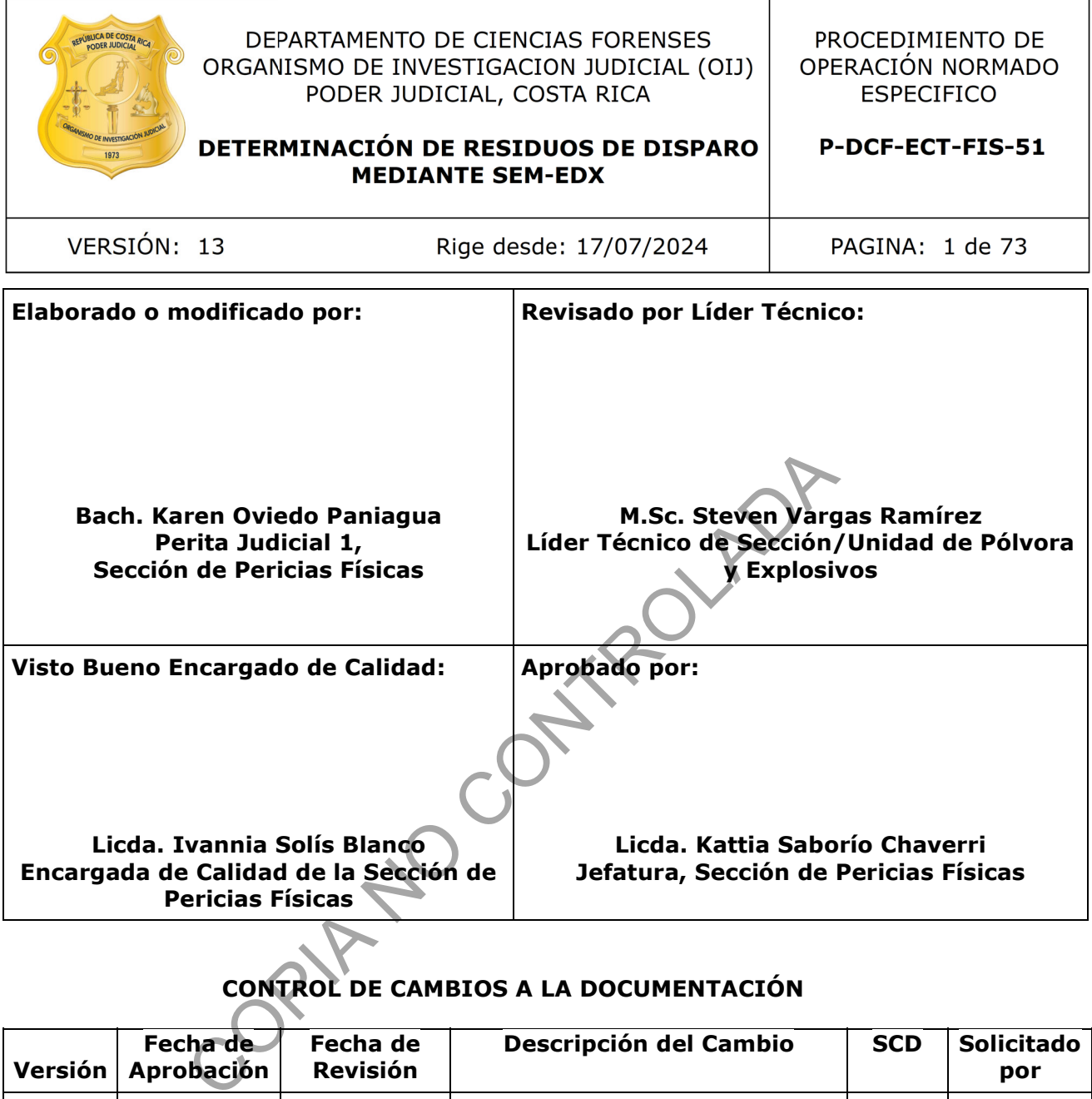

## **CONTROL DE CAMBIOS A LA DOCUMENTACIÓN**

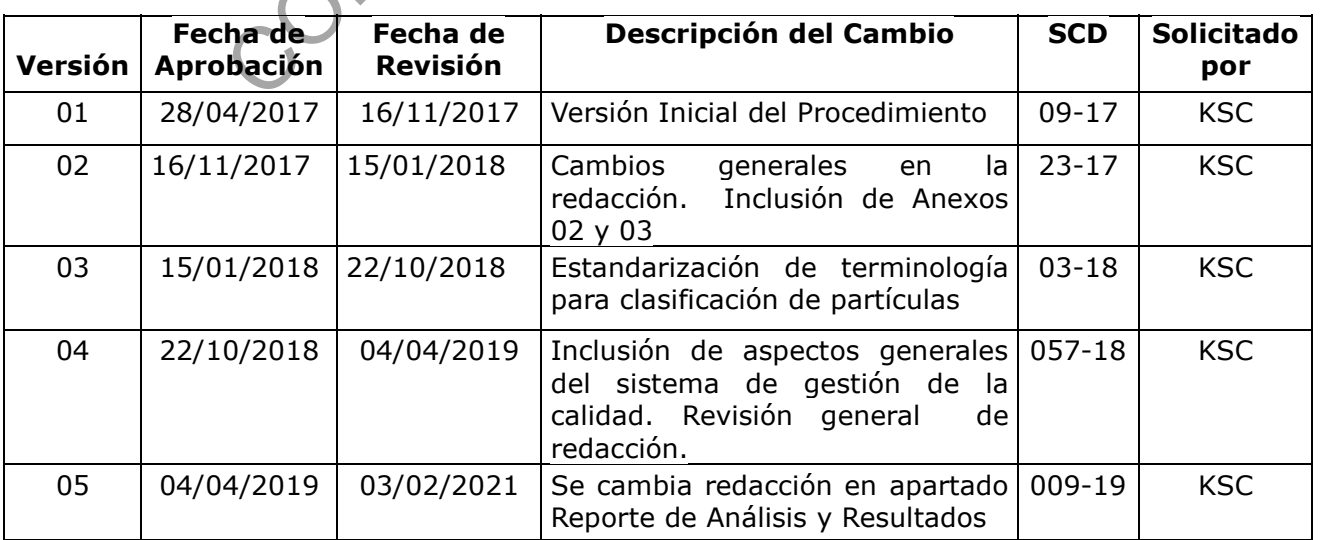

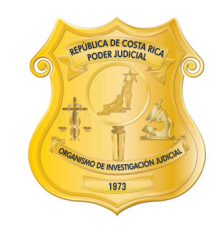

VERSIÓN: 13

## DEPARTAMENTO DE CIENCIAS FORENSES ORGANISMO DE INVESTIGACION JUDICIAL (OIJ) PODER JUDICIAL, COSTA RICA

PROCEDIMIENTO DE OPERACIÓN NORMADO **ESPECIFICO** 

## DETERMINACIÓN DE RESIDUOS DE DISPARO **MEDIANTE SEM-EDX**

P-DCF-ECT-FIS-51

Rige desde: 05/07/2023

PAGINA: 2 de 73

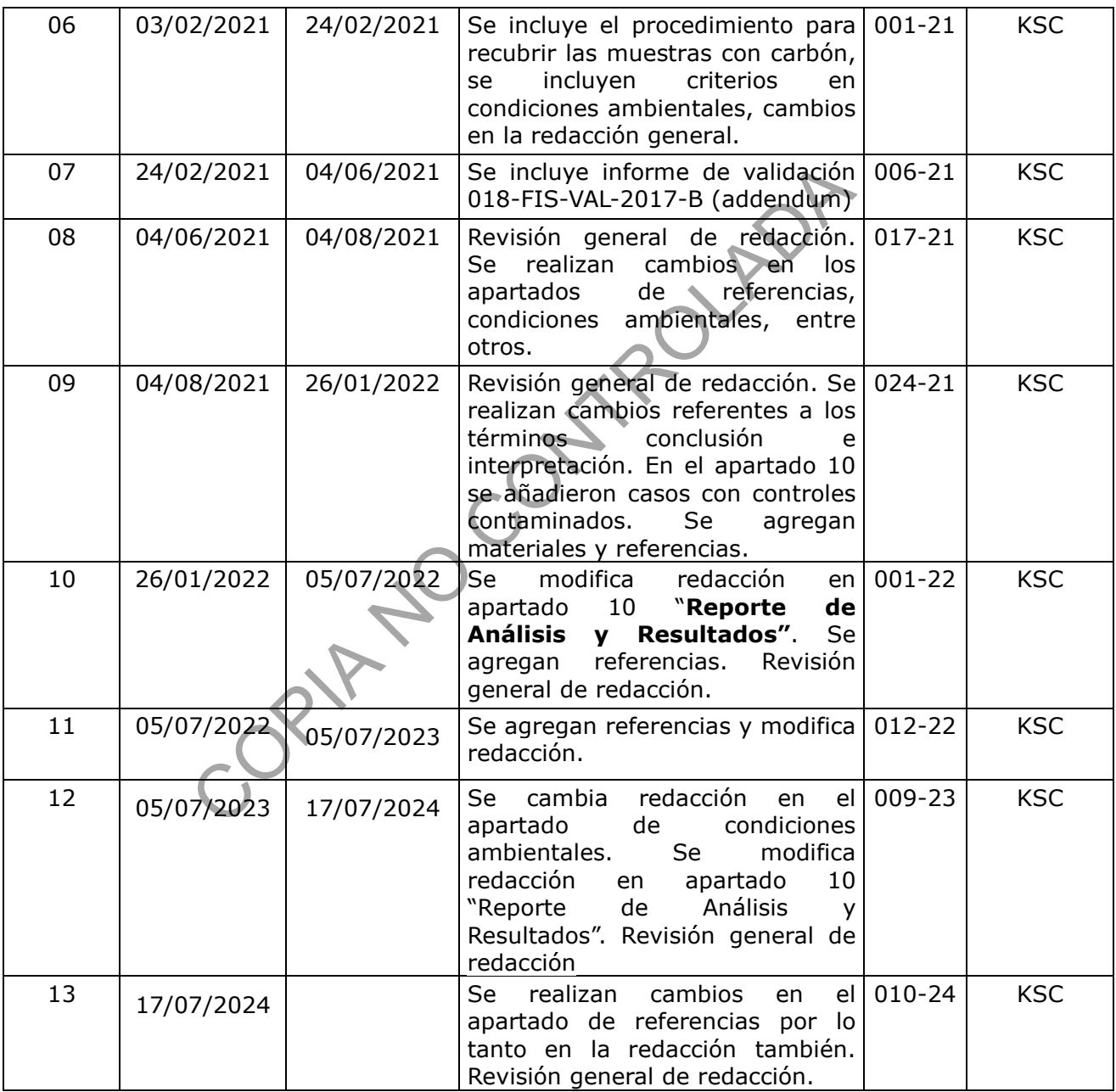

## **ESTE PROCEDIMIENTO ES UN DOCUMENTO CONFIDENCIAL PARA USO INTERNO DEL DEPARTAMENTO DE CIENCIAS FORENSES SE PROHÍBE CUALQUIER REPRODUCCIÓN QUE NO SEA PARA ESTE FIN**

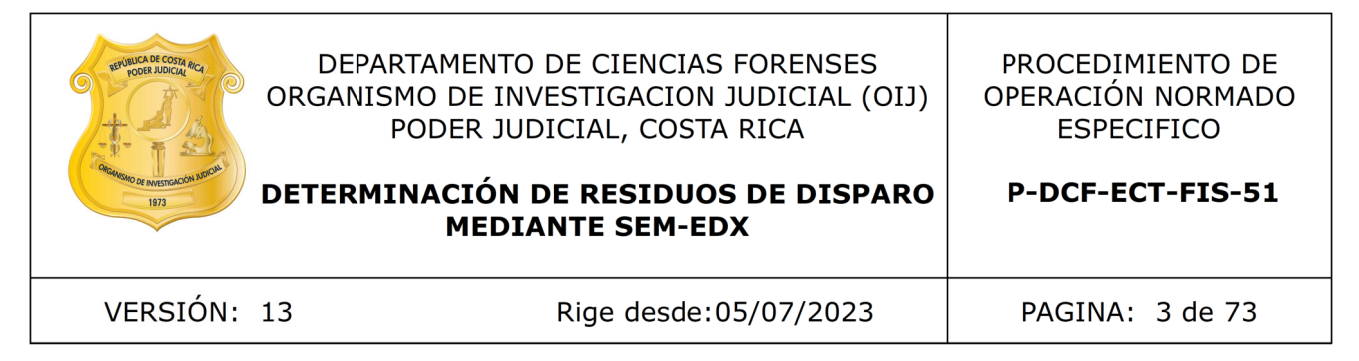

**La versión oficial digital es la que se mantiene en la ubicación que la Unidad de Gestión de Calidad defina. La versión oficial impresa es la que se encuentra en la Unidad de Gestión de Calidad. Cualquier otro documento impreso o digital será considerado como copia no controlada**

COPIA NO CONTROLADA

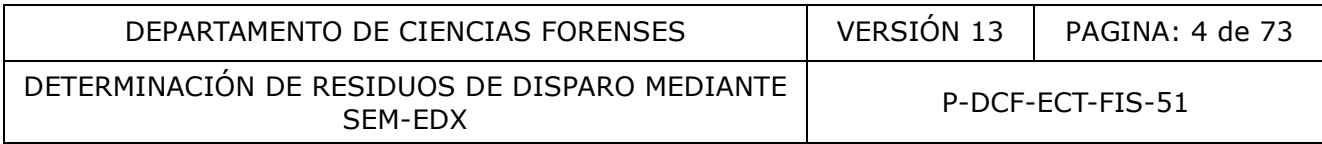

#### **1. Objetivo:**

El objetivo de este PON es establecer el método por microscopia de barrido electrónico acoplada a microanálisis de rayos X (SEM-EDX) para la determinación de residuos de disparo inorgánicos (GSR) en muestras recolectadas de las manos de personas sospechosas mediante el kit respectivo, así como en muestras levantadas de otras superficies usando cinta adhesiva de carbón.

## **2. Alcance:**

Este PON es aplicado en el análisis automatizado por SEM-EDX y confirmación manual de partículas de residuos de disparo inorgánicos derivados de mezclas iniciadoras que contienen plomo, bario y antimonio. La identificación está basada en la morfología y el perfil elemental de las partículas, en muestras provenientes de manos de personas sospechosas, así como de prendas de vestir u otras superficies, recolectadas mediante cinta adhesiva de carbón colocada sobre discos de aluminio. Las condiciones instrumentales permiten la detección de partículas de GSR de tamaño mínimo de alrededor de una micra o en el orden submicrométrico, en condiciones de análisis de bajo vacío y/o alto vacío en casos de muestras recubiertas con carbón para minimizar los efectos de la carga en muestras reales. icado en el análisis automatizado por SEM-EDX y confirmetidionoi ca disparo inorgánicos derivados de mezclas iniciado:<br>
al inomícios de disparo inorgánicos derivados de mezclas iniciado:<br>
1 muestras provenientes de manos d

La metodología se encuentra validada según el informe de validación 018-FIS-VAL-2017 y sus addenda, 018-FIS-VAL-2017-A y 018-FIS-VAL-2017-B.

## **3. Referencias:**

- 3.1 Ali, L.; Brown, K.; Castellano, H.; Wetzel, S. (2016). A Study of the Presence of Gunshot Residue in Pittsburgh Police Stations using SEM/EDS and LC-MS/MS. *J Forensic Sci*., doi: 10.1111/1556-4029.13077
- 3.2 American Society for Testing and Materials. (2020). ASTM standard E 1588-20: Standard guide for gunshot residue analysis by scanning electron microscopy /energy dispersive X-ray spectroscopy.
- 3.3 American Society for Testing and Materials, (2021). ASTM standard E 3309-21: Standard guide for Reporting Forensic Primer Gunshot Residue (pGSR) Analysis by Scanning Electron Microscopy/Energy Dispersive X-Ray Spectrometry (SEM/EDS).
- 3.4 Aradena, A.A (2015). Development of a Methodology for the Determination of a TXRF Spectrometer Sensitivy Curve. Thesis for the Diploma in Engineering Physics at Universidad de Concepción, doi: 10.13140/RG.2.2.18736.92163
- 3.5 Basu, S. Formation of Gunshot Residues. J. Forensic Sci. 1982, 27, 72-91.
- 3.6 Brozek-Mucha, Z. (2014) On the prevalence of gunshot residue in selected populations an empirical study performed with SEM-EDX analysis. *Forensic Science International*, *237*, 46–52.

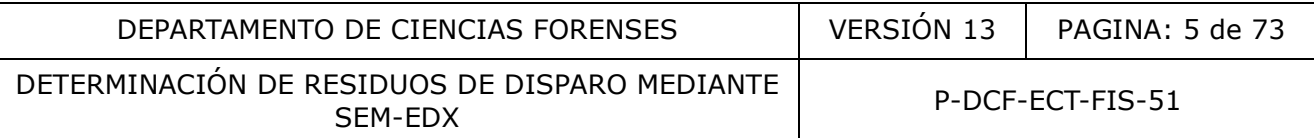

- 3.7 Dalby, O.; Butler, D.; Birkett, J.W. (2010). Analysis of gunshot residue and associated materials—a review. *Journal of Forensic Sciences* , *55,* 924–943.
- 3.8 DeGaetano, D. SWGGSR Contamination Study. Recuperado de: www.swggsr.org
- 3.9 ENFSI. (2016). Guideline for evaluative reporting in forensic science. Versión 3. Recuperado de: https://enfsi.eu/about-enfsi/structure/working-groups/documentspage/documents/forensic-guidelines/
- 3.10 ENFSI Working Group Firearms (2003). Best Practice Manual in the Forensic Examination of Gunshot Residues, 34 páginas. Recuperado de: https://quodata.de/fileadmin/forensik\_2003/bpm-gsr-20-11-2003.pdf
- 3.11 H-H, Meng; H-C, Lee. (2007). Elemental analysis of primer mixtures and gunshot residues from handgun cartridges commonly encountered in Taiwan. *Forensic Science Journal*, *6*, 39-54.
- 3.12 Hila Rosengarten, Osnat Israelsohna, Zohar Pasternak (2021). The risk of inter-stub contamination during SEM/EDS analysis of gunshot residue particles. Forensic Science International. 2021. g; H-C, Lee. (2007). Elemental analysis of primer mixt<br>from handgun cartridges commonly encountered in Taiwan, 39-54.<br>ngarten, Osnat Israelsohna, Zohar Pasternak (2021). The<br>netion during SEM/EDS analysis of gunshot residu
- 3.13 INCA FEATURE INSTRUCTIONS MANUAL, Oxford Instruments. 124 páginas.
- 3.14 INCA ENERGY OPERATOR MANUAL, Issue 2.1, 2006, 85 páginas. Recuperado de: https://investigacion.us.es/docs/web/files/manual\_instrucciones\_eds\_inca.pdf
- 3.15 Informe de validación 018-FIS-VAL(1)-2017.
- 3.16 Informes de validación 018-FIS-VAL-2017-A y 018-FIS-VAL-2017-B (addenda)
- 3.17 Izraeli, E. S; Tsach, T.; Levin, N. Optimizing FEG-SEM combined with an SDD EDX system for automated GSR analysis. *X-Ray Spectrom*. 2014, *43*, 29–37.
- 3.18 Manual de Instrucciones. Scanning Electron Microscope. No. de parte JSM 6610LV. 2010. JEOL Ltd.
- 3.19 Manual de uso del SIDIPEX. Díaz, J. Versión 1.1.1. Noviembre 2020.
- 3.20 Martinez, M. Aguila\_IQ\_Ammunition. Recuperado de: https://quodata.de/fileadmin/forensik\_2005/7-Mike\_Martinez\_ \_Aguila\_IQ\_Ammunition.pdf
- 3.21 Niewöhner, L. ENFSI -Proficiency Testing Programme in Forensic GSR and Firearms Investigation (2015). Recuperado de: https://www.nist.gov/sites/default/files/documents/2016/11/22/pt\_program\_in\_forensic gsr\_and\_firearm\_investigation.niewohner.ga\_.pdf
- 3.22 Nunziata, F.; Brozek-Mucha, Z.; Ross, P.; Gentile, C.; Morin, M. (2016). On a possible source of phosphorus and calcium associated with gunshot residue.

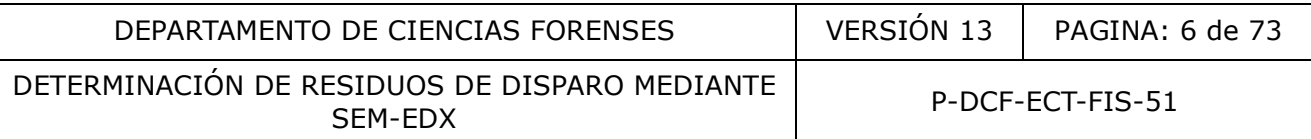

10.13140/RG.2.2.26275.04640. Presentado en: The 23rd Annual Meeting of Firearms and Gunshot residues, Roma.

- 3.23 Nys, B.; Charles, S. (2010) The Bayesian approach to reporting GSR analysis results: some first-hand experiences *Proc. of SPIE* 2010, 7729, 77291B-1-15
- 3.24 Oreamuno, M. (2017). Manual de Instrucciones del SADCF, versión 03.
- 3.25 Procedimiento de levantamiento de muestras para el análisis de residuos de disparo en manos y otras superficies, por SEM-EDX (versión vigente).
- 3.26 Procedimiento de uso general del SEM-EDX (versión vigente).
- 3.27 Procedimiento de Limpieza y revisión de áreas de trabajo (versión vigente).
- 3.28 Procedimiento de Gestión de Solicitudes y Manejo de Indicios (versión vigente).
- 3.29 Protocolo relativo a la toma de muestras por el método adhesivo para el análisis de residuos de disparo en manos por microscopía de barrido electrónico. Organismo de Investigación Judicial, Junio 2016.
- 3.30 Rowe, W.F. Firearm/Residues. (2013) Recuperado de: Encyclopedia of Forensic Sciences, Siegel, J.; Saukko, P. (Eds.), 2<sup>nd</sup> ed., Elsevier, p.p. 958.
- 3.31 Scanning Electron Microscope A to Z. Basic Knowledge for using the SEM. JEOL.
- 3.32 Secretaría General de la Corte (22 de junio de 2022). Oficio N°6326-2022. Modificación tabla de plazos preservación de muestra testigo. Según acuerdo del Consejo Superior del Poder Judicial tomado el 07 de junio del 2022.
- 3.33 Solís, I. (2019). Caracterización de residuos de disparo mediante microscopía de barrido electrónico con analizador de energía dispersiva de rayos X (SEM-EDX), según el calibre del arma de fuego y munición. Tesis para optar por el grado de Licenciada en Laboratorista Químico. Universidad de Costa Rica, Sede de Occidente. ento de Limpieza y revisión de áreas de trabajo (versión vigento de Gestión de Solicitudes y Manejo de Indicios (versión relativo a la toma de muestras por el método adhesivo pe disparo en manos por microscopía de barrido
- 3.34 Stamouli, J. McCullough, L. Gunaratnam, L. Niewöhner, B. Nys. (2008) ENFSI-Guide for Gunshot Residue Analysis by Scanning Electron Microscopy/Energy-Dispersive XRay Spectrometry, ENFSI EWG Firearms, Version 2.0.
- 3.35 SWGGSR. (2011) Guide for Primer Gunshot Residue Analysis by Scanning Electron Microscopy/Energy Dispersive X-Ray Spectrometry.
- 3.36 Trimpe, M. (2011). The Current Status of GSR Examinations. *FBI Law Enforcement Bulletin*, 24-32.
- 3.37 Uhlig, S.; Baldauf, H. (2016) GSR2016 Report on the International ENFSI-Proficiency Test on Identification of GSR by SEM/EDS. Informe no público.
- 3.38 Vargas R., Steven. Informes de avance de investigación Nº 1-8. Proyecto Identificación de residuos de disparo de arma de fuego mediante análisis por SEM-EDX, 2012-2016.

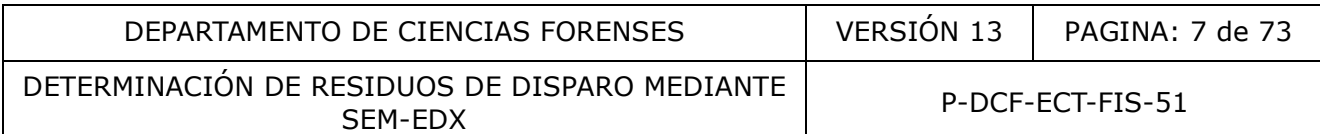

3.39 Wallace, J.S. Chemical Analysis of Firearms, Ammunition, and Gunshot Residue; CRC

## **4. Equipos y Materiales:**

#### 4.1 Equipo

- Aires acondicionados y sus respectivas unidades de respaldo.
- Computadora con acceso a la herramienta digital de las Unidades de PEX y QAR (SIDIPEX).
- Deshumificador con una capacidad de al menos 50 pintas por día.
- Termohigrómetro calibrado, con ámbitos de medición que incluyan el rango de temperaturas de 15 °C a 30 °C y el ámbito de 40% a 80% de humedad relativa.
- Microscopio electrónico de barrido marca JEOL, modelo JSM-6610LV, número de serie MP1371001100110, acoplado a detector de energía dispersiva de rayos X, marca Oxford Instruments, modelo 51-XMX0002, número de serie 35848, con software INCA for Windows Issue 21 Version 5.03. ras de 15 °C a 30 °C y el ámbito de 40% a 80% de humedo<br>
o electrónico de barrido marca JEOL, modelo JSM-6610LV, r<br>
1100110, acoplado a detector de energía dispersiva de rayo<br>
1100110, acoplado a detector de energía disper
- Recubridor de carbono marca Cressington, modelo 108 Carbon / A, número de serie 6C6890, y cuenta con:
	- Una bomba rotatoria de 100L/min, marca Jungwoo de TedPella
	- Un monitor de espesor de alta resolución, marca Cressington, modelo MTM-10, serie CM-2097
	- Sistema de afilado, easiShaper, marca Pelco
	- Una UPS de 3KVA

## 4.2 Materiales

- Bitácora de Control de Ingreso al Cuarto del SEM
- Bolsa de cierre de *zipper*
- Bloque plástico de medición de punta afilada
- Caja plástica con tapa
- Cuaderno de bitácora del recubridor de carbono (control de uso y mantenimiento)
- Cuaderno de bitácora del SEM-EDX (control de uso y mantenimiento)
- Dispositivos de almacenamiento externo
- Dispositivos de muestreo (*stubs* de aluminio) de 12,7 mm de diámetro con cinta adhesiva de carbón unida a su superficie, colocados en retenedores de plástico con capucha protectora de plástico transparente (porta stubs)
- Formulario ANÁLISIS DE RESIDUOS DE DISPARO MEDIANTE SEM-EDX
- Formulario VERIFICACIÓN DE METODOLOGÍA PARA ANÁLISIS DE RESIDUOS DE DISPARO MEDIANTE SEM-EDX
- Formulario CONTROL DE CONTAMINACIÓN CON RESIDUOS DE DISPARO EN ÁREA DE MICROSCOPIA ELECTRÓNICA Y OTRAS ÁREAS CRÍTICAS
- Formulario Hoja de control de desempeño instrumental para la determinación de GSR por SEM-EDX
- FORMULARIO HOJA DE CONTROL HISTÓRICO DE CONTAMINACIÓN EN ÁREAS DE TRABAJO PARA LA DETERMINACIÓN DE RESIDUOS DE DISPARO POR SEM-EDX
- Formulario para el registro de condiciones de temperatura de un área de trabajo, versión vigente.
- Guantes descartables libres de polvo

P-DCF-GCG-JEF-001-R3, Versión 01 Emitido y Aprobado por Unidad de Gestión de Calidad DETERMINACIÓN DE RESIDUOS DE DISPARO MEDIANTE SEM-EDX

- Herramienta para manipulación de la platina portamuestras
- Herramienta para cambio de Wehnelt
- Llave tipo allen
- Lija fina (grano superior a 400)
- Platina portamuestras con capacidad para al menos tres stubs de muestras y tres stubs con estándares
- Pinzas para manipulación de *stubs*, limpias, lavadas con agua y jabón, enjuagadas con acetona o alcohol 70% y secas
- Soporte metálico para el afilado de varillas de carbono
- Toallas Kimwipe™ o similar
- Varillas de carbón 6,15 x 305 mm 60Hz
- Vidrio de visualización de evaporación

## **5. Reactivos y Materiales de Referencia:**

- 5.1 Reactivos:
	- Acetona grado reactivo o grado cromatográfico
	- Alcohol grado reactivo o grado industrial 70%
	- Isopropanol grado reactivo o grado cromatográfico
	- Mezcla de acetona e isopropanol (1:1)
- 5.2 Materiales de Referencia
	- Estándar de rejilla de cobre
	- Estándar para calibración de los umbrales de brillo y contraste del detector de electrones retrodispersados (carbón-cobalto-rodio-oro)
	- Estándar con partículas sintéticas de residuos de disparo (PLANO, ENFSI)

## **6. Condiciones Ambientales:**

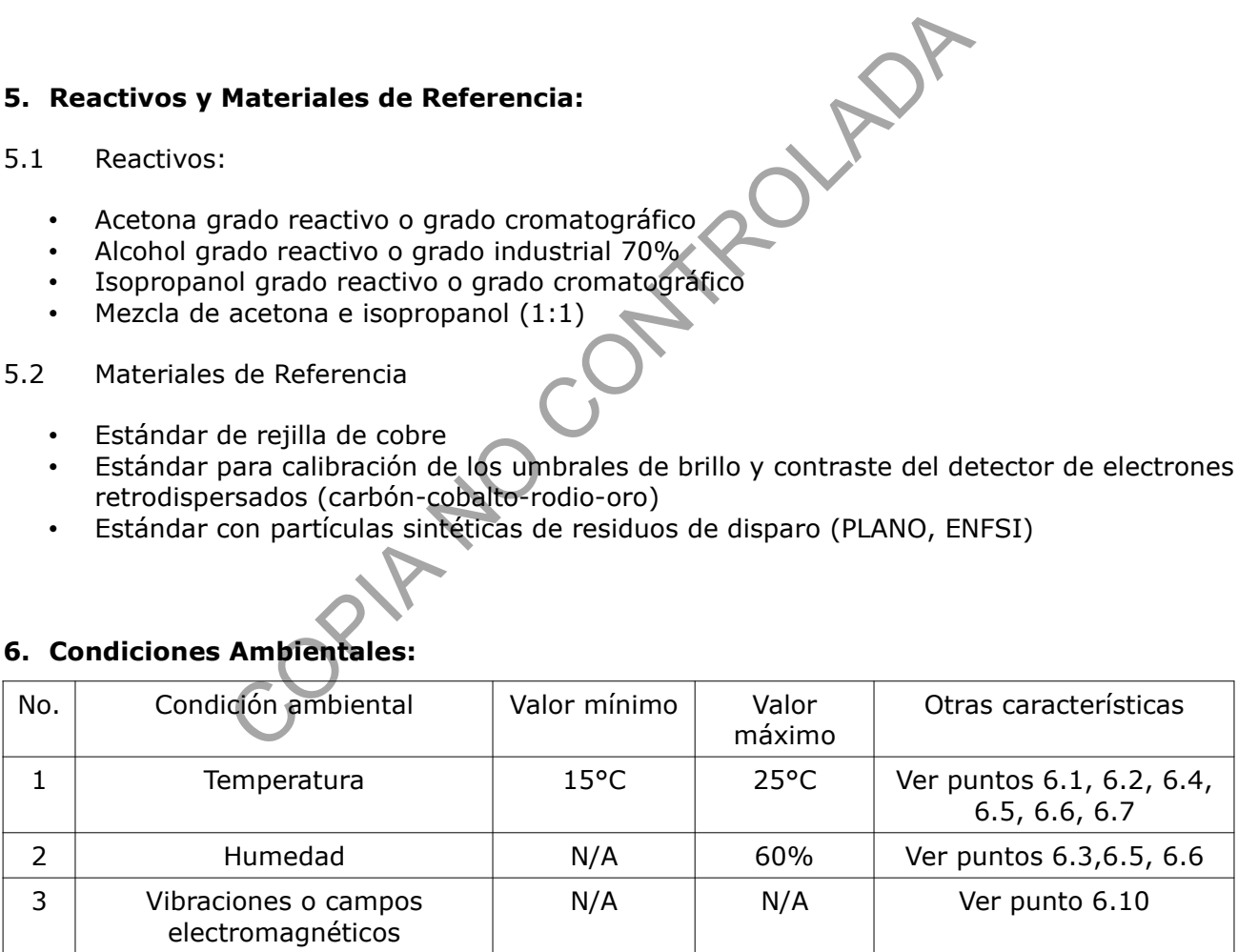

6.1 Los ajustes de la temperatura de los sistemas de aire acondicionado (y los equipos de respaldo) en el cuarto donde se ubica el SEM-EDX y el recirculador deberán mantenerse en un ámbito recomendado entre 15 °C y 25 °C aproximadamente, tal que la temperatura del cuarto esté fresca (cerca de los 20 °C) y no se encienda la alarma auditiva del recirculador de agua que enfría la bomba de difusión.

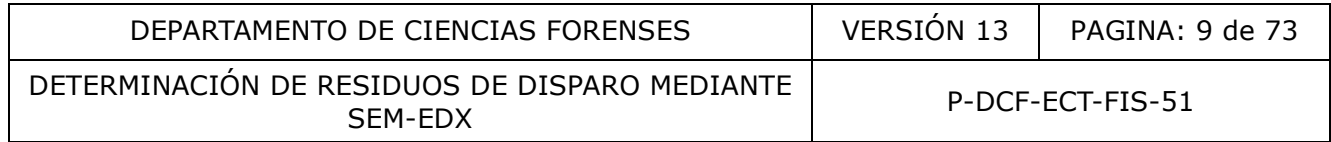

Nota 1: La alarma auditiva del recirculador se activa automáticamente en ambientes calurosos que alcancen cerca de los 30 °C.

- 6.2 Para el cuarto del SEM-EDX los sistemas de aire acondicionado se fijarán o programarán a una temperatura nominal de 23 °C, mientras que en el cuarto separado donde está el recirculador la temperatura se establecerá en 21 °C.
- 6.3 También es necesario que el cuarto donde se ubica el SEM-EDX cuente con un equipo de deshumidificación capaz de mantener la humedad relativa por debajo del 60% aproximadamente.
- 6.4 Como usuario del equipo monitoree al menos una vez al día la consistencia entre la temperatura programada para los aires acondicionados (Set to) y la temperatura del área (Room) que indican los monitores ubicados en el área de microscopia (ver 6.2), tal que se satisfaga lo indicado en 6.1. En caso de fallo, reporte al Proveedor del servicio de mantenimiento de aires acondicionados según lo establecido a nivel departamental.
- 6.5 Como persona responsable del equipo, sustituto o persona designada registre al menos una vez al día, las lecturas de temperatura y humedad desplegadas por el termohigrómetro ubicado en el área donde se ubica el SEM-EDX, excluyendo del registro los días no hábiles como los fines de semana, asuetos, feriados, permisos de ausencia por disposición Institucional (por ejemplo: debido a emergencias naturales) y a manera de excepción cuando por alguna situación puntual (por ejemplo personal escaso) no se puedan realizar las mediciones dentro de la jornada ordinaria (incluyendo la respectiva justificación en la fecha con el registro faltante, por ejemplo evacuación; personal insuficiente por cierre colectivo, personal en teletrabajo, etc.). Esto último no aplica cuando en la jornada ordinaria (o en la jornada extraordinaria si se labora) se realicen análisis con el equipo instrumental en cuyo caso sería la persona usuaria del equipo la encargada de hacer el monitoreo (según 6.4) y también el registro de las condiciones ambientales. Para dicho registro utilice el "Formulario de Registro de condiciones de temperatura de un área de trabajo". Indique el porcentaje de humedad relativa en el apartado de observaciones. Una vez finalizado el mes convierta el archivo a PDF, fírmelo y guárdelo en la carpeta destinada para este fin. a programada para los ares aconoiconados (set to) y la ten<br>indican los monitores ubicados en el área de microscopia (<br>indicado en 6.1. En caso de fallo, reporte al Proveed<br>anto de aires acondicionados según lo establecido

Nota 2: Si el responsable del equipo está ausente, será alguno de los sustitutos definidos en la sección el responsable de realizar el registro de temperatura y humedad. La carpeta donde se guardan estos registros es de acceso limitado, para el responsable del equipo, sustitutos, líder técnico, encargado de calidad y jefatura.

- 6.6 Mantenga el aire acondicionado y el deshumidificador encendidos todo el tiempo, incluso cuando el equipo esté apagado, siempre que esto sea posible*.* En caso de falta de regulación de la temperatura con el sistema de aire acondicionado de uso continuo y de las unidades de respaldo (por fallo, mantenimiento, etc.), apague el SEM-EDX mientras se restablecen las condiciones adecuadas para el trabajo con el equipo.
- 6.7 Como persona analista de GSR por SEM-EDX, programe un ajuste de Quant Optimization al inicio de cada corrida automatizada y cada cuatro horas después de haberla iniciado para compensar cualquier potencial efecto de la fluctuación de la temperatura ambiental en el microanálisis de rayos X (ver Nota 14).

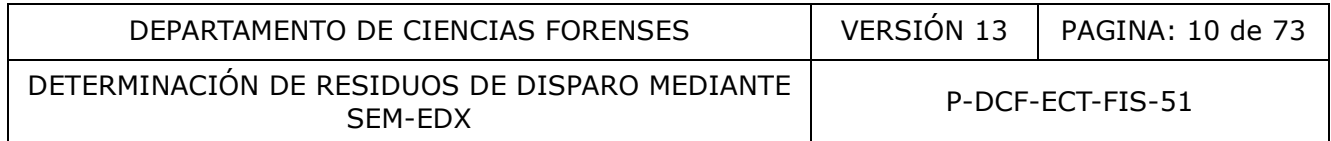

- 6.8 Como persona analista de GSR por SEM-EDX, vele por el cumplimiento de los aspectos de prevención de contaminación y control de contaminación señalados en el apartado 7.10.
- 6.9 Realice periódicamente un monitoreo del ambiente donde se exponen los stubs y en el área donde se preparan los kits, tal y como se indica en el apartado 7.10.2. y aplique las acciones correctivas cuando corresponda según los criterios de aceptación y rechazo de este PON.
- 6.10 Evite la programación de análisis o suspenda las secuencias automatizadas o toma de imágenes en las magnificaciones usuales, cuando se prevea un riesgo o se verifique la existencia de cualquier efecto en las imágenes del SEM por vibraciones o modificación del entorno por campos magnéticos, hasta que haya cesado dicho efecto o desaparecido el riesgo. El efecto de las condiciones del entorno sobre la calidad de las imágenes se evaluó por parte del proveedor del equipo al momento de su instalación, y cualquier modificación en el tiempo deberá ser monitoreada en los mantenimientos preventivos del equipo por parte del personal de servicio técnico de JEOL. En caso de presentarse alguna situación no deseable en este sentido, el análisis de causas y acciones correctivas para mitigar el impacto deberá realizarse en conjunto con el personal de servicio técnico de JEOL erecto de las condiciones dei entorno sobre la calidad dei<br>parte del provedor del equipo al momento de su instal<br>n en el tiempo deberá ser monitoreada en los mantenimiento<br>parte del personal de servicio técnico de JEOL. En

## **7. Procedimiento**

7.1 Manejo de kits para el análisis de residuos de disparo en manos y otras muestras para análisis de residuos de disparo.

Nota 3: Para esta etapa de revisión es necesario extremar las medidas de precaución para minimizar la contaminación cruzada con residuos de disparo (uso de guantes nuevos, uso de ropa limpia, revisión en áreas limpias). Los embalajes de los kits deben ser considerados como potencialmente contaminados con residuos de disparo, toda vez que provienen de ambientes policiales, de manera que es indispensable que estos nunca ingresen a las áreas de preparación de kits ni al área de microscopia electrónica.

- 7.1.1 Realice la apertura del kit en el SADCF, reservando el embalaje externo e interno (para destrucción o devolución según corresponda). Transfiera los portamuestras del kit a una bolsa nueva con cierre de zipper. Adjunte el formulario de recolección de residuos de disparo en manos a los documentos físicos del caso. Genere en el SADCF el nuevo embalaje utilizado para los portamuestras del kit y adhiera la etiqueta creada para el mismo. Además, rotule cada portamuestras del kit y el formulario mencionado anteriormente con la etiqueta de objeto generada por el SADCF.
- 7.1.2 Revise la información del formulario de recolección de indicios para verificar si se cumplen los criterios de admisibilidad de muestras para el análisis de residuos de disparo por SEM-EDX. En caso de incumplimiento, proceda a realizar la devolución del kit y a la confección del informe respectivo.

Nota 4: Según las particularidades de cada caso, valore como personal pericial encargado, la pertinencia de analizar un kit de muestras, aún cuando no se satisfagan los criterios de admisibilidad, en función del eventual valor probatorio de los resultados.

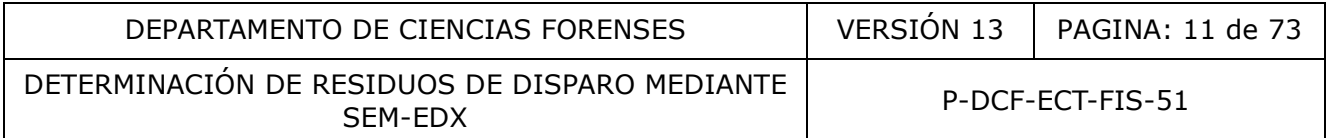

Las comunicaciones con la autoridad judicial para aclarar aquellos aspectos que condicionen la admisibilidad del kit u otro, deben quedar incluidas en el legajo pericial.

7.1.3 Si se cumplen los criterios de admisibilidad (considerar lo especificado en la nota 4), reserve el kit así embalado en una caja de plástico con tapa destinada para ese fin y trasládela al cuarto del SEM-EDX y organice los kits pendientes de análisis en orden creciente del número de caso, y anteponga aquellos que tienen algún tipo de prioridad (caso urgente, penal juvenil, etc.).

Nota 5: Cada vez que el cuarto permanezca solo, la puerta debe dejarse con llave, misma que está asignada a un responsable, pero que puede ser utilizada por el resto del personal pericial competente. De esta llave existe una copia en custodia de la Jefatura de Sección.

- 7.1.4 Limpie la platina portamuestras con una toalla Kimwipe™ o similar humedecida con acetona.
- 7.1.5 En caso de ser requerido el recubrimiento de las muestras con carbón, aplique el punto 7.2 de este PON como etapa intermedia antes de proseguir con 7.1.6. Lo anterior puede originarse por fallo en el control del bajo vacío o por características propias de la muestra como existencia de exceso de fibras visibles a simple vista o presencia de material no conductor con tendencia a cargarse aún en bajo vacío. Esto último podría ser observado al revisar las muestras durante la elaboración del *area layout* en el punto 7.4.4, lo cual ocasionaría devolverse desde allí hasta este punto.
- 7.1.6 Utilizando una pinza para stubs limpia, coloque los stubs de un kit en la platina portamuestras, iniciando por el control negativo, y prosiguiendo con las muestras de la mano derecha y de la mano izquierda. Revise, al momento del montaje de los stubs en la platina, la secuencia alfanumérica que viene escrita de previo en el reverso de cada disco de aluminio y anótela en el respectivo apartado del Formulario de Análisis de Residuos de disparo mediante SEM-EDX (en el SIDIPEX), según la identificación de la muestra, así como la correspondiente ubicación en la platina, a fin de tener una identificación inequívoca de cada ítem. Además, marque con una línea el stub de manera que cuando se remueva se pueda volver a colocar en la misma posición en caso de reanálisis (la parte marcada del stub se debe orientar hacia adelante en la platina). no platina portamuestras con una toalla Kimwipe<sup>rm</sup>o simila<br>
e ser requerido el recubrimiento de las muestras con carbó<br>
e PON como etapa intermedia antes de proseguir con 7.1.6,<br>
por fallo en el control del bajo vacío o p

Nota 6: En caso de presentarse una dificultad técnica con el SIDIPEX, de forma tal que no permita el acceso al uso del Formulario de análisis, se debe emplear el formulario descargado del Gestor Documental.

- 7.1.7 No coloque muestras derivadas de otro individuo de forma simultánea en la misma platina.
- 7.1.8 Incluya en la platina portamuestras un estándar de rejilla de cobre, un estándar de cobalto-oro y un estándar de partículas sintéticas de residuos de disparo, cuyas posiciones deben ser especificadas en el Formulario de Análisis.
- 7.1.9 En el caso de muestras derivadas de prendas de vestir u otras superficies, recolectadas según se indica en el Procedimiento de levantamiento de muestras para el análisis de residuos de disparo en manos y otras superficies por SEM-EDX, estas se analizan de

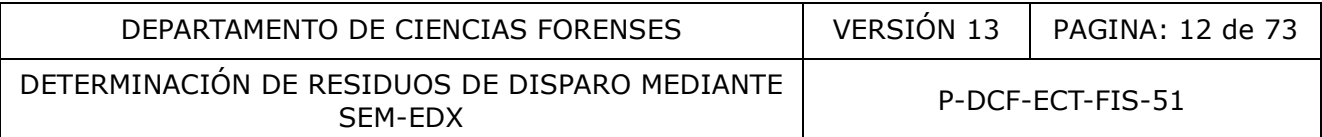

forma separada de las muestras provenientes de manos, aunque correspondan a la misma causa. Para la preparación, identificación y montaje de las muestras, siga lo indicado en los puntos 7.1.5 a 7.1.8., sustituyendo las muestras de mano derecha y de mano izquierda, por las distintas muestras recolectadas de las superficies de interés.

- 7.1.10 El análisis de las muestras se realizará como se indica en el punto 7.3 hasta el punto 7.10 de este PON.
- 7.2 Recubrimiento con carbón.
- 7.2.1 Prueba de recubrimiento.
- 7.2.1.1 Corte aproximadamente 5 cm de una varilla de carbón e introdúzcala en el soporte metálico mostrado en la Figura 1.
- 7.2.1.2 Coloque el soporte metálico con la varilla en el orificio marcado como "6.3 1/4" del bloque plástico de medición, de manera que la varilla haga contacto con el fondo del orificio del bloque, como se muestra en la Figura 1. Inmovilice el segmento de varilla ajustando el tornillo hasta su tope máximo.

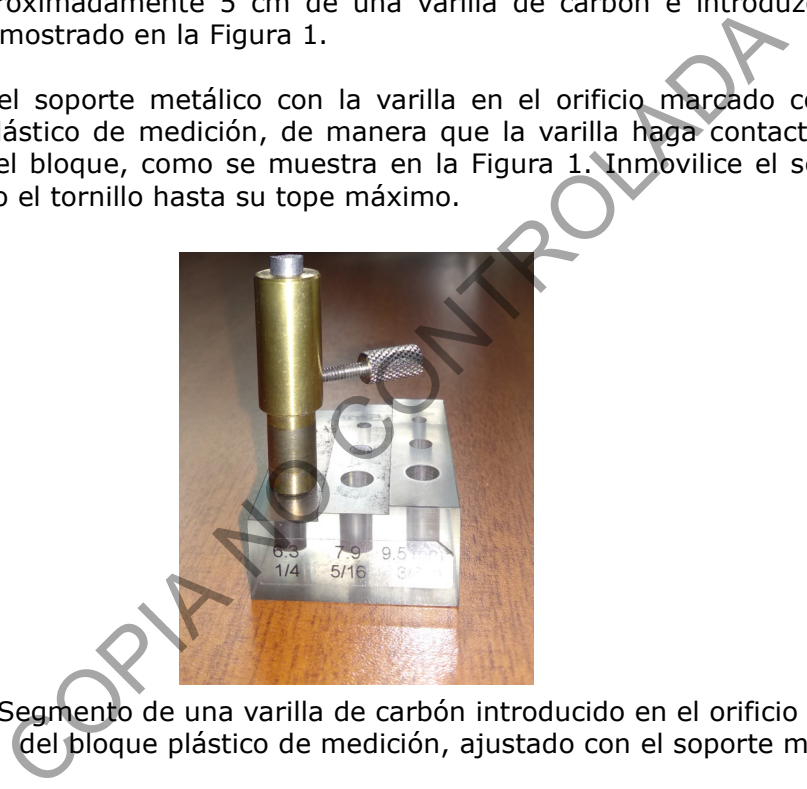

- Figura 1. Segmento de una varilla de carbón introducido en el orificio marcado "6.3 1/4" del bloque plástico de medición, ajustado con el soporte metálico.
- 7.2.1.3 Coloque la punta de carbón más expuesta en el sistema de afilado. Presione el botón de encendido y sosténgala para que no se mueva. Utilizando una lija fina, afile la punta de modo que se afinen las partes laterales y levemente en la punta para dar una mayor resistencia durante la evaporación de carbón.
- 7.2.1.4 Obtenga otro corte de la varilla de carbón como se indica en el paso 7.2.1.1 y repita los pasos 7.2.1.2 y 7.2.1.3. Corte manualmente la punta, y lije la superficie con lija de agua, de manera que la superficie quede plana.
- 7.2.1.5 Levante el plato superior de la cámara de vacío y llévelo hacia atrás, de forma que no descienda hacia adelante. Coloque el segmento con la punta afilada en el sujetador izquierdo de manera que la punta quede expuesta como se muestra en la Figura 2. Ajuste al máximo el tornillo con la llave para este fin.

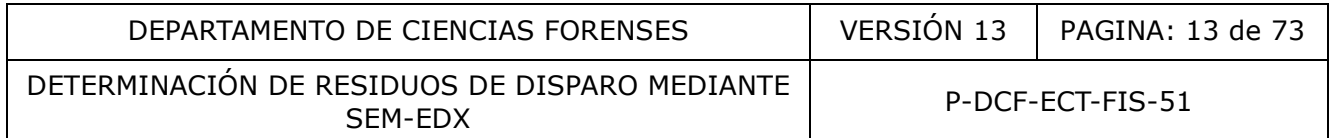

- 7.2.1.6 Inserte en el sujetador derecho el segmento de la varilla de carbón con la superficie plana hasta que haga contacto con la otra varilla de punta afilada. Empújelo ligeramente hacia la izquierda. Ajuste al máximo el tornillo con la llave para este fin.
- 7.2.1.7 Baje el plato superior. Asegúrese que el mismo se posiciona adecuadamente sobre el cilindro de vidrio, pues se debe mantener el vacío en la cámara de muestra durante la evaporación del carbón.

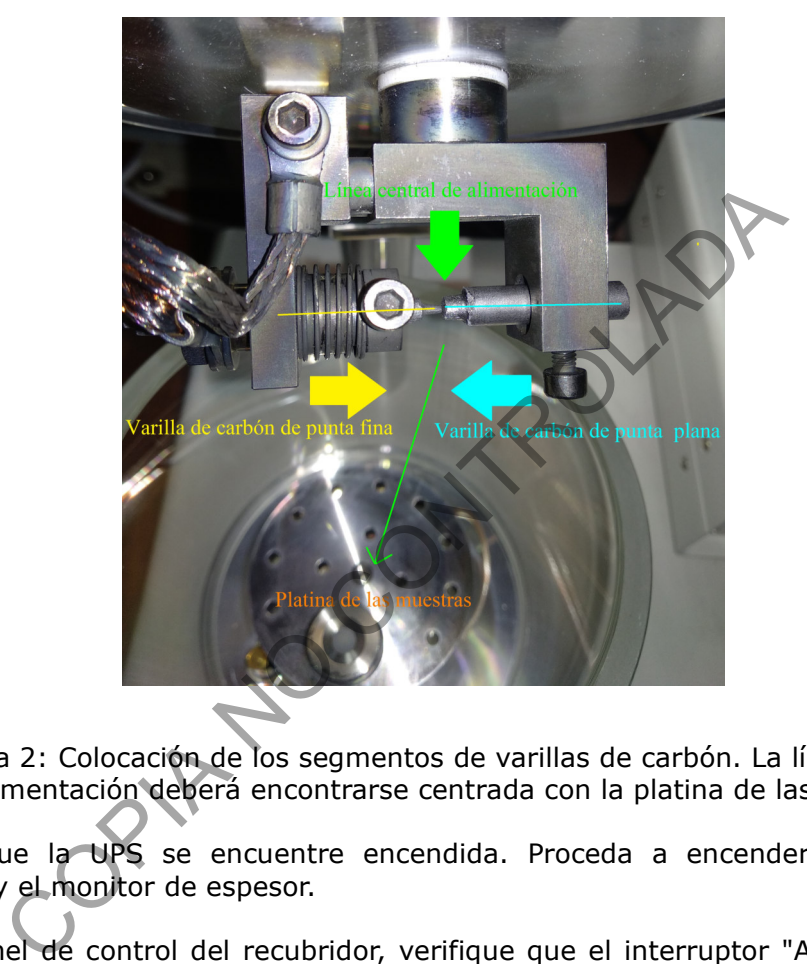

Figura 2: Colocación de los segmentos de varillas de carbón. La línea central de alimentación deberá encontrarse centrada con la platina de las muestras.

- 7.2.1.8 Revise que la UPS se encuentre encendida. Proceda a encender el recubridor de carbono y el monitor de espesor.
- 7.2.1.9 En el panel de control del recubridor, verifique que el interruptor "AUTO/ MANUAL" se encuentre en "MANUAL".
- 7.2.1.10 Mueva la perilla de voltaje identificada como "VOLTS" de modo que encuentre en nivel intermedio. Para ello gire en el sentido de las manecillas del reloj si desea aumentar el voltaje hasta este nivel.
- 7.2.1.11 Ajuste el tiempo de evaporación a 3.0 segundos en la pantalla digital, para ello presione el botón "TIMER" y ajuste con los botones de "SET" identificados como "▲"  $O''\blacktriangledown''$ .
- 7.2.1.12 Para ajustar el voltaje a 3.8 V en la pantalla digital, presione el botón "VOLTAGE" y ajuste con los botones de "SET" identificados como "▲" o "▼".

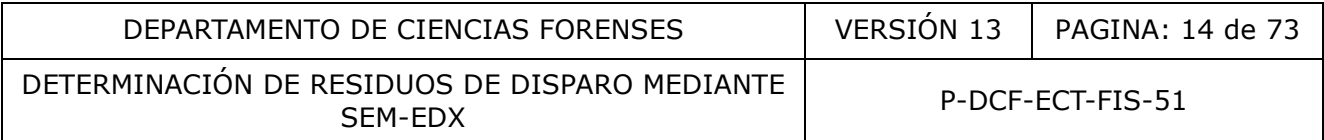

- 7.2.1.13 Encienda la bomba rotatoria.
- 7.2.1.14 Para crear el vacío en la cámara de la muestra baje el interruptor denominado "CURRENT/VACUUM CHECK" hasta que la aguja se encuentre aproximadamente en 0.01 mbar.
- 7.2.1.15 Presione el botón encontrado en el panel del monitor de espesor que se encuentra rotulado como "ZERO XTAL LIFE" para que el monitor indique 0.
- 7.2.1.16 Coloque el vidrio visualizador de evaporación frente al cilindro de vidrio de manera que cubra los sujetadores de las varillas de carbono. Esto como protección de la vista en caso de observar el proceso de evaporación.
- 7.2.1.17 Presione el botón "ON/OFF" y verifique que la intensidad de corriente sea de aproximadamente 150 A. Anote el valor mostrado en el monitor de espesor en la bitácora del recubridor de carbono y verifique que el grosor de la capa de recubrimiento se encuentre entre 10 nm y 15 nm.
- 7.2.1.18 Apague la bomba rotatoria para ventilar la cámara de muestra.
- 7.2.1.19 En caso que se obtenga un recubrimiento de la prueba superior a 20 nm, la varilla de punta fina deberá afinarse menos con la lija. Espere a que la cámara de la muestra se enfríe antes de abrir el plato superior y realice otra prueba siguiendo los pasos del 7.2.1.1 al punto 7.2.1.18. el botón "ON/OFF" y verifique que la intensidad de<br>
adamente 150 A. Anote el valor mostrado en el monitor<br>
a del recubridor de carbono y verifique que el groso<br>
miento se encuentre entre 10 nm y 15 nm.<br>
la bomba rotatoria
- 7.2.2 Recubrimiento de muestras con carbón
- 7.2.3 Levante el plato superior de la cámara de vacío y llévelo hacia atrás, de forma que no descienda hacia adelante.
- 7.2.4 Coloque en la platina del recubridor de carbono el stub o los stubs correspondientes al caso en análisis. No coloque muestras derivadas de otro individuo de forma simultánea.
- 7.2.5 Repita el procedimiento del punto 7.2.1.1 al punto 7.2.1.18 del presente procedimiento.

Nota 7: De acuerdo con la cantidad de material recolectado con el stub, tal como fibras, pelusa u otros materiales que se puedan cargar en el SEM-EDX, se pueden realizar varios recubrimientos sucesivos que alcancen aproximadamente los 20 nm de espesor con carbón, si la cantidad de material es muy abundante se debe recubrir la muestra hasta aproximadamente 40 nm de espesor de carbón, para disminuir el efecto de la carga.

- 7.2.5.1 Levante el plato superior de la cámara de vacío y llévelo hacia atrás, de forma que no descienda hacia adelante y retire la muestra.
- 7.2.5.2 Apague el recubridor de carbono, el monitor de espesor, la bomba rotatoria y la UPS.
- 7.2.5.3 Limpie la platina con una toalla Kimwipe™ o similar humedecida con acetona o con una mezcla de acetona e isopropanol (1:1).

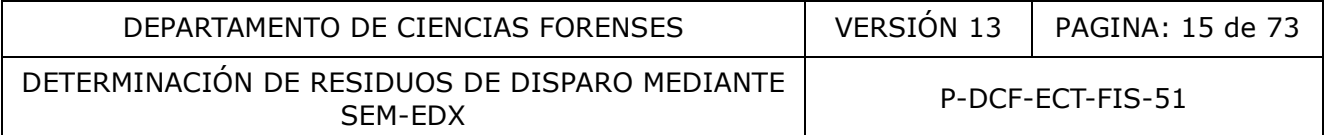

7.2.5.4 Registre el uso del equipo en la bitácora respectiva, anote el número de caso de la muestra recubierta, condiciones de recubrimiento y el espesor final.

7.3 Preparación del microscopio de barrido electrónico (SEM)

Nota 8:

- El uso de guantes es indispensable para el manejo de la platina portamuestras y para su introducción en la cámara del SEM.

- En este equipo no se usan sesiones por usuario, dado que la dinámica y flujo de los análisis de GSR requiere que, en ocasiones, un perito(a) competente pueda continuar el trabajo iniciado por otro perito(a), siempre y cuando el segundo perito(a) se asigne en el caso como perito(a) preliminar, reporte el tiempo respectivo en el SADCF y firme el formulario de análisis, con lo cual queda indicada la custodia de los indicios y su participación en el caso, aunque no firme el dictamen.

- Las funciones de Firewall y actualizaciones del Windows no deberán ejecutarse debido posibles problemas con el SEM. Es por ello que no se deben conectar las computadoras a la red institucional, por lo tanto tampoco se puede instalar un antivirus, ya que este no realizará actualizaciones. pertro(a), siempre y cuando el segundo pertro(a) se asign<br>a indicada la custodia de los indicios y su participación en el sanc<br>a indicada la custodia de los indicios y su participación en el<br>a indicada la custodia de los i

-Nunca cambie el usuario de Windows ni cierre sesión ya que el software podría suspenderse. Tampoco utilice un protector de pantalla en las computadoras ya que si el software de control se encuentra en ejecución, es posible que la imagen no se muestre al reactivar la sesión.

- 7.3.1 Ventee la cámara portamuestras del SEM-EDX.
- 7.3.2 Después de introducir apropiadamente la platina portamuestras dentro de la cámara portamuestras del SEM-EDX, cierre la puerta de la cámara y evacúe el SEM en modo de alto vacío.
- 7.3.3 Obtenga la imagen del portamuestras con la cámara de carga acoplada (CCD) que permite la observación de la vista superior de la platina dentro de la cámara de muestras del SEM.
- 7.3.4 Ubique la rejilla de cobre bajo la pieza polar en la dirección del haz de electrones y suba la platina portamuestras hasta una altura  $z=10,5$  mm, verificando que la inclinación sea de 0º. Evite el contacto de la muestra ya fijada con el detector de electrones retrodispersados del equipo; para ello active la cámara infrarroja y observe que los movimientos de la platina sean seguros.

Nota 9: La altura que excede la muestra sobre la platina (protruding height) debe fijarse en 2 mm de manera preventiva.

7.3.5 Una vez que el equipo está en modo de uso (HT Ready), encienda el filamento y verifique que la aceleración de voltaje sea de 20 kV, que la densidad de corriente (spot size) sea de aproximadamente 65 y que el detector seleccionado sea el de electrones secundarios (SEI). Ajuste el calentamiento del filamento hasta alcanzar la saturación

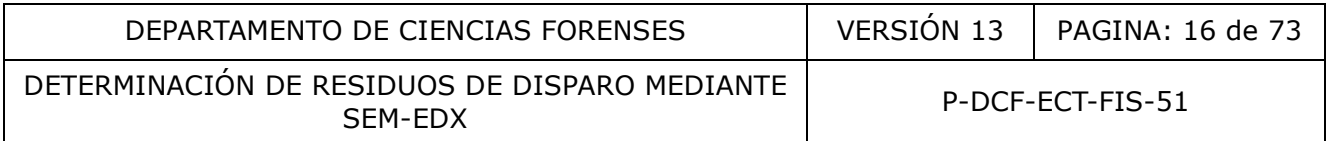

(máximo brillo) y ajuste el voltaje preferente (*set bias voltage*) de manera que la corriente de carga (*load current*) esté entre 80 µA y 85 µA.

7.3.6 Realice la alineación del haz (ajustes de *shift* y *tilt)* cuando corresponda y efectúe el centrado de la apertura usando la herramienta "*wobble*". Verifique nuevamente la correcta saturación del filamento.

Nota 10: La alineación completa del haz en todo el rango de densidades de corriente se realiza obligatoriamente cada vez que se cambie el filamento y de previo a correr el control positivo semanalmente.

Nota 11: Para lograr un compromiso en la resolución y respuesta del detector de rayos X, la apertura debe estar en posición 2 que corresponde a 30 µm.

- 7.3.7 Ajuste los controles del astigmatismo cuando sea necesario.
- 7.4 Preparación y evaluación del desempeño del sistema de microanálisis de rayos X (EDX) acoplado al SEM

Nota 12: Las indicaciones dadas de 7.4 a 7.7 corresponden a lineamientos básicos que no tienen como propósito incluir todos aquellos aspectos y observaciones derivadas del proceso de validación instrumental y de entrenamiento de los usuarios del equipo. Consulte al líder técnico, encargado del equipo, manual de operación del SEM (referencia 3.18) y manuales INCA (referencias 3.13 y 3.14) para aclaración o modificación de los parámetros, si es requerido. diana de estar en posicion 2 que corresponde a su pm.<br>
controles del astigmatismo cuando sea necesario.<br>
EM<br>
indicaciones dadas de 7.4 a 7.7 corresponden a lineamient<br>
ropósito incluir todos aquellos aspectos y observacion

- 7.4.1 Verifique semanalmente el desempeño del SEM-EDX con el estándar sintético ENFSI vigente (según año de participación en la prueba interlaboratorial) u operativo (según evaluación de desempeño).
- 7.4.2 Los procedimientos automatizados asistidos por computadora deben realizarse bajo las siguientes condiciones del SEM:
	- Filamento de tungsteno con haz alineado, centrado, saturado (tiempo de vida máximo de aproximadamente 60 horas). Para ajuste del filamento y uso del equipo ver el Procedimiento de Uso General del SEM-EDX.
	- Detector: Electrones retrodispersados, modo: COMPO (BEC), ganancia automática.
	- Aceleración de voltaje: 20 kV
	- Densidad de corriente o spot size: Ajustar hasta alcanzar un tiempo muerto de 55%- 60% a un Process Time de 4, con el estándar de cobalto (o 45%-50% con el estándar de cobre). Esto se logra a una densidad de corriente cercana a 65, a WD=10 mm, z=10,25 mm para el estándar de cobalto y 10,5 mm para el estándar de cobre, que asegura una corriente del haz suficiente para el análisis. En estas condiciones la respuesta del EDX es de (20-30) kilocuentas por segundo (kcps) verificable en Microscope Setup del módulo GSR del software INCA
	- Corriente de carga asociada con el voltaje preferente (bias): (80-85) µA
	- Distancia de trabajo (WD): 10 mm.
	- Magnificación: 250x-350x.

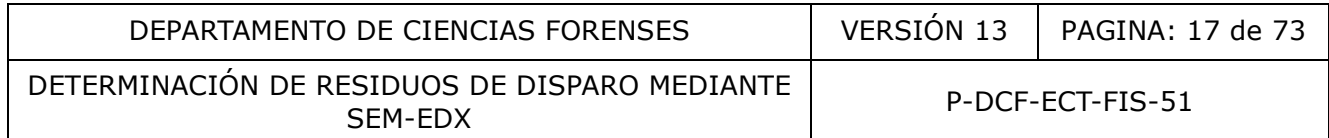

- 7.4.3 Condiciones del método:
- 7.4.3.1 En el SEM seleccione el modo de bajo vacío (*LV*) en 30 Pa y el detector BEC para muestras sin recubrir, y espere hasta que la presión se estabilice. Para las muestras recubiertas con carbono seleccione el modo de alto vacío (*HV*) y el detector BEC.

Nota 13: Si eventualmente se presentaran problemas con las válvulas de bajo vacío, utilice el modo alto vacío (HV) siempre con muestras recubiertas, mientras se solventan los posibles inconvenientes.

- 7.4.3.2 En el software INCA seleccione el modo de GSR .
- 7.4.3.3 Siga la secuencia *ProjectSample RecipeRun Report* indicada en el siguiente diagrama de flujo (Figura 3).

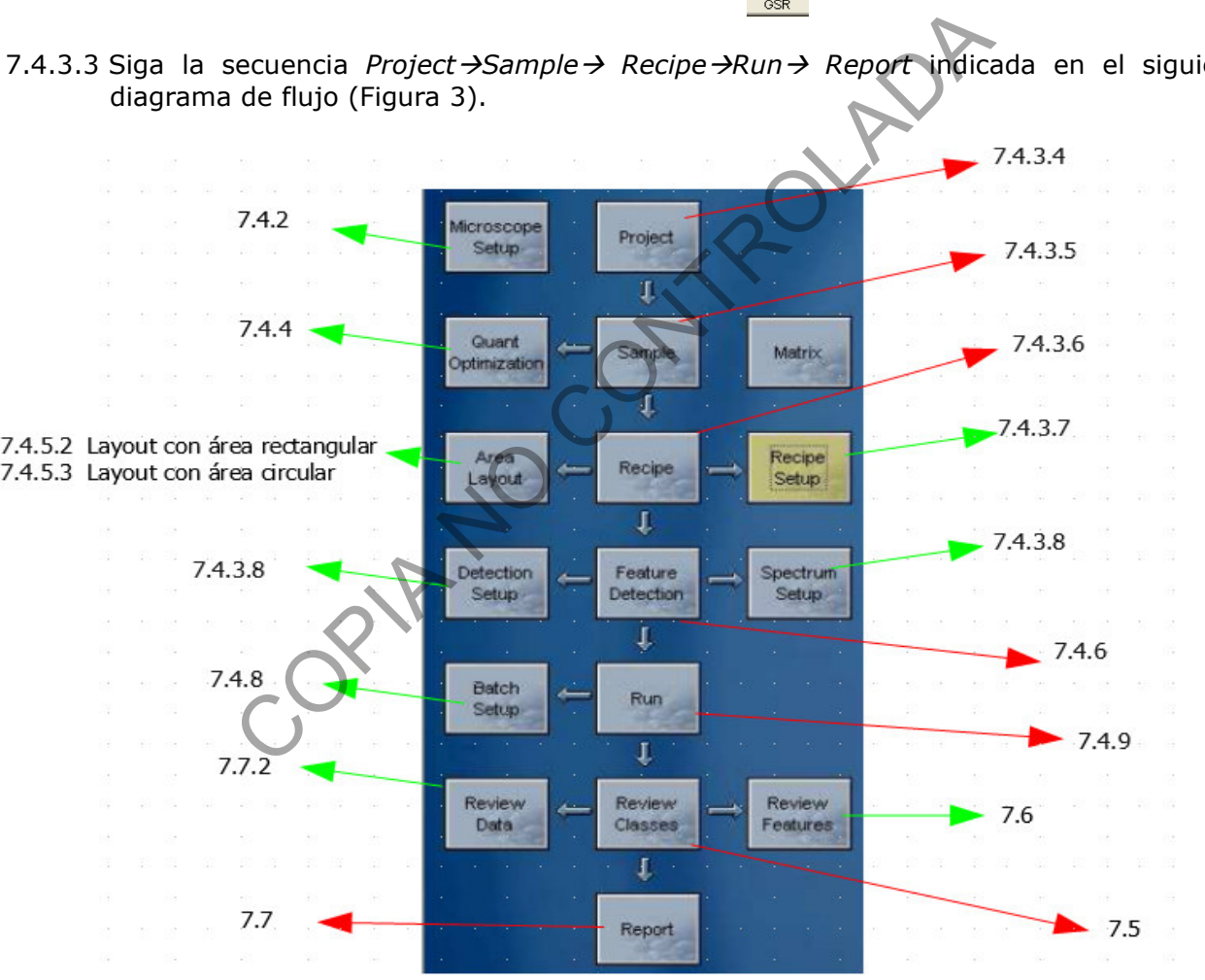

Figura 3. Diagrama de flujo de la secuencia de actividades para el análisis de GSR vía el software INCA (Oxford). Los números en cada casilla indican el apartado del PON donde se describe o detalla cada actividad en la secuencia.

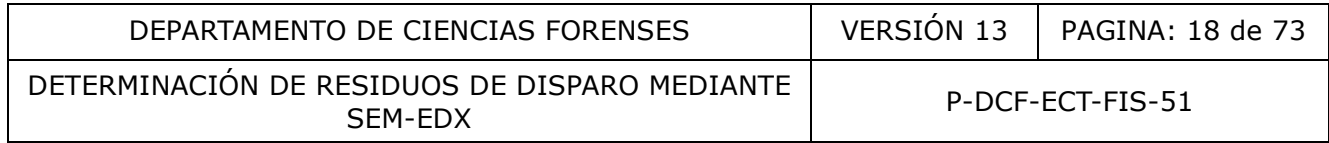

- 7.4.3.4 En *Project Name* nombre el proyecto según el formato GSR(prefijo)DDMMAAAA(fecha) número de caso (20XX-XXXXX-FIS).
- 7.4.3.5 En *Sample Name* ingrese el nombre de la muestra Prefijo (MD-MI, Control), el número de caso (20XX-XXXXX-FIS) lo puede indicar en la casilla de *Sample Name* o en la de *Sample ID,* para los casos provenientes de manos o el nombre del estándar para el control de calidad. En el caso de muestras de control de contaminación de áreas o de muestras provenientes de ropas u otras superficies, identifique la muestra indicando su origen y el número de caso cuando corresponda. Por ejemplo: Empuñadura manga derecha chaqueta 2016-00001-FIS; Control de contaminación área SEM 01-01-2016, etc.

Nota 14: Las muestras de la mano derecha y de la mano izquierda de una misma persona sospechosa o imputada, al estar correlacionadas, se pueden trabajar en conjunto seleccionándolas como un solo Sample en el Area Layout (ver 7.4.5.3), con el fin de aplicar de forma más eficiente los criterios de terminado por caso. Los stubs provenientes de diferentes prendas de vestir se deben trabajar como Sample independientes en el Area Layout, si se cuenta con varios stubs provenientes de una misma prenda se trabaja como un solo Sample en el Area Layout. El control del kit u otro tipo de muestras no correlacionadas siempre se trabajan como Samples independientes. Se aclara que las muestras provenientes de manos y prendas de vestir son consideradas como casos de rutina. 4: Las muestras de la mano derecha de la mano derecha de la mano lexiala asopechosa o imputada, al estar correlacionadas, se per do seleccionándolas como un solo Sample en el Area Layoutie le aplicar de forma más eficient

- 7.4.3.6 Para la primera muestra (SAMPLE) creada, en *Recipe* cree la base de datos y seleccione la receta; usualmente se utiliza **PEXFIS 300x manos** o **PEXFIS 300x prendas** para los análisis de kits o prendas respectivamente, o **PEXFIS 300x calidad**, para el control de calidad, aunque existen otras recetas a 250x y 350x, cuyo uso queda a discreción del personal pericial y/o disposiciones del Líder Técnico/Jefatura de Sección en función de la urgencia del caso, volumen de casos, naturaleza de la muestra (stubs muy sucios con excesiva carga de partículas), o eventual valor probatorio del resultado. Verifique las siguientes condiciones en el *Quant Recipe Setup* y *Class Setup:*
	- *Quant setup ("GSR Validation" para las recetas de calidad y "gsr" para los casos de rutina)*
	- *Processing Option: All Element*
	- *Sample Type: Default*
	- *Quantitation Elements: Auto ID*
	- *Deconvolution: C,O, Mo, Rh, Po, Ac, en los métodos de rutina; C, O, F, Si en los métodos de control de calidad*
	- *Peak Labels: Quantitation & Deconvolution elements*
	- *Class setup: Seleccione " gsr Sinoxid" para las recetas de calidad y "gsr Sinoxid + no tóxicas" para los casos de rutina (ver Anexo 01).*

#### 7.4.3.7 En *Recipe Setup verifique que estén marcadas las opciones:*

- *Save spectrum for each feature*
- *Save diagram for each feature*
- *Save image for each field*
- *Turn beam off*
- *Turn filament off*

P-DCF-GCG-JEF-001-R3, Versión 01 Emitido y Aprobado por Unidad de Gestión de Calidad DETERMINACIÓN DE RESIDUOS DE DISPARO MEDIANTE SIDOOS DE DISPARO MEDIANTE<br>SEM-EDX

- *Area Termination: Total features limit in a rank (se encuentra en blanco en las recetas de calidad, 25 rank: Caracteristica en los casos provenientes de muestras recolectadas en manos y 50 rank: Característica en las muestras recolectadas de prendas)*
- *Sample Termination: Total features limit in a rank (en 0 en las recetas de calidad, 25 rank: Característica en los casos provenientes de muestras recolectadas en manos y 50 rank: Característica en las muestras recolectadas de prendas)*
- *Todas las demás casillas quedan en 0*
- 7.4.3.8 Verifique los parámetros de la receta seleccionada en términos de las condiciones del *Spectrum Setup* y *Detection Setup, a saber:*
	- *Spectrum Setup*
		- *Un paso Livetime*: 1 s
		- Spectrum Range (KeV): 0-20
- Number of Channels: 2K (el número de eV/canal depende del rango de energía y el número de canales seleccionado, para el rango de 0-20 KeV, se usa 2K, siendo 10eV por canal) The Setup y Detection Setup, a saber:<br>
Setup<br>
co Livetime: 1 s<br>
co Livetime: 1 s<br>
commended (KeV): 0-20<br>
o de canales seleccionado, para el rango de 0-20 KeV, se us<br>
and)<br>
Feature<br>
Setup<br>
= BSE<br>
setup<br>
controlada (Figure 2
	- Whole Feature
	- *Detection Setup*
		- $\circ$  Signal = BSE
		- Field Setup at 1024 píxeles \* 768 píxeles
		- Magnification: En función de la receta 250x, 300x o 350x
		- Smallest expected feature width (nominal): En función de la magnificación, 0,71 µm a 350x; 0,83 µm a 300x; 0,99 µm a 250x
		- First Pass Image: 2 µs/pixel
		- Second Pass Image: 70 µs/pixel
		- Leading edge/Trailing edge: 10 píxeles
		- Ignore features: No activar
		- Guard Zone: No activar
		- Gray Image Processing (*Before Thresholding*): No activar
		- *Binary Image Processing (After Thresholding):* No activar

## *7.4.4 Quant Optimization*

- 7.4.4.1 Realice el ajuste de las líneas de energía del EDX utilizando el estándar de cobalto (enfocado a WD=10 mm, z=10,25 mm). La concordancia entre dos ajustes sucesivos debe estar en el ámbito de 95%-105% con respecto al último valor, antes de iniciar la corrida. Si bien es cierto, el Quant Optimization se puede realizar en cualquier sector del estándar de cobalto, para efectos de la comprobación durante la corrida (ver nota 15) se debe efectuar siempre en un mismo sector, el cual será fijado en 7.4.5.2.6.
- 7.4.4.2 Para que se adjunten los resultados del ajuste en el reporte final, presione *Save for Report*.

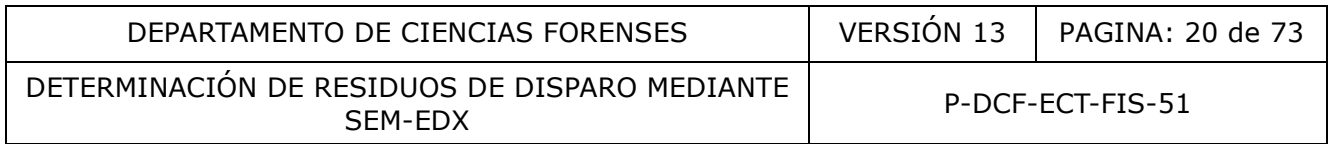

Nota 15: Antes de iniciar la corrida el sistema volverá a realizar un Quant Optimization y también lo efectuará cada vez que transcurran cuatro horas de trabajo automatizado, según lo especificado en la receta.

*El equipo realiza un ajuste de la posición de los picos denominado Quant Optimization, en donde se analiza el estándar de cobalto antes de cada corrida automatizada y cada 4 horas, según referencia 3.13. Con ello se optimiza la posición máxima del los picos, logrando una identificación automática adecuada y la corrección en caso de superposición de picos si ocurren cambios en la temperatura ambiental. Para el detector de rayos X Oxford, el desvío a corto plazo del procesador de pulso es poco probable, pues para ello se requiere un cambio significativo en la temperatura ambiental.*

Nota 16: La resolución del detector de rayos X debe estar configurada para producir una resolución menor que 150 eV durante el análisis, medida o extrapolada a la anchura del pico Mn K $\alpha$  a la mitad de la máxima altura (Referencia 3.2). Esto se monitorea periódicamente en los mantenimientos preventivos del equipo. Para efectos prácticos, es válida la utilización del estándar de cobalto con el mismo criterio de resolución durante las corridas automatizadas. La resolución puede chequearse en el reporte Report templates $\rightarrow$ GSR $\rightarrow$  Quant optimization.

- 7.4.4.3 Anote en la bitácora de uso del equipo SEM-EDX los parámetros asociados con el valor nominal del process time, las mediciones aproximadas del conteo en kps y del porcentaje de tiempo muerto (ver 7.4.2) y el porcentaje de ajuste en el Quant Optimization obtenidos con el estándar de cobalto (ver 7.4.4).
- 7.4.5 Elaboración del *Área Layout*

Nota 17: Esta etapa permite definir las áreas y posiciones de estándares y de cada muestra a analizar. El área de cada muestra se define como un círculo (se marca con tres puntos que forman un triángulo), excepto cada uno de los estándares que se definen como un punto. En el caso de la muestra sintética de residuos de disparo, ésta se define como un rectángulo. Es necesario realizar un nuevo área layout por cada caso a analizar, considerando que la posición del portamuestras utilizado para GSR no queda completamente fija al sacarlo y reintroducirlo en la cámara de muestras del SEM. Es recomendable que se coloque el portamuestras de la forma más alineada posible con la platina del equipo. 16: La resolución del detector de rayos X debe estar configues<br>
seolución menor que 150 eV durante el análisis, medida<br>
ra del pico Mn Ka a la mitad de la máxima altura (Refere<br>
orea periódicamente en los mantenimientos p

- 7.4.5.1 Genere un nuevo *Area Layout*, utilizando el mismo nombre del proyecto.
- 7.4.5.2 En el caso del **estándar sintético de GSR** construya el layout como sigue:
- 7.4.5.2.1 Enfoque una partícula del estándar sintético de GSR (ENFSI) a unos 3000x-4000x, a z cercano 11 mm de manera que WD sea 10 mm. El valor exacto de z dependerá de la altura específica del estándar.

Nota 18: Una vez realizado este paso **NO SE DEBE TOCAR EL BOTÓN O PERILLA DE ENFOQUE** durante la elaboración del layout.

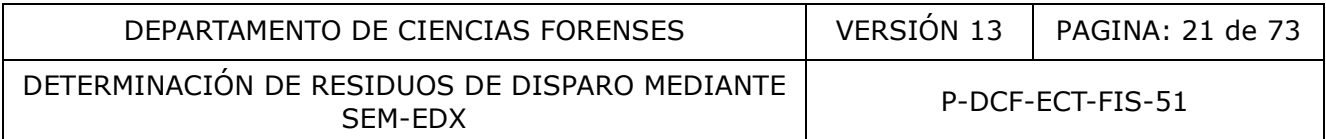

- 7.4.5.2.2 Disminuya el aumento hasta la magnificación de trabajo y añada un área rectangular a partir de dos puntos en el extremo de la diagonal del rectángulo (por simplicidad) o con la opción de cuatro puntos que corresponden a los vértices del rectángulo. Para el establecimiento de los puntos de cada vértice oriéntese con los cheurones del estándar, mismos que deben quedar incluidos en el área seleccionada.
- 7.4.5.2.3 Manteniendo la magnificación de trabajo, mueva la platina y posiciónela sobre el estándar de cobalto, rodio y oro de manera que solo sean visibles los estándares de cobalto y oro en la pantalla. Mueva z a 10,25 mm de manera que la imagen se vea enfocada.
- 7.4.5.2.4 Incluya el estándar en el área layout ingresándolo como Reference Co-Au (una sola posición).
- 7.4.5.2.5 Mueva la platina sobre el mismo estándar de manera que solo sea visible en la pantalla el estándar de cobalto.
- 7.4.5.2.6 Incluya el estándar en el área layout ingresándolo como Reference Co (una sola posición).
- 7.4.5.2.7 Guarde el Area Layout.
- 7.4.5.3 En el caso de **las muestras que componen un kit de tres ítems** (control negativo, muestra de la mano derecha MD y muestra de la mano izquierda MI) construya el layout como sigue:
- 7.4.5.3.1 Enfoque una partícula sobre la muestra (zona más plana) a unos 3000x-4000x, a z=10,5 mm de manera que WD sea 10 mm.

Nota 19: Una vez realizado este paso N**O SE DEBE TOCAR EL BOTÓN O PERILLA DE ENFOQUE** durante la elaboración del layout.

7.4.5.3.2 Disminuya el aumento hasta la magnificación de trabajo y añada un área circular. Para ingresar el primer punto de uno de los stubs, posicione el stub bajo el cañón. Para facilitar la visualización, seleccione stage SNS switch donde se observan cada una de las posiciones del portamuestras) de manera que en la mitad de la pantalla se observe el borde del stub y el portamuestras. Si es necesario, disminuya la magnificación para ubicar mejor el punto 1 (según la Figura 4); no obstante, al momento de incluir la posición en el *Area Layout*, la magnificación debe estar fijada en el valor de trabajo. a el estandar en el area layout ingresandolo como Referención).<br>
Sa la platina sobre el mismo estándar de manera que solo<br>
la el estándar en el área layout ingresándolo como Referencia<br>
Sa el estándar en el área layout ing

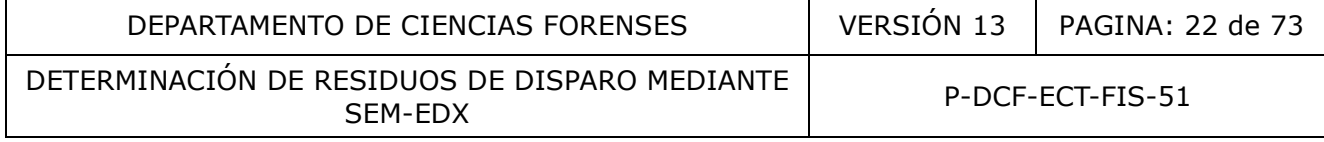

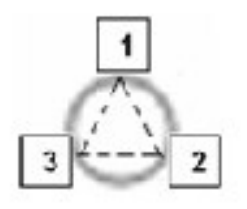

Figura 4. Secuencia para la creación de un área circular en el Area Layout.

- 7.4.5.3.3 Ingrese el segundo punto (2) y el tercer punto (3) de la misma manera como se describió anteriormente, pero seleccionando la parte inferior derecha (2) y la parte inferior izquierda (3) de la muestra respectivamente. El círculo se generará circunscrito al triángulo. Identifique el stub como Control, Mano derecha o Mano izquierda según corresponda. is de la constante de la constante de la constante de la constante de la constante de la constante de la constante de la constante de la constante de la constante de la constante de la constante de la constante de la const
- 7.4.5.3.4 Ingrese las dos muestras restantes del kit de muestras de las manos, como en 7.4.5.3.2 y 7.4.5.3.3, pero de ser necesario, enfoque incrementando o disminuyendo el valor de z mediante el ajuste fino (cursor).
- 7.4.5.3.5 Manteniendo la magnificación de trabajo, mueva la platina y posiciónela sobre el estándar de cobalto, rodio y oro de manera que solo sean visibles los estándares de cobalto y oro en la pantalla. Mueva z a 10,25 mm de manera que la imagen se vea enfocada.
- 7.4.5.3.6 Incluya el estándar en el área layout ingresándolo como Reference Co-Au (una sola posición).
- 7.4.5.3.7 Mueva la platina sobre el mismo estándar de manera que solo sea visible en la pantalla el estándar de cobalto.
- 7.4.5.3.8 Incluya el estándar en el Area layout ingresándolo como Reference Co (una sola posición).
- 7.4.5.3.9 Guarde el Area Layout.
- 7.4.5.3.10 Para seleccionar el stub (o los stubs) que constituyen el Sample creado, vaya a *Area Layout select areas*. Posicione el *mouse* sobre la(s) áreas(s) previamente definidas que se desea analizar. Mantener presionada la tecla *ctrl* para seleccionar más de un área (muestras compuestas, por ejemplo MD+MI). Las áreas deben estar marcadas en amarillo para que estén incluidas en la corrida.
- 7.4.5.4 En el caso de otras muestras (control de contaminación de áreas, muestras derivadas de ropas, etc.) construya el Area Layout y seleccione la muestra (o área) respectiva, como se indicó en los puntos del 7.4.5.3.1 al 7.4.5.3.10, identificando cada área o stub según zona de recolección u origen de la muestra.

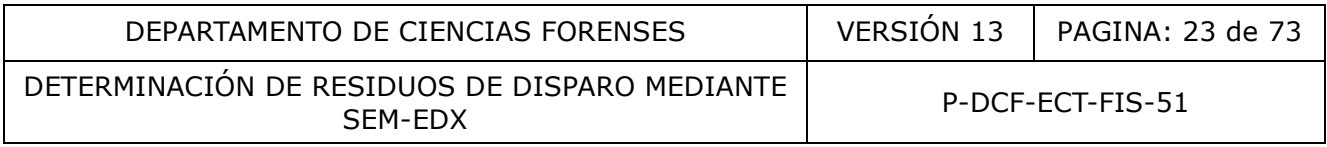

#### *7.4.6 Feature Detection*

Nota 20: Para realizar este paso, se debe haber creado el proyecto, ingresado el nombre de la muestra (SAMPLE individual o compuesta), cargado la receta correspondiente, haber generado la base de datos del SAMPLE, haber creado el Area Layout y haber realizado el Quant Optimization.

Nota 21: Este paso permite optimizar la detección de partículas en función del brillo y contraste, y comprende la calibración del sistema contra un estándar y fijación de umbrales. Debe realizarse antes del análisis de cada muestra. Se realiza con el estándar de cobalto y oro, del cual se definió previamente su ubicación en el Area layout.

- 7.4.6.1 Realice la calibración de los niveles de brillo y contraste con base en el número atómico con el estándar de cobalto-oro incluido en el Area Layout. Active la pantalla *Calibration.* Mueva la platina hacia la posición prefijada (x,y,z), presione el botón de autobrillo y contraste*.* Disminuya el contraste hasta alcanzar el mínimo y ajuste el brillo hasta que la señal del cobalto esté cerca de 100 y la del oro cerca de 200 en la señal comprendida en el ámbito de 0 a 255 de la escala de grises, a lo largo de la línea trazada desde el cobalto hasta el oro. Para adjuntar los resultados en el reporte final, presione *Save for Report*.
- 7.4.6.2 Fije los umbrales de brillo y contraste con base en la calibración realizada de previo. Para ello active la pantalla *Thresholds,* en la que aparecerá un histograma de los niveles de gris en función de la calibración en la escala de grises de 0 a 255. Desplace las líneas verticales azul y roja para ajustar el mínimo y el máximo del umbral respectivamente, de manera que queden incluidas la cola inferior del histograma de los niveles de gris del cobalto (mínimo del umbral, entre 45 y 80) y la cola superior del histograma del oro (máximo del umbral, cercano a 230). Presione el ícono *feature image* y el *feature detect;* para adjuntar los resultados en el reporte final, presione *Save for Report*. calibración de los niveles de brillo y contraste con base en<br>le estándar de cobalto-oro incluido en el Area Layout.<br>ation. Mueva la platina hacia la posición prefijada (x,y,z), pr<br>illo y contraste. Disminuya el contraste h

Nota 22: El límite inferior del umbral afecta la capacidad de detección pero define la velocidad en el análisis de muestras muy cargadas; en general un límite inferior del umbral establecido en 55 es conveniente para la mayoría de muestras provenientes de manos, pero hay casos excepcionales de muestras levantadas de manos y ropas que requieren aumentar ese valor, inclusive hasta 70-80 para lograr tiempos de análisis razonables con sacrificio de la capacidad de detección, la cual se puede elevar hasta aproximadamente 1-1,2 micras en tales condiciones. El personal pericial definirá el límite inferior del umbral para cada caso en particular, en función de la inspección preliminar de las muestras o escaneo general, en el que se valora la cantidad de material brillante después del ajuste de brillo y contraste. También se puede realizar una precorrida para estimar la duración en función del umbral y reajustar el límite inferior si es necesario.

Nota 23:

La estabilidad del haz se monitoreará automáticamente cada 60 minutos (Interval between beam compensation checks) y si los niveles se encuentran dentro de los rangos establecidos el análisis de las muestras continuará sin problema.

DETERMINACIÓN DE RESIDUOS DE DISPARO MEDIANTE SEM-EDX

Dichas condiciones son (En: Options  $\rightarrow$  GSR Options):

- Maximun deviation above starting value: 50
- Maximun deviation below starting value: 50
- Sampled area width: 100 pixels

Si la intensidad del brillo disminuye por debajo del límite especificado, la corrida se detendrá pero no se apagará el haz de forma automática en espera de que el personal pericial reajuste el nivel de brillo para proseguir. Si esto sucede en horario fuera de oficina, se gastarán horas de filamento y en el peor de los casos, éste se quemará. Si se quema el filamento, reemplácelo de acuerdo con el Procedimiento de uso general del SEM; realice el saturado, alineado y centrado del filamento. Recalibre los niveles de brillo y contraste y continúe con la corrida. Cuando no sea posible garantizar que se mantengan las condiciones originales en las que inició la corrida, se deberá analizar el estándar sintético, evaluar los resultados y repetir el análisis del stub en el que se detuvo la corrida (total o parcialmente de acuerdo con la evaluación de la estabilidad del haz de previo a la detención de la corrida). En caso de duda, consulte al líder técnico o al personal más experimentado en el manejo del equipo. e garantizar que se mantengan las condiciones originales en antigar el estándar sintético, evaluar los restas<br>is del stub en el que se detuvo la corrida (total o partialmer<br>lluación de la estábilidad del haz de previo a la

- 7.4.6.3 Vaya a la receta (Recipe) y guarde la configuración actual del método con los umbrales establecidos. Si no se hace esta etapa, los umbrales que quedan en el método son los fijados en la corrida anterior.
- 7.4.7 Inclusión de muestras adicionales
- 7.4.7.1 Una vez que ha guardado los ajustes realizados en la receta, agregue las muestras que sean necesarias; seleccione la misma receta para la cual fueron realizados los ajustes previamente. Seleccione la(s) respectiva(s) área(s) dentro del Area Layout . No es necesario realizar el Quant Optimization ni el ajuste de los umbrales puesto que ya fueron guardados en la receta.
- 7.4.7.2 Guarde el proyecto. El software tiene activada la opción de guardado automático del proyecto cada 10 minutos durante la corrida.
- *7.4.8 Batch set up*
- 7.4.8.1 Verifique las muestras seleccionadas para la corrida automatizada y el orden en el que serán leídas.
- 7.4.8.2 Elimine muestras o cambie el orden de las mismas según sea necesario.
- 7.4.8.3 Para cada muestra (Sample) en la corrida, verifique la receta, los umbrales y el(las) área(s) seleccionada(s).
- 7.4.8.4 Para el *beam compensation* durante la corrida, se debe asegurar haber seleccionado el estándar para la verificación, lo mismo que para el Quant optimization según la Nota 15 en 7.4.4.2.

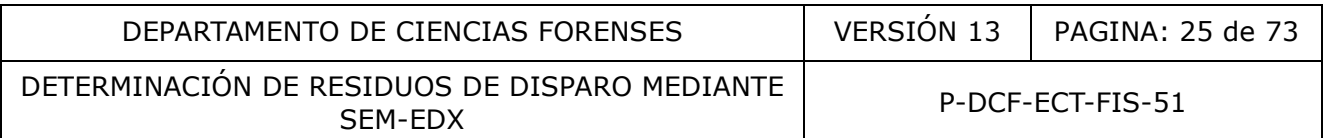

- 7.4.9 Inicio de la corrida (RUN)
- 7.4.9.1 Active la opción Run para iniciar la corrida.

Nota 24: Para el monitoreo de la corrida, es posible observar el avance en el análisis por campo (current field) y por Area (Stage Mimic para la distribución espacial y Current Area para ver en tiempo real detalles de la morfología, composición y clasificación de las partículas encontradas. En la ventana Batch status se indica qué muestra, área y campo se está analizando. En la parte inferior de la pantalla Run se puede observar el espectro de rayos X y la imagen de la partícula detectada; datos que se graban automáticamente en el sistema.

7.4.9.2 Si por algún motivo desea finalizar el análisis inmediatamente presione UNA VEZ el ícono  $\Box$ . La corrida terminará cuando finalice el campo actual.

Nota 25: Como se estableció en el Recipe Setup, el filamento se apagará automáticamente cuando el equipo encuentre la cantidad de partículas características de residuos de disparo definida inicialmente por Sample (muestra constituida por un stub o área o por varios stubs o áreas) o al terminar de analizar todos los campos de los stubs. El criterio de terminado se establece en Recipe Setup → Sample termination→ Total features limit in a rank→ 25 o 50 Característica. Allí mismo la receta tiene marcado el apagado del filamento End of the run→Turn de beam off  $\boxtimes$  y Turn filament Off Ø. gun motivo desea maiizar el analists inmediatamente pre<br>
1. La corrida terminará cuando finalice el campo actual.<br>
25: Como se estableció en el Recipe Setup el filam<br>
titicamente cuando el equipo encuentre la cantidad de p

- 7.5 Revisión de clases (*Review Classes*)
- 7.5.1 Seleccione *Review Classes.*

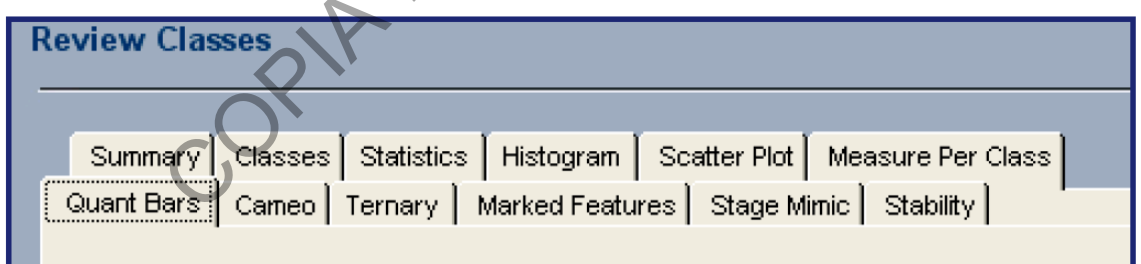

Figura 5. Conjunto de pestañas del Review Classes en el módulo de GSR del software INCA.

- 7.5.2 *Revise en la pestaña Summary (ver Figura 5) si el stub fue analizado completamente. Chequee cuántas partículas se encontraron y la duración del análisis.*
- 7.5.3 Revise en la pestaña de *Classes* (ver Figura 5) cuántas partículas características y consistentes se encontraron en la corrida automatizada.

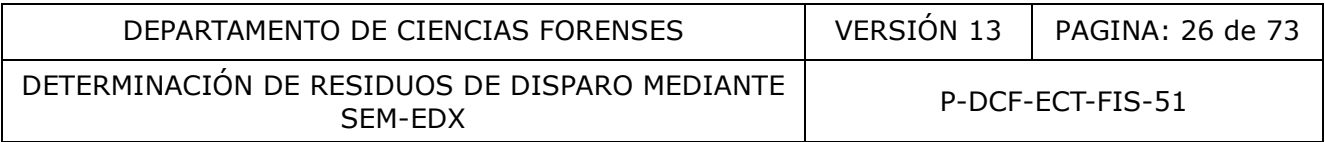

- 7.5.4 Revise en la pestaña *Stability* (ver Figura 5), la estabilidad del haz durante la corrida de la(s) muestra(s).
- 7.5.5 Genere en la pestaña *Scatter Plot* (ver Figura 5) el gráfico de distribución de las partículas de interés (características, consistentes) en el stub. Eje X: stage X; eje Y: stage Y.
- 7.6 Reanálisis de partículas

Nota 26:

- En caso de encontrarse partículas características candidatas, éstas deben ser reubicadas y reanalizadas manualmente por el personal pericial mediante la adquisición del espectro de rayos X correspondiente y evaluación de la morfología y perfil elemental. En función de la cantidad de partículas encontradas para esta clasificación, analice la totalidad de las partículas o realice una selección de muestra, según los siguientes criterios:
	- Entre una y diez partículas candidatas preliminarmente como características en la corrida automatizada: se reanalizan todas.
	- Más de diez partículas candidatas preliminarmente como características en la corrida automatizada: se realiza una selección de muestra para el reanálisis. Como mínimo se deben reanalizar diez partículas. La cantidad adicional de partículas que eventualmente sea considerada, será variable en función del perfil elemental (especialmente cuando hay elementos atípicos o concentraciones no usuales de algún elemento), la morfología (esferoidal versus irregular), la cantidad de partículas excluidas durante el reanálisis, la naturaleza de la muestra (manos versus ropas) y la cantidad de muestras con partículas candidatas en una misma corrida o secuencia, entre otros aspectos. Ela manualmente por el personial mediante por el personal mediante la merfología y rela cantidad de partículas encontradas para esta clasifide las partículas o realice una selección de muestra, se una y diez partículas con
- *Usualmente puede ser necesaria la reubicación y análisis manual de las partículas consistentes (en presencia o ausencia de partículas características) para comprobar su morfología y composición, así como para caracterizar la población de partículas relacionadas con residuos de disparo. La cantidad de estas últimas partículas necesarias para el reanálisis será variable y dependerá de los hallazgos en cada caso, a saber:*
	- *Cantidad de partículas características versus cantidad de partículas consistentes de manera que se satisfagan los criterios para la interpretación de resultados según apartados 10.1 y 10.2*
	- *Composición elemental atípica de las partículas características reanalizadas, que sugiera valorar la composición elemental de las partículas consistentes para evaluar el conjunto como una población asociable con GSR.*
	- *Existencia de solo partículas preliminarmente candidatas como consistentes, sin partículas características, seleccionadas en función de:*

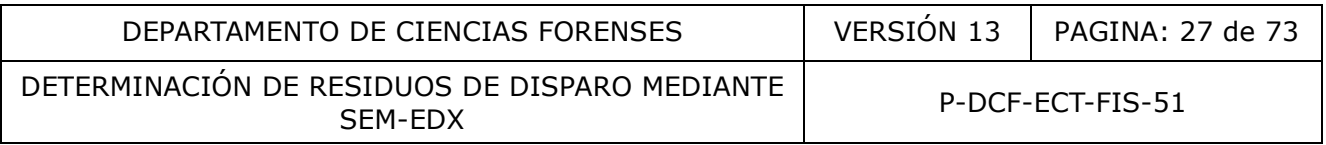

- *La posibilidad que alguna de esas partículas binarias pueda convertirse en característica (según perfil elemental preliminar, por ejemplo partículas esferoidales de BaAl con plomo o antimonio como elemento minoritario).*
- *La exclusión de partículas binarias por su perfil elemental o morfología atípica, para lo cual solo es necesario dejar en los registros técnicos un detalle en prosa de las revisiones realizadas para la totalidad de las partículas binarias, así como la incorporación de una cantidad suficiente de reportes de las partículas reanalizadas que evidencien la composición elemental de las partículas excluidas.*
- *En el caso de las poblaciones inusualmente considerables de partículas binarias, sin elementos atípicos o concentraciones inusuales de los elementos acompañantes, la cantidad máxima de partículas binarias que se reanalizarían sería variable según cada caso, pero es posible usar los siguientes criterios arbitrarios como guía o referencia para racionalizar el tiempo invertido en el reanálisis:* mparametes, ia cantuada maxima de particulas binanas quá variable según cada caso, pero es posible usar los sinitarios como quía o referencia para racionalizar el tiempositivarios como quía o referencia para racionalizar
	- *10 o menos partículas binarias: se reanalizan todas*
	- *Entre 10 y 20 partículas binarias: se reanalizan 12*
	- *Entre 21 y 30 partículas binarias: se reanalizan 15*
	- *Entre 31 y 40 partículas binarias: se reanalizan 18*
	- *Entre 41 y 50 partículas binarias: se reanalizan 19*
	- *Entre 51 y 60 partículas binarias: se reanalizan 20*
	- *Entre 61 y 70 partículas binarias: se reanalizan 21*
	- *Entre 71 y 100 partículas binarias: se reanalizan 23*
	- *Entre 101 y 200 partículas binarias: se reanalizan 26*
	- *Entre 201 y 1000 partículas binarias: se reanalizan 28*
	- *En estos casos las partículas escogidas en la selección de muestra quedará a criterio del personal pericial basado en la morfología, tamaño, facilidad de ubicación de la partícula.*
- 7.6.1 Encienda el filamento.
- 7.6.2 Seleccione *Review Features* → Class → marque las partículas características y/o consistentes→ OK.
- 7.6.3 Marque la opción *Feature* → *Relocate. Espere a que la platina alcance la posición correspondiente y se detenga (verifique que el centrado sea en la partícula y no en el campo).*
- 7.6.4 Amplifique y enfoque la partícula que emerge del centro de la pantalla (con z o con el ajuste de enfoque, preferiblemente el ajuste fino) hasta obtener una imagen lo más nítida posible.
- 7.6.5 Presione la opción *Reacquire feature*. Aparece la pantalla *Reacquire*.
- 7.6.6 Presione el ícono *acquire image* y una vez adquirida la imagen, presione alguno de

los tres íconos para resaltar las posibles partículas de interés

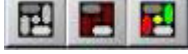

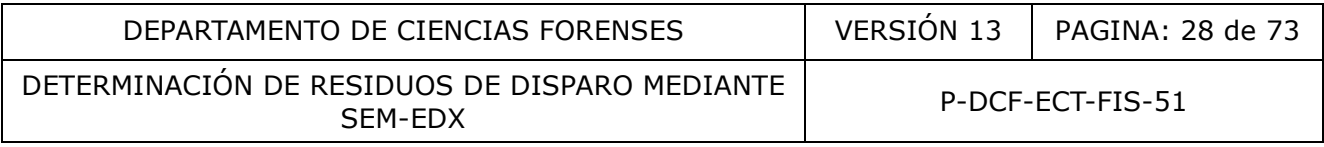

- 7.6.7 Para poder adquirir el espectro a partir de un punto seleccionado, presione el ícono  $\sqrt{\frac{1}{1-\frac{1}{2}}}$ En general, como se requiere la composición de toda la partícula, presione el ícono  $\frac{1}{2}$
- 7.6.8 Marque la opción *SE and BSE image acquisition* para que la imagen amplificada de la partícula aparezca en el reporte.
- 7.6.9 Adquiera el espectro de rayos X de la partícula; revise en la tabla *Feature Details* → Quant y *Classes* la composición elemental en términos de los elementos permitidos, prohibidos, poco frecuentes, según las Guías ASTM E1588-20 (Referencia 3.2), SWGGSR (Referencia 3.35) y según otros esquemas publicados (Referencia 3.1). Verifique si los niveles de concentración de elementos como hierro, azufre, magnesio, fósforo y zirconio están por debajo de los valores límite establecidos internamente (Referencias 3.33 y 3.38), mismos que se resumen en la guía de interpretación del Anexo 02.

## 7.6.10 Marque con el *mouse* (click izquierdo) la partícula de interés → ícono *reacquire spectrum for feature* .

Nota 27: De ser necesario, ante la presencia de una población inusualmente considerable de partículas binarias de plomo-bario o de bario-antimonio, o ante el hallazgo de un elemento extraño/prohibido en las partículas de interés en una muestra, el personal pericial podrá considerar la necesidad de contar con un elemento de comparación derivado de los casquillos provenientes del sitio del suceso. El análisis del material obtenido del(los) casquillo(s) usualmente no se realiza de forma automatizada sino a través de inspección vía SEM (electrones retrodispersados) y análisis elemental en POINT&ID. El análisis comparativo de la composición de las partículas en la muestra proveniente de manos/ropas con la composición química de la mezcla iniciadora en los casquillos, permitirá hacer asociaciones positivas o negativas, que supondrá un mayor o menor peso de la interpretación emitida. Esta práctica se describe en la Guía SWGGSR (Referencia 3.35) y la obtención de estas muestras adicionales se ilustra en la referencia 3.33. Considerando que los casquillos y las armas de fuego son indicios en custodia de la Unidad de Balística, la creación de las muestras u objetos adicionales en el SADCF, requiere de lo siguiente: zirconio están por debajo de los valores límite establecias 3.33 y 3.38), mismos que se resumen en la guida de<br>
on el *mouse* (click izquierdo) la partícula de interés<br>
for feature<br>
on el *mouse* (click izquierdo) la partí

- Importación de indicios de una OT de balística hasta la OT de análisis de GSR.
- En la pestaña Análisis Pericial-Registro de Datos y Resultados de Análisis, se agregan otros objetos (stubs) correspondientes a las muestras de residuos de disparo recolectadas del casquillo o del arma. Al crear dichas muestras se debe especificar la categoría elemento de comparación y el resto de información como en una apertura. Ver Manual de Instrucciones del SADCF (Descripción de los Módulos y de las Funcionalidades Módulo IV. Análisis pericial 4.7 Registro de datos y resultados de los análisis A. Resultados asociados a objetos - con grupo análisis a un objeto)
- Finalización del proceso aunque no se hayan escrito resultados en el SADCF.
- Transfiera los portamuestras a una bolsa nueva con cierre de zipper. Genere el nuevo embalaje utilizado para los portamuestras y adhiera la etiqueta creada

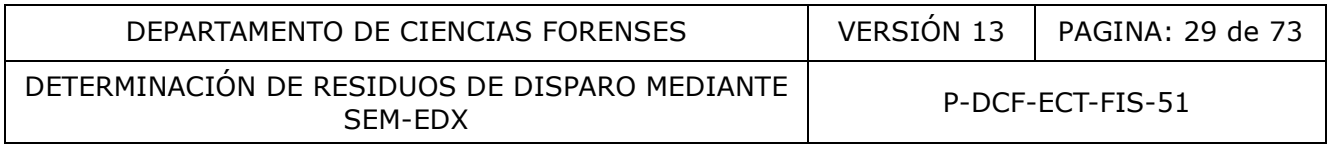

para el mismo. Además, rotule cada portamuestras con la etiqueta de objeto generada por el SADCF.

- En la pestaña de Análisis Pericial-Registro de Datos y Resultados de Análisis, se dará destino a los indicios, donde el casquillo o arma tendrá el estado de "Retorno" y los stubs con muestras recolectadas el estado de "Testigos" (esto incluye la bolsa que se generó anteriormente).
- En la pestaña de Custodia de Indicios, Retorno de Indicios, aplicar el proceso de retorno a los indicios balísticos que finalmente quedarán en custodia de la Unidad de Balística.

La toma de muestras de comparación deberá realizarse en alguno de los laboratorios generales de la Unidad de Pólvora y Explosivos en un momento independiente al de la manipulación de kits de residuos de disparo en manos o ropas de personas sospechosas. Además, deberán tomarse todas las precauciones para minimizar el riesgo de contaminación cruzada (uso de guantes y de gabacha desechable, uso de sobres de papel en la mesa de trabajo, limpieza posterior del área y descontaminación del personal).

- 7.6.11 *Verifique el espectro* obtenido; en la ventana *Review Features → Identify elements →* seleccionar en la tabla periódica cada elemento de interés (plomo, bario, antimonio, otros). Para tener una mejor visualización del espectro haga click derecho del mouse sobre el espectro → *Full screen →* posicionarse sobre el pico de interés → click izquierdo →*peak label editor.* Verifique que las líneas de energía teóricas que marca el equipo para cada elemento coincidan con los resultados obtenidos experimentalmente. Amplíe el espectro en caso de ser necesario. Todas las líneas requeridas de los elementos utilizados para la clasificación de la partícula deben estar 2-3 veces por arriba del ruido instrumental, dependiendo de su intensidad relativa (ver Guía de Interpretación: Anexo Nº 02). ependiente al de la manipulación de kits de residuos de dias<br>
aca de personas sospechosas. Además, deberán to<br>
cicauciones para minimizar el riesgo de contaminación cruzad<br>
e gabacha desechable, uso de sobres de papel en
- 7.6.12 En caso de confirmar la partícula como característica presione *Save Feature →Exit.*

Nota 28: La partícula guardada es añadida a la base de datos con una nueva identificación y sus nuevas características morfológicas y de composición. Es posible adquirir la imagen y el espectro varias veces antes de decidir guardarla. Si se escoge borrar la partícula original, ésta será borrada de la base de datos. Si se decide mantener la partícula original, ésta se remueve de la lista de partículas (feature list) y es colocada automáticamente en la clase Rejected (Manual) class.

- 7.6.13 De ser necesario registre también la imagen de la partícula a través del software del SEM, en el modo de electrones retrodispersados. Para la adquisición de imágenes en electrones secundarios es necesario cambiar la presión a alto vacío, en el cual es posible realizar la adquisición dual simultánea (imagen de electrones secundarios y retrodispersados de forma simultánea pero independiente).
- 7.6.14 Realice el mismo procedimiento descrito en los pasos 7.6.1 a 7.6.13 con todas las partículas características detectadas hasta completar un máximo de diez (o más, si el personal pericial lo considera necesario), o bien, partículas consistentes cuando corresponda, a fin de caracterizar la población de partículas.

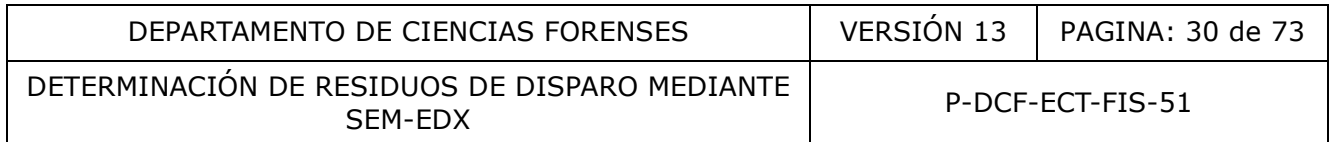

- 7.6.15 Cuando sea necesario, de acuerdo con las peculiaridades de una partícula específica (clústers, agregados heterogéneos, etc.), utilice el módulo de mapeo (mapping) o el módulo de Point ID para la caracterización de alguna partícula detectada a través de GSR. Cuando se generen los Sitios de Interés, nómbrelos con la identificación que la partícula tiene en el módulo de GSR. La información generada en los otros módulos quedará guardada en el mismo proyecto.
- 7.6.16 Apague el filamento.
- 7.6.17 Guarde el proyecto.
- 7.6.18 Como perito(a) usuario del equipo, respalde al terminar cada proyecto o al menos una vez a la semana, las carpetas con los archivos fotográficos y los proyectos del equipo asociados con casos y control de la calidad. Utilice solo los dispositivos de almacenamiento destinados para este fin que se encuentran almacenados bajo llave en el área donde se ubica el SEM-EDX.
- 7.6.19 Como perito(a) encargado del equipo, respalde mensualmente de las carpetas con los archivos fotográficos y los proyectos del equipo asociados con casos y control de la calidad en otro dispositivo de almacenamiento externo. Utilice solo los dispositivos de almacenamiento destinados para este fin y que se encuentran almacenados bajo llave en la Unidad de Pólvora y Explosivos. emana, las carpetas con los archivos fotograficos y los precondars, as carpetas con de la calidad. Utilice solo lo<br>miento destinados para este fin que se encuentran almacen<br>nde se ubica el SEM-EDX.<br>tio(a) encargado del equ
- 7.7 Creación de hojas de reporte y formularios de análisis:
- 7.7.1 En *Report* seleccione el tipo de reporte para la presentación de los resultados obtenidos.

En aquellos casos en donde no se detectan partículas de interés imprima en pdf, como mínimo, los siguientes reportes:

- **El reporte GSRPEX** que se obtiene en la ruta: Report templates >Feature > *Classes Reporte GSR-PEX* (este reporte se puede complementar con el reporte Report templatesFeature *Classes All class summary)*
- **El reporte Stability** que se obtiene en la ruta: Report templates >Feature > *Classes Stability*
- *Para aquellos casos en los que sí se obtienen partículas de interés, genere adicionalmente reportes individuales con la morfología, espectro y composición para cada partícula. Ajuste el espectro de manera que logren identificarse las líneas para cada uno de los elementos que permiten la clasificación (puede ser necesaria la generación de varios reportes por partícula). Los reportes se crean en Report templates →GSR → Selected feature.*
- *Según la cantidad de partículas detectadas de una misma categoría o categorías que se puedan agrupar porque tienen en su composición elementos cuyas líneas de emisión de rayos X (en keV) se encuentran en el mismo ámbito del espectro seleccionado, por ejemplo PbSbBa, Pb-Sb y/o PbBa, se puede crear un reporte*

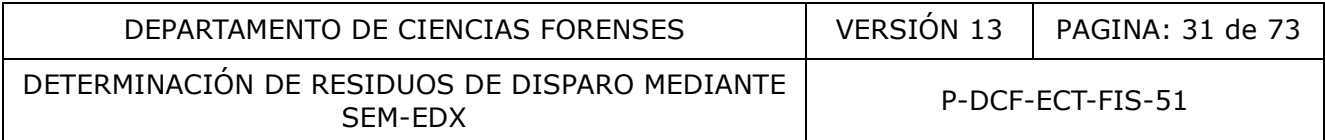

*que incluya todas las partículas seleccionadas en Report templatesFeatureMultipleFeatureSelect Feature.*

- **El reporte GSRPEX que se obtiene en la ruta: Report templates**  $\rightarrow$  **Feature**  $\rightarrow$ *Classes Reporte GSR-PEX* (este reporte se puede complementar con el reporte Report templatesFeature *Classes All class summary)*
- *Para aquellos casos en los que sí se obtienen partículas de interés, genere adicionalmente reportes individuales con la morfología, espectro y composición para cada partícula. Ajuste el espectro de manera que logren identificarse las líneas para cada uno de los elementos que permiten la clasificación (puede ser necesaria la generación de varios reportes por partícula). Los reportes se crean en Report templates →GSR → Selected feature.*
- *Según la cantidad de partículas detectadas de una misma categoría o categorías que se puedan agrupar porque tienen en su composición elementos cuyas líneas de emisión de rayos X (en keV) se encuentran en el mismo ámbito del espectro seleccionado, por ejemplo PbSbBa, Pb-Sb y/o PbBa, se puede crear un reporte que incluya todas las partículas seleccionadas en Report templatesFeatureMultipleFeatureSelect Feature.*
- 7.7.2 En el caso del análisis del estándar sintético de residuos de disparo para control de calidad, para su evaluación es necesario contar con la ubicación de las partículas (coordenadas x,y), su diámetro y su clasificación (características, consistentes). Para obtener la información en formato de Excel, ingrese a *Review data→ columns→ Seleccione ECD (* √(4 *x Á r e a* /*π* ) ), *Stage X, stage Y, Class.* Exporte a Excel y edite de ser necesario, de modo que solo queden las partículas características y consistentes (con alguna combinación binaria de plomo, bario y antimonio).
- 7.7.3 Utilice la herramienta *on line* de QUODATA para evaluar los resultados cuando el laboratorio tenga a disposición el recurso. Obtenga del reporte generado por QUODATA la cantidad total de partículas en el ámbito de 0,5 µm a 2 µm, la cantidad de partículas por rango de tamaño, los z score y la capacidad de detección, lo cual se deberá registrar en los formularios Verificación de metodología para análisis de residuos de disparo mediante SEM-EDX y Hoja de control de desempeño instrumental para la determinación de GSR por SEM-EDX (que sustituyen al Formulario de registro de comprobaciones intermedias de equipos críticos). Evalúe los resultados según los criterios de aceptación y rechazo. an en Report templates  $\rightarrow$ GSR $\rightarrow$ Selected reature.<br>
gún la cantidad de partículas detectadas de una misma cate<br>
se puedan agrupar porque tienen en su composición elem<br>
emisión de rayos X (en keV) se encuentran en el mism
- 7.7.4 En caso de no contar con la herramienta *on line* de QUODATA para estimar la capacidad de detección, establezca con el líder técnico sobre la forma más conveniente para procesar, interpretar y definir un resultado conforme/no conforme.
- 7.7.5 En el formulario de análisis iniciado en el SIDIPEX en el punto 7.1.6 de este PON, incluya los resultados con:
	- La cantidad de partículas características candidatas, reanalizadas, rechazadas y confirmadas, así como la identificación en formato FXXX de las partículas confirmadas

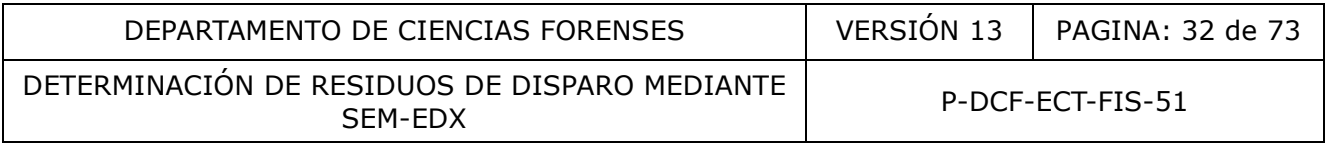

- La cantidad de partículas consistentes candidatas, reanalizadas, rechazadas y confirmadas cuando corresponde.
- Las observaciones adicionales que sean necesarias para reconstruir el proceso analítico y/o interpretar los resultados obtenidos, mismas que no están explícitas en los registros generados por el equipo. Por ejemplo, debe señalarse cuando se realizan análisis repetidos o continuados por cambio de filamento a media corrida, comprobación de inestabilidad del haz, etc. Un resumen de los resultados del análisis de muestras de comparación, cuando aplique.
- 7.7.6 Firme los reportes y formularios.
- 7.8 Disposición final de las muestras.
- 7.8.1 Seleccione z a 80 mm, ventee la cámara de muestras y retire el portamuestras del equipo: Sample setting → vent → vent mode → slow (éste último es preferible versus el modo de venteo normal).
- 7.8.2 Coloque nuevamente las muestras en los porta stubs correspondientes y estos dentro de la respectiva bolsa plástica. Lacre la bolsa y almacene según las disposiciones que se tengan establecidas a lo interno de la Sección (ver nota 29).

Nota 29: Los testigos de todos los casos (independientemente del personal pericial que los analizó) se trasladan al perito(a) responsable, quien los almacena en un mueble con llave (asignada al perito(a) responsable con copia en la Jefatura de Sección) dentro del área de microscopia electrónica. La persona responsable realiza un inventario de lo almacenado en el mueble, según lo establecido en el Procedimiento de Gestión de Solicitudes y Manejo de Indicios. El tiempo de almacenamiento será de 10 años después de recibida la Solicitud de Dictamen Pericial, según lo establecido institucionalmente (Ver referencia 3.32). Durante este periodo la Autoridad Judicial puede solicitar otros análisis/inspecciones; remitiendo una nueva solicitud de dictamen pericial con la justificación respectiva en el menor tiempo posible. Luego de este periodo, se procederá con la destrucción. e z a 80 mm, ventee la cámara de muestras y retire el<br>
ample setting → vent → vent mode → slow (éste ultimo es p<br>
venteo normal).<br>
uuevamente las muestras en los porta stubs correspondien<br>
ectiva bolsa plástica. Lacre la

- 7.9 Condiciones finales del equipo.
- 7.9.1 Deje el equipo evacuado en modo de alto vacío, con la platina a z=80 mm.
- 7.9.2 Apague el equipo cuando corresponda.
- 7.9.3 Registre la información correspondiente al uso, ajustes, mantenimiento, caso(s) analizado(s), proyecto realizado, etc., en el cuaderno de control de uso del SEM-EDX.
- 7.10 Prevención de contaminación y control de contaminación.

Nota 30: La prevención de contaminación en este apartado se refiere a los mecanismos para minimizar la adición de partículas de GSR a las muestras durante su manipulación y análisis en el laboratorio.

7.10.1 Como analista de GSR por SEM-EDX, vele por el cumplimiento de los siguientes aspectos:

P-DCF-GCG-JEF-001-R3, Versión 01 Emitido y Aprobado por Unidad de Gestión de Calidad

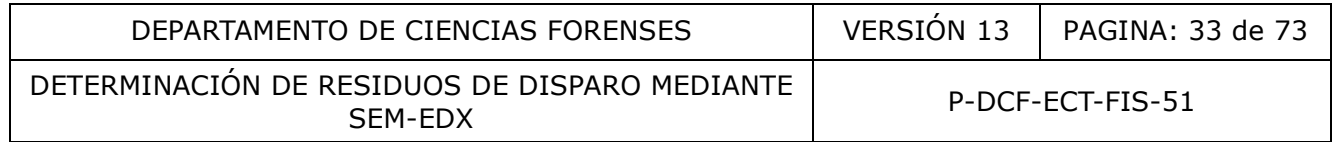

7.10.1.1 El acceso al área del SEM-EDX está limitado solo a usuarios que trabajen en el área.

Nota 31: El área donde se ubica el SEM-EDX es de acceso restringido, por lo que cuenta con una "Bitácora de Control de Ingreso al Cuarto del SEM", en el cual se lleva un registro de las personas ajenas a la Sección que ingresan a esta área. Cuando hay personal externo, los indicios deben ser custodiados por el personal de la Unidad en todo momento o se deben almacenar bajo llave.

- 7.10.1.2 El personal que ingresa al SEM-EDX no puede tener contacto físico con personal de la Unidad de Balística, y al entrar al cuarto previo al SEM deberá lavarse las manos y pasar los zapatos por la esterilla adhesiva, sin excepción. Dentro del área del SEM, deberá usar una gabacha limpia para la manipulación de muestras. Debe considerarse el área de recepción de indicios de la Sección de Pericias Físicas como una zona potencialmente contaminada con GSR, así como las perillas y superficies de muebles y puertas.
- 7.10.1.3 Cuando sea imprescindible el ingreso de visitas, éstas no deberán portar armas de fuego y no podrán haber visitado la Unidad de Balística ni tenido contacto con el personal pericial en Balística, previamente. Se debe valorar si es necesario que se sometan al lavado de manos de previo al ingreso al área analítica.
- 7.10.1.4 Cuando se manejen indicios de diferentes casos (personas sospechosas distintas), es necesario el cambio de guantes.
- 7.10.1.5 Al manejar indicios del mismo caso (la misma persona sospechosa), primero se manipula el control negativo y luego las muestras restantes.
- 7.10.1.6 La limpieza del cuarto del SEM-EDX y del precuarto se llevará a cabo al menos una vez cada quince días, para lo cual se deberá aspirar el piso y limpiarlo con un trapo o mecha limpia (para uso solo dentro del área del SEM-EDX), limpiar las mesas e instrumentos con una toalla o trapo limpio, ligeramente humedecido con agua (lavado previamente con agua y jabón, para uso exclusivo en el área del SEM-EDX). Lo anterior según el Procedimiento de limpieza y revisión de áreas de trabajo. de recepcion de indicios de la Sección de Pericias Fisicalmente contaminada con GSR, así como las perillas y Supert<br>sea imprescindible el ingreso de visitas, éstas no deberán<br>no podrán haber visitado la Unidad de Balística
- 7.10.1.7 El cambio de la esterilla adhesiva deberá efectuarse de forma regular, conforme vaya perdiendo adhesividad o sea muy evidente la acumulación del polvo o la suciedad.
- 7.10.1.8 El personal de limpieza que colabore al personal pericial o técnico en la limpieza del área deberá usar ropa limpia y no deberá haber estado previamente en las áreas de la Unidad de Balística.
- 7.10.1.9 Siga las instrucciones con respecto al reempacado de kits y manejo de muestras como se indica en el punto 7.1 de este PON.
- 7.10.2 Realice un monitoreo del ambiente del laboratorio para garantizar que las prácticas para mitigar la contaminación son efectivas, incluyendo como mínimo el cuarto del SEM-EDX (también área de preparación de kits) y el precuarto del SEM. Para ello proceda como sigue:

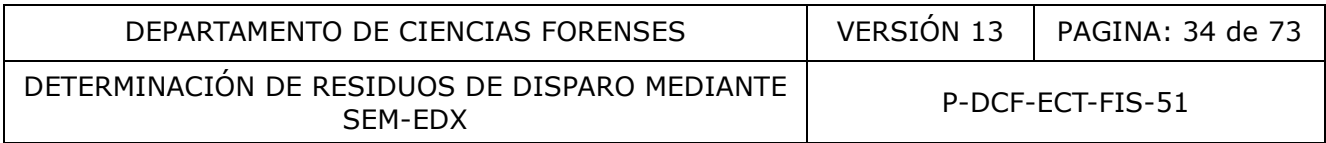

- 7.10.2.1 Prepare controles de área mediante la exposición pasiva de stubs nuevos (disco nuevo, cinta nueva, portamuestras nuevos) al ambiente que se desea monitorear por una semana. Una vez transcurrido ese período, tape los stubs y resérvelos para su análisis. La periodicidad de obtención de las muestras y su respectivo análisis deberá ser de al menos una vez cada quince días.
- 7.10.2.2 Analice las muestras y tabule los resultados (cantidad de partículas características, consistentes y ambientales), los cuales se deberán registrar en FORMULARIO CONTROL DE CONTAMINACIÓN CON RESIDUOS DE DISPARO EN ÁREA DE MICROSCOPIA ELECTRÓNICA Y OTRAS ÁREAS CRÍTICAS y FORMULARIO HOJA DE CONTROL HISTÓRICO DE CONTAMINACIÓN EN ÁREAS DE TRABAJO PARA LA DETERMINACIÓN DE RESIDUOS DE DISPARO POR SEM-EDX. Evalúe los resultados según los criterios de aceptación y rechazo.
- 7.11 Revisión por pares de los casos que involucran determinación de GSR por SEM-EDX.
- 7.11.1 Como personal autorizado para la revisión por pares de los casos de GSR por SEM-EDX realice la revisión técnico-administrativa de los casos que correspondan, de acuerdo con el Procedimiento de Gestión de Solicitudes y Manejo de Indicios (PON Departamental) y según los lineamientos del Anexo 03 de este PON.

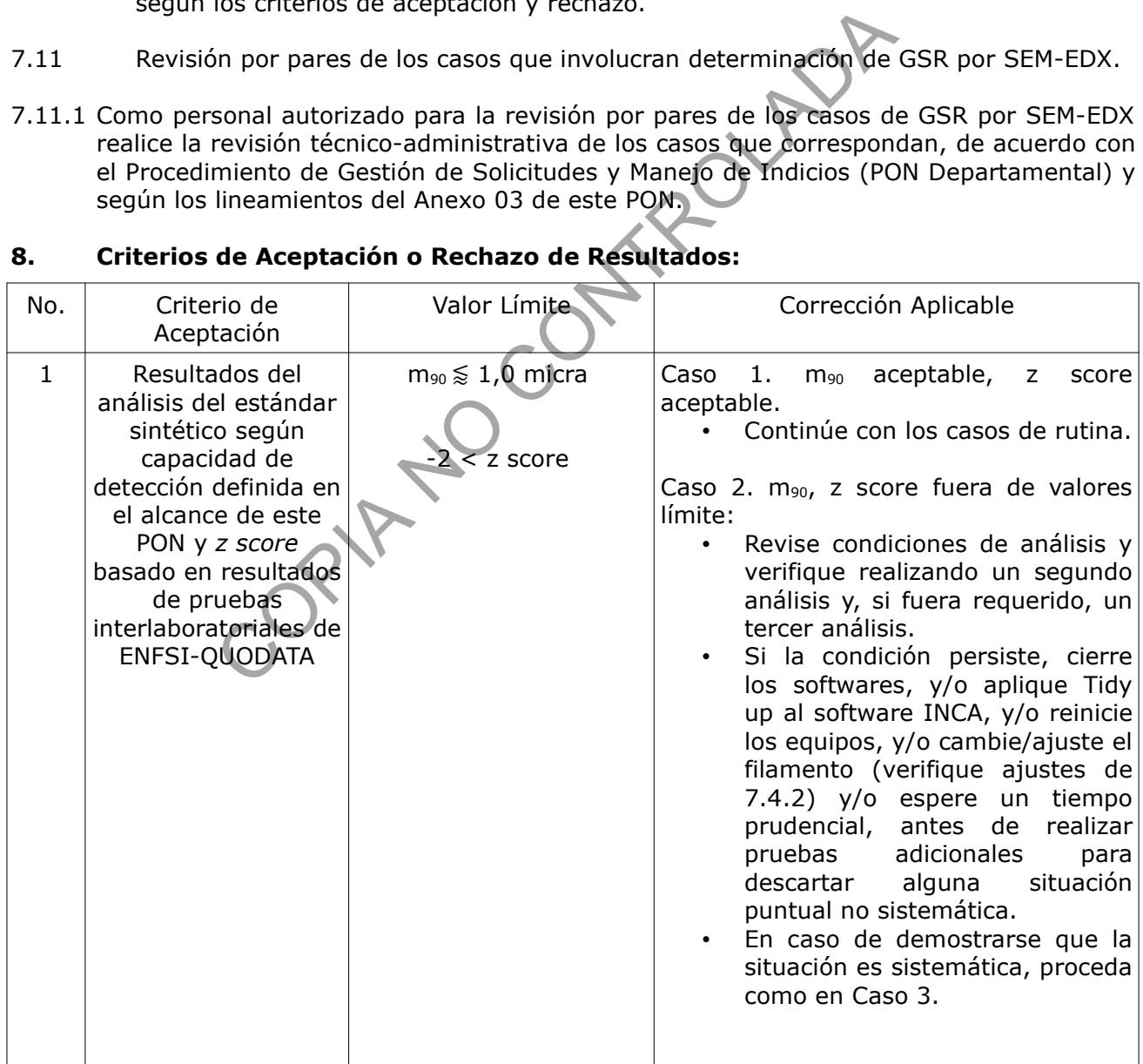

## **8. Criterios de Aceptación o Rechazo de Resultados:**

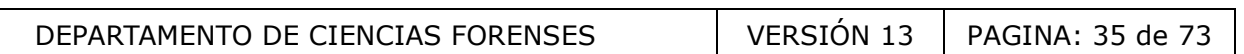

# DETERMINACIÓN DE RESIDUOS DE DISPARO MEDIANTE<br>SEM-EDX

P-DCF-ECT-FIS-51

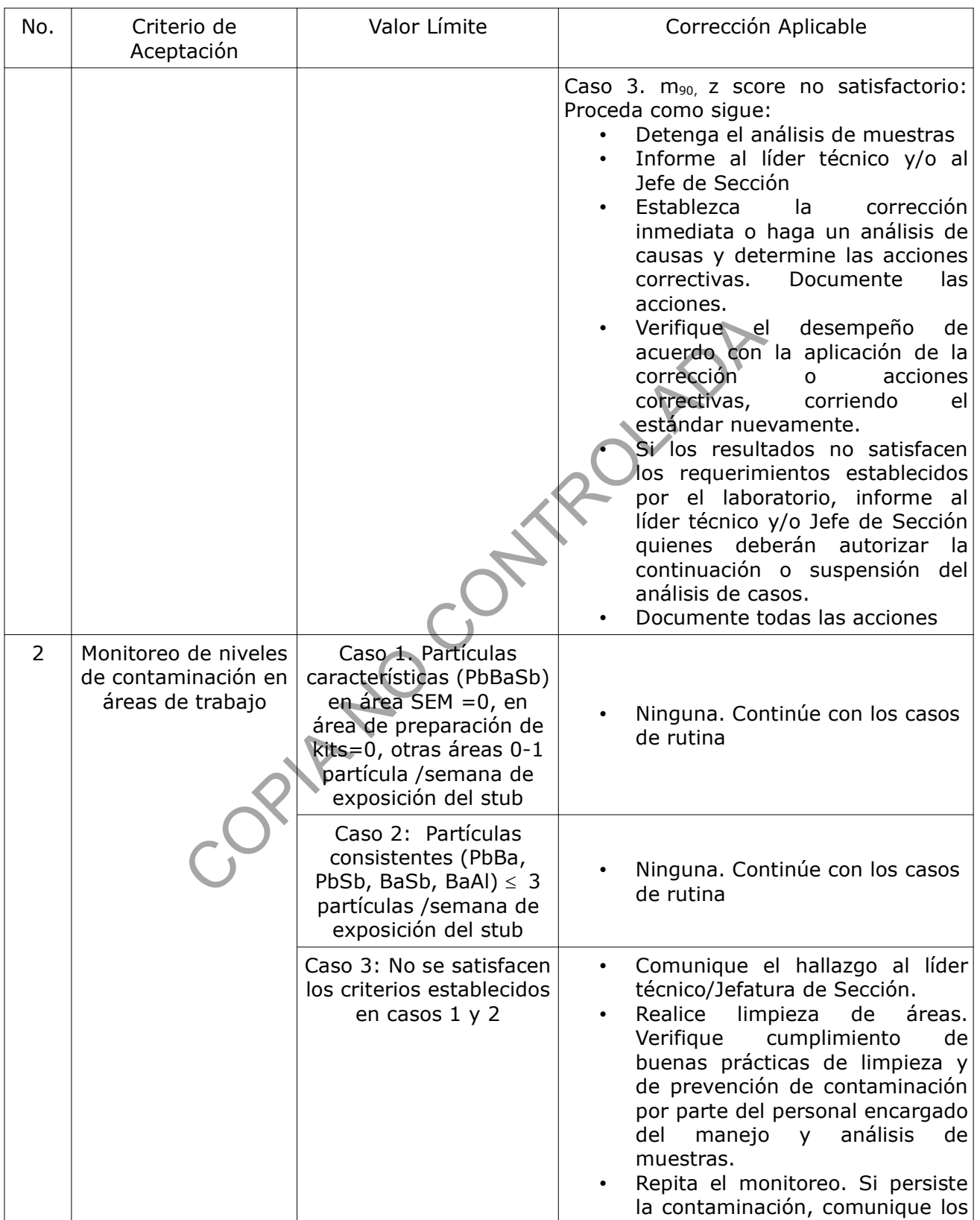

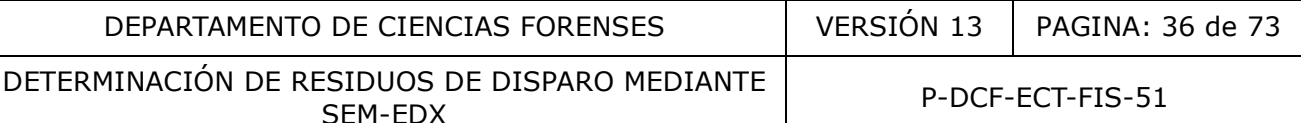

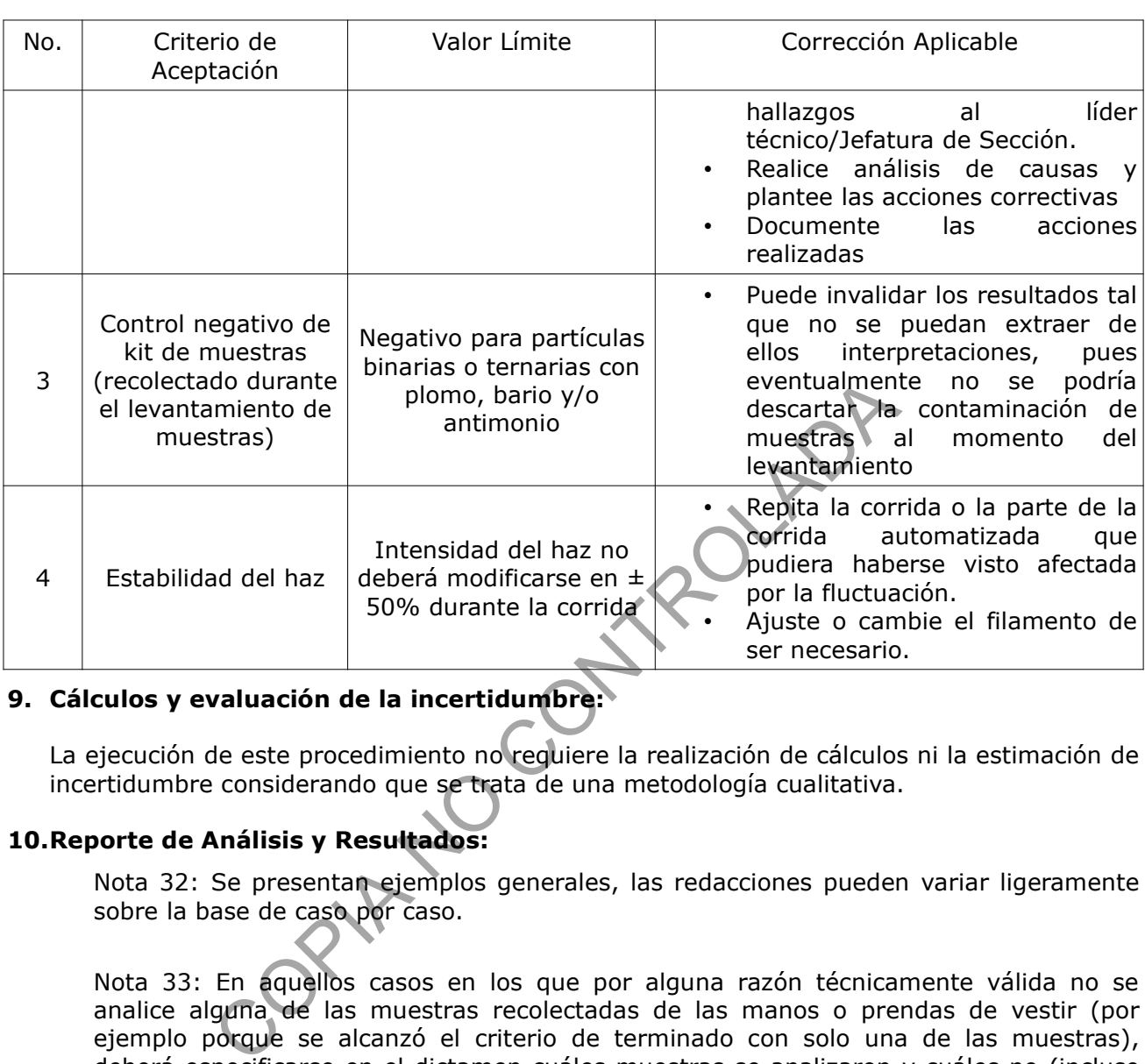

## **9. Cálculos y evaluación de la incertidumbre:**

La ejecución de este procedimiento no requiere la realización de cálculos ni la estimación de incertidumbre considerando que se trata de una metodología cualitativa.

#### **10.Reporte de Análisis y Resultados:**

Nota 32: Se presentan ejemplos generales, las redacciones pueden variar ligeramente sobre la base de caso por caso.

Nota 33: En aquellos casos en los que por alguna razón técnicamente válida no se analice alguna de las muestras recolectadas de las manos o prendas de vestir (por ejemplo porque se alcanzó el criterio de terminado con solo una de las muestras), deberá especificarse en el dictamen cuáles muestras se analizaron y cuáles no (incluso si alguna se analizó solo parcialmente), así como una justificación general sin entrar en detalles muy técnicos. Ejemplo: Nota: La muestra de la mano izquierda NO se analiza y la muestra de la mano derecha solo se analiza parcialmente (solo un 75% del área de la cinta adhesiva del stub), por encontrarse en esa área una cantidad de partículas suficiente para vincular a una persona con un arma de fuego o un ambiente en el que existieron residuos de disparo, según los criterios técnicos establecidos internamente.

Nota 34: En los casos que por alguna particularidad se requiera una explicación y/o aclaración técnica con más detalle de los resultados obtenidos, se añade la misma en el apartado de Resultados y Conclusiones.
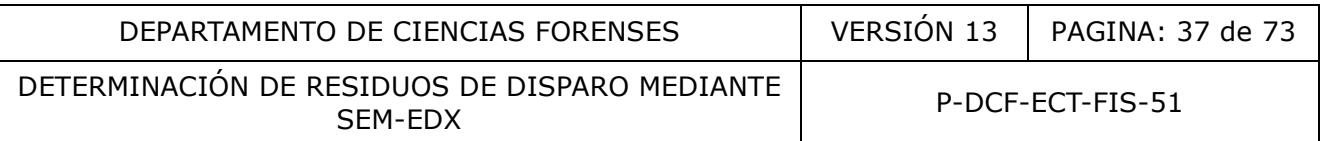

Nota 35: En el apartado de Resultados y Conclusiones del Dictamen Pericial, se deberá incluir la información indicada en el Formulario Recolección de Residuos de Disparo en Manos relacionada con la fecha y hora del incidente y de la toma de la muestra; así como el nombre de la persona recolectora y el despacho al que pertenece. Además, en este apartado se deben indicar las aclaraciones realizadas por la Autoridad Judicial que sean requeridas para el análisis pericial, al ser consultados sobre aplicación del protocolo de recolección de muestras, criterios para la admisibilidad de las muestras, etc.

Nota 36: Los resultados se presentarán en el dictamen en prosa o en un cuadro, según se considere más conveniente tal que facilite la presentación de la información de la forma más clara posible (ver referencia 3.9).

10.1 Casos con hallazgo de partículas características junto con partículas consistentes o sin ellas, hasta completar siete o más partículas entre ambas categorías, cumpliéndose que al menos una de las partículas debe ser característica.

Ejemplo 1:

Resultados:

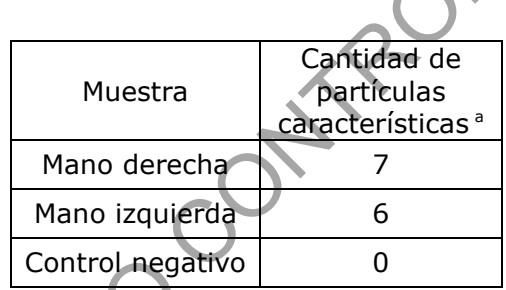

<sup>a</sup>Plomo-Bario-Antimonio

 Interpretación: Se comprueba la presencia de residuos de disparo de arma de fuego en las muestras recolectadas de las manos de *Fulano de Tal*. La existencia de estas partículas es consistente con circunstancias tales como el accionamiento de arma de fuego, manipulación de arma de fuego o casquillos percutidos, contacto con algún objeto contaminado con residuos de disparos, proximidad a la nube de gases y partículas que se producen en el accionamiento de un arma de fuego, entre otros posibles mecanismos de transferencia. Este peritaje no permite asignar probabilidades de ocurrencia a los distintos mecanismos de transferencia señalados. hallazgo de partículas características junto con partículas<br>
a completar siete o más partículas entre ambas categorías,<br>
ma de las partículas debe ser característica.<br>
Muestra<br>
Muestra de partículas<br>
características<br>
Mano

Ejemplo 2:

 Resultados: En las muestras recolectadas de las manos de *Fulano de Tal*, se identificaron cinco (05) partículas con plomo, bario y antimonio en la mano derecha y tres (03) partículas con plomo, bario y antimonio en la mano izquierda que se pueden categorizar como residuos de disparo; además se detectaron veintidós (22) partículas con antimonio y bario, ciento doce (112) partículas con antimonio y plomo, así como dos (02) partículas con bario y plomo. En el Control no se detectaron partículas binarias o ternarias con plomo, bario y/o antimonio.

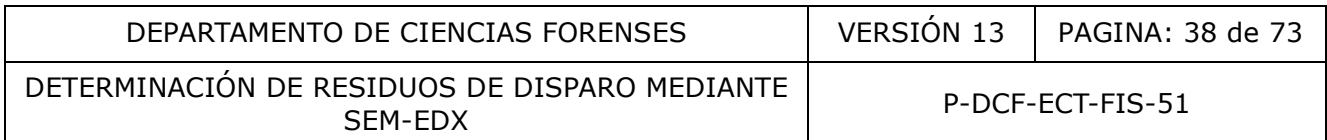

 Interpretación: Se comprueba la presencia de residuos de disparo de arma de fuego en las muestras recolectadas de las manos de *Fulano de Tal*. La existencia de estas partículas es consistente con circunstancias tales como el accionamiento de arma de fuego, manipulación de arma de fuego o casquillos percutidos, contacto con algún objeto contaminado con residuos de disparos, proximidad a la nube de gases y partículas que se producen en el accionamiento de un arma de fuego, entre otros posibles mecanismos de transferencia. Este peritaje no permite asignar probabilidades de ocurrencia a los distintos mecanismos de transferencia señalados.

Ejemplo 3:

Resultados:

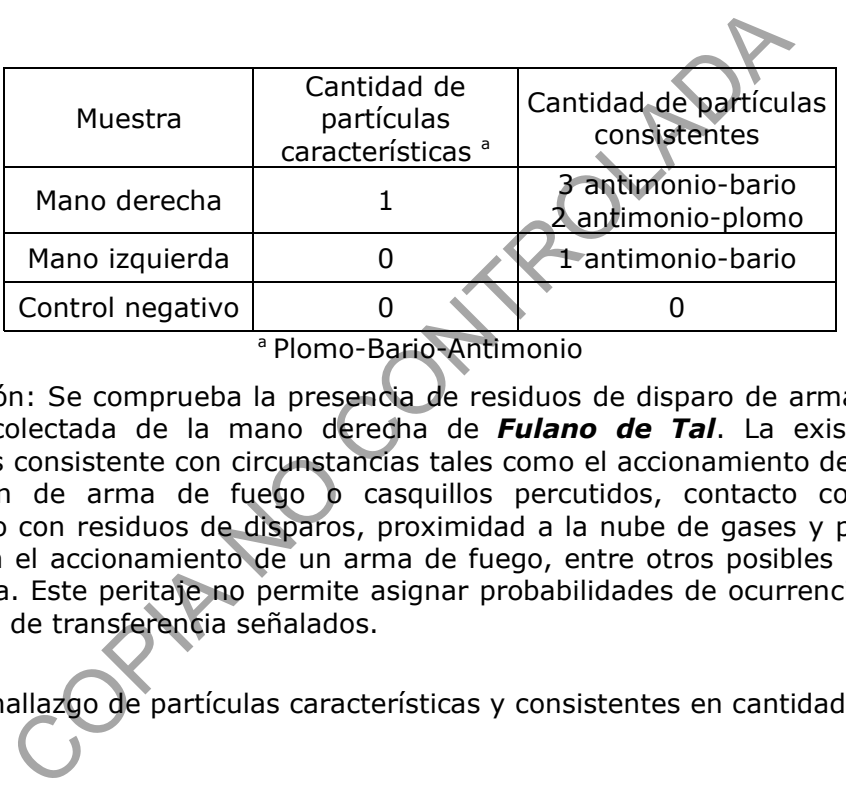

 Interpretación: Se comprueba la presencia de residuos de disparo de arma de fuego en la muestra recolectada de la mano derecha de *Fulano de Tal*. La existencia de estas partículas es consistente con circunstancias tales como el accionamiento de arma de fuego, manipulación de arma de fuego o casquillos percutidos, contacto con algún objeto contaminado con residuos de disparos, proximidad a la nube de gases y partículas que se producen en el accionamiento de un arma de fuego, entre otros posibles mecanismos de transferencia. Este peritaje no permite asignar probabilidades de ocurrencia a los distintos mecanismos de transferencia señalados.

10.2 Casos con hallazgo de partículas características y consistentes en cantidad inferior a 7:

Ejemplo 4:

- Resultados:

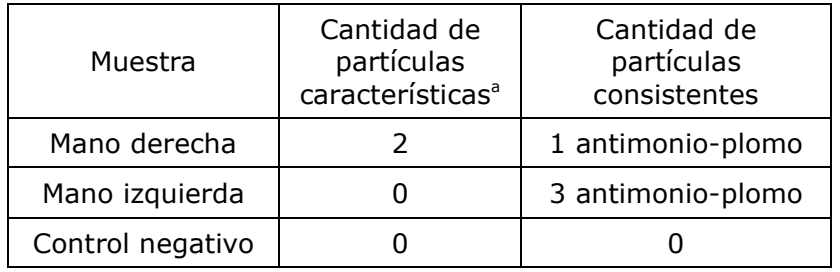

<sup>a</sup>Plomo-Bario-Antimonio

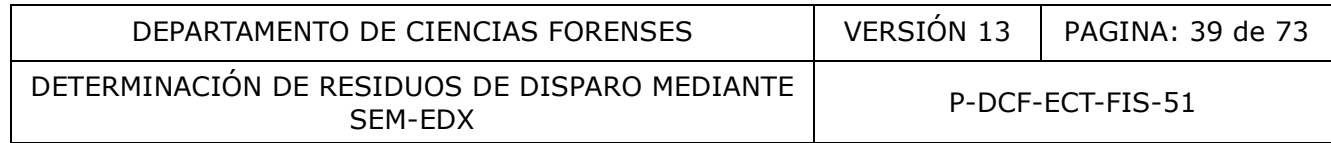

 Interpretación: Las partículas con plomo, bario y antimonio en combinaciones ternarias o binarias, identificadas en las muestras recolectadas de las manos de *Fulano de Tal*, se originaron a partir de un arma de fuego. La existencia de estas partículas es consistente con circunstancias tales como el accionamiento de arma de fuego, manipulación de arma de fuego o casquillos percutidos, contacto con algún objeto contaminado con residuos de disparos, proximidad a la nube de gases y partículas que se producen en el accionamiento de un arma de fuego, entre otros posibles mecanismos de transferencia. Este peritaje no permite asignar probabilidades de ocurrencia a los distintos mecanismos de transferencia señalados.

10.3 Casos con partículas consistentes escasas (≤3), sin partículas características:

Ejemplo 5:

- Resultados:

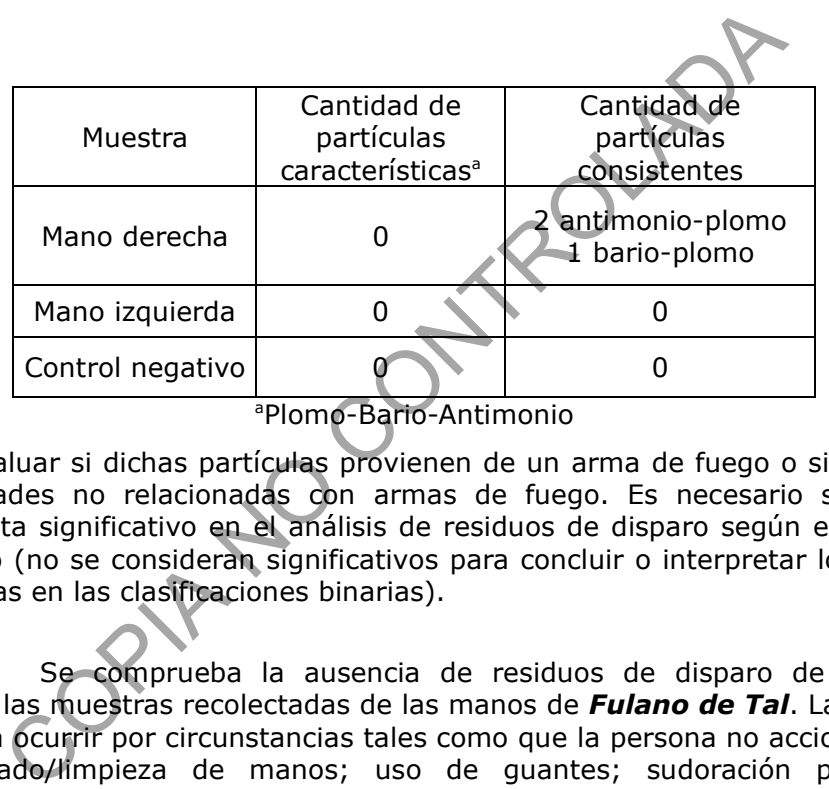

No es posible evaluar si dichas partículas provienen de un arma de fuego o si tienen su origen en otras actividades no relacionadas con armas de fuego. Es necesario señalar que este hallazgo no resulta significativo en el análisis de residuos de disparo según el umbral definido por el laboratorio (no se consideran significativos para concluir o interpretar los casos con tres o menos partículas en las clasificaciones binarias).

 Interpretación: Se comprueba la ausencia de residuos de disparo de arma de fuego detectables en las muestras recolectadas de las manos de *Fulano de Tal*. La no detección de residuos podría ocurrir por circunstancias tales como que la persona no accionara un arma de fuego; el lavado/limpieza de manos; uso de guantes; sudoración profusa; factores ambientales como lluvia y viento que ocasionan la pérdida de residuos de disparo; suciedad abundante en las manos (sangre, tierra, etc.); actividad física normal dentro de un periodo de 4 horas o más entre el incidente y la toma de muestras; o que el arma no produce suficientes residuos sobre las manos al momento del accionamiento, entre otros factores.

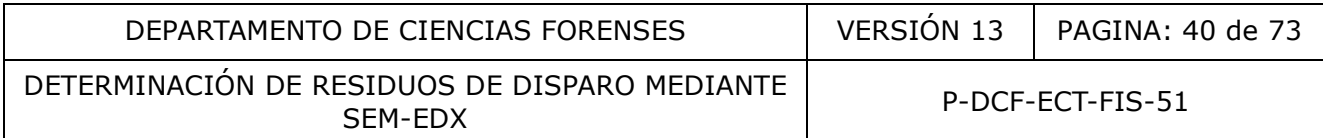

10.4 Casos con partículas consistentes (en cantidad significativa), sin partículas características:

Ejemplo 6:

Resultados:

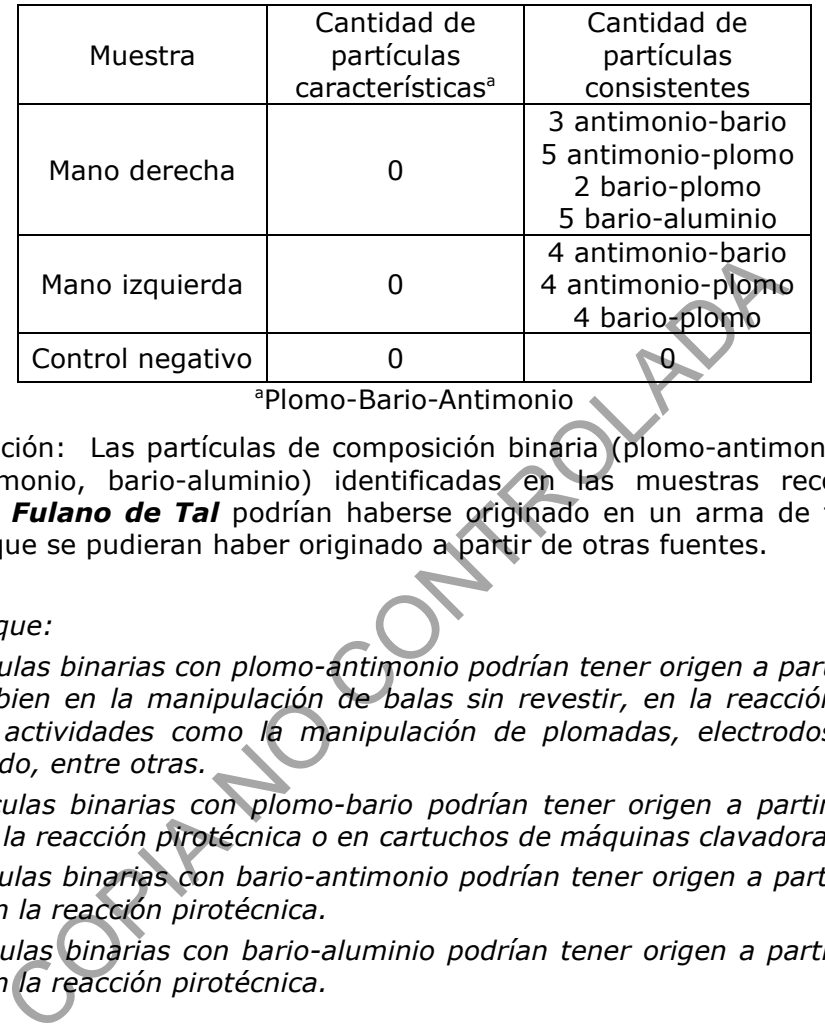

<sup>a</sup>Plomo-Bario-Antimonio

 Interpretación: Las partículas de composición binaria (plomo-antimonio, bario-plomo y bario-antimonio, bario-aluminio) identificadas en las muestras recolectadas de las manos de *Fulano de Tal* podrían haberse originado en un arma de fuego pero no se descarta que se pudieran haber originado a partir de otras fuentes.

## *Se aclara que:*

- *Las partículas binarias con plomo-antimonio podrían tener origen a partir de un arma de fuego, o bien en la manipulación de balas sin revestir, en la reacción pirotécnica, así como en actividades como la manipulación de plomadas, electrodos de baterías de plomo-ácido, entre otras.*
- *Las partículas binarias con plomo-bario podrían tener origen a partir de un arma de fuego, en la reacción pirotécnica o en cartuchos de máquinas clavadoras*.
- *Las partículas binarias con bario-antimonio podrían tener origen a partir de un arma de fuego o en la reacción pirotécnica.*
- *Las partículas binarias con bario-aluminio podrían tener origen a partir de un arma de fuego o en la reacción pirotécnica.*

## Ejemplo 7:

Si se tienen muestras de comparación, el reporte debe incluir los detalles de los elementos y combinaciones de elementos que se están considerando para realizar la interpretación.

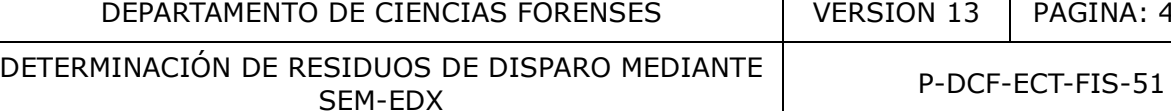

Resultados:

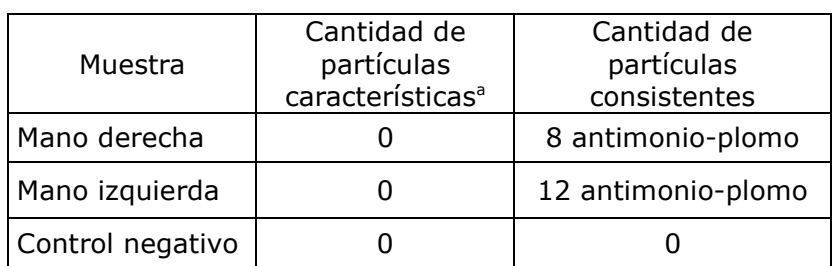

#### <sup>a</sup>Plomo-Bario-Antimonio

- Adicionalmente se analizó como elemento de comparación, el material remanente en el interior del casquillo identificado en la Sección de Pericias Físicas como XXXXX, recibido en el caso XXXX-XXXXX-FIS, relacionado con la presente causa (Número único XXXXXXXXXXX). Se trata de un casquillo marca XXXXX, calibre 22, recolectado del sitio del suceso según la información de control de evidencia. Del interior del casquillo se extrajo remanente del explosivo iniciador detonado, en el cual se verifica la existencia de plomo y bario, sin antimonio
- Interpretación: Las partículas de composición binaria (plomo-bario) identificadas en las muestras recolectadas de las manos de *Fulano de Tal* podrían haberse originado en un arma de fuego, y su composición es consistente con la del material de la cápsula iniciadora del casquillo identificado en la Sección de Pericias Físicas como XXXXX, relacionado con la misma causa, de tal manera que no se puede descartar que los residuos en las manos tengan un origen común con los del elemento balístico utilizado como elemento de comparación. El casquillo identificado en la Sección de Pericias Físicas com<br>
El casquillo identificado en la Sección de Pericias Físicas com<br>
SECO XXXX-XXXXX-TIS, relacionado con la presente caus<br>
CXXX). Se trata de un casquillo marca

*Se aclara que:*

- *Las partículas binarias con plomo-bario podrían tener origen a partir de un arma de fuego, en la reacción pirotécnica o en cartuchos de máquinas clavadoras*.
- *Se ha reconocido que algunas municiones calibre 22 carecen de sulfuro de antimonio dentro de la mezcla iniciadora, por lo que para este tipo de municiones es posible encontrar dentro de los residuos de disparo, una predominancia de partículas binarias con plomo-bario.*

10.5 Casos con partículas que tienen perfil elemental atípico:

Cuando la composición elemental completa de las partículas ternarias con plomo, bario y antimonio no permita la clasificación taxativa de las partículas como características del disparo, entonces la interpretación deberá ser redactada, de manera que se incluya ese nivel de incerteza.

Ejemplo 8:

-Interpretación: Las partículas con plomo, bario y antimonio en combinaciones ternarias o binarias, identificadas en las muestras recolectadas de las manos de *Fulano de Tal*, se pudieron haber originado a partir de un arma de fuego (por manipulación o accionamiento de

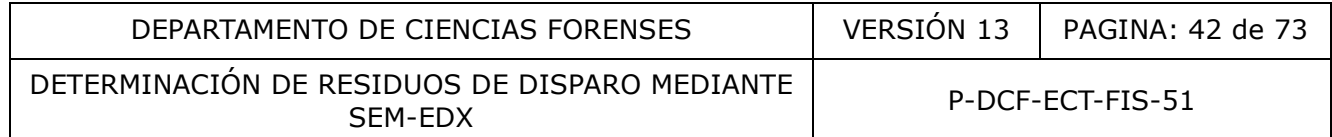

arma de fuego o cercanía a la zona donde se produjo un disparo), pero no se pueden descartar otros orígenes ambientales u ocupacionales considerando la composición química global de las partículas.

10.6 Casos de residuos de disparo en ropas:

Ejemplo 9:

- Resultados:

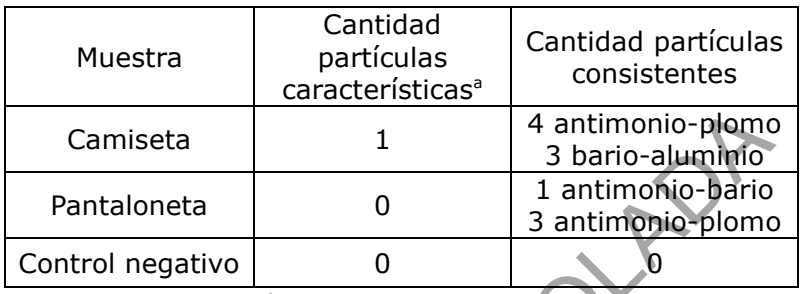

<sup>a</sup>Plomo-Bario-Antimonio

Interpretación:

Se comprueba la presencia de residuos de disparo de arma de fuego detectables en la muestra recolectada de la camiseta decomisada a *Fulano de tal*. La existencia de tales residuos es consistente con circunstancias tales como el accionamiento de arma de fuego, manipulación de arma de fuego o casquillos percutidos, contacto con algún objeto contaminado con residuos de disparos, proximidad a la nube de gases y partículas que se producen en el accionamiento de un arma de fuego, entre otros posibles mecanismos de transferencia. Este peritaje no permite asignar probabilidades de ocurrencia a los distintos mecanismos de transferencia señalados. Camiseta 1 4 antimonio-plomo<br>
Pantaloneta 0 3 bario-aluminio<br>
Control negativo 0 1 antimonio-plomo<br>
Control negativo 0 9<br>
"Plomo-Bario-Antimonio" 0<br>
"Plomo-Bario-Antimonio" 0<br>
20 al a presencia de residuos de disparo de ar

No se descarta que las partículas de composición binaria (plomo-antimonio y barioantimonio) identificadas en la muestra recolectada de la pantaloneta decomisada a *Fulano de tal* también tengan su origen en un arma de fuego.

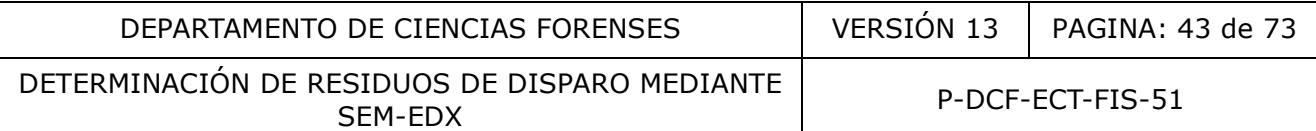

## Ejemplo 10:

Resultados:

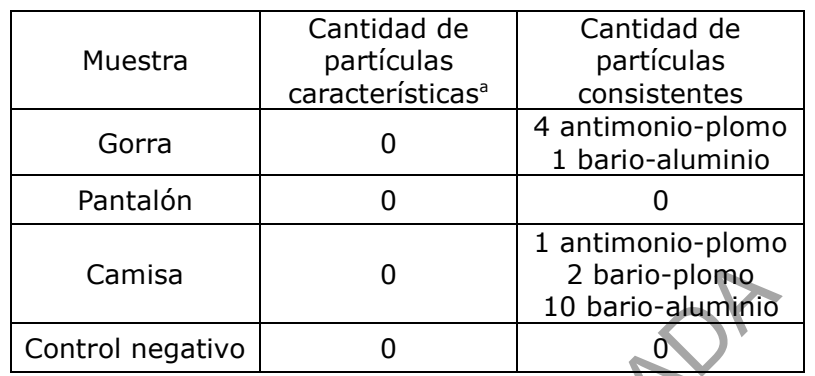

<sup>a</sup>Plomo-Bario-Antimonio

### Interpretación:

Las partículas de composición binaria (plomo-bario, plomo-antimonio y bario-aluminio) identificadas en las muestras recolectadas de la gorra y la camisa recibidas como indicios podrían haberse originado en un arma de fuego pero no se descarta que se pudieran haber originado a partir de otras fuentes. Control negativo<br>
Control negativo<br>
<sup>9</sup>Plomo-Bario-Antimonio<br>
<sup>9</sup>Plomo-Bario-Antimonio<br>
<sup>9</sup>Plomo-Bario-Antimonio<br>
de composición binaria (plomo-bario plomo-antimonio<br>
originado en un arma de fuego pero no se descarta que<br>

Se aclara que:

*- Las partículas binarias con plomo-bario podrían tener origen a partir de un arma de fuego, en la reacción pirotécnica o en cartuchos de máquinas clavadoras.*

*- Las partículas binarias con plomo-antimonio podrían tener origen a partir de un arma de fuego, o bien en la manipulación de balas sin revestir, en la reacción pirotécnica, así como en actividades como la manipulación de plomadas, electrodos de baterías de plomo-ácido, entre otras.*

Las partículas binarias con bario-aluminio podrían tener origen a partir de un arma de *fuego o en la reacción pirotécnica.*

Ejemplo 11:

- Resultados:

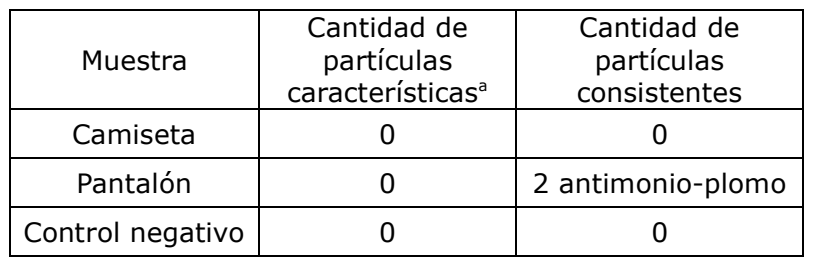

<sup>a</sup>Plomo-Bario-Antimonio

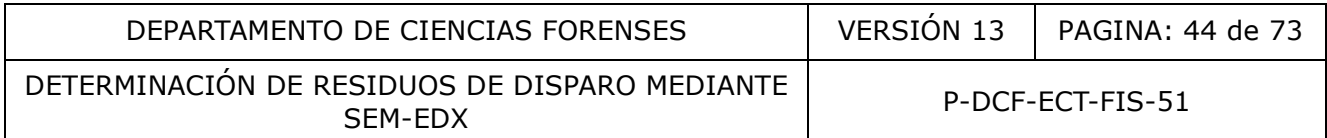

No es posible evaluar si las partículas con antimonio-plomo identificadas en el pantalón provienen de un arma de fuego o si tiene su origen en otras actividades no relacionadas con armas de fuego. Es necesario señalar que este hallazgo no resulta significativo en el análisis de residuos de disparo según el umbral definido por el laboratorio (los casos con tres o menos partículas consistentes no se consideran significativos para concluir o interpretar).

 Interpretación: Se comprueba la ausencia de residuos de disparo de arma de fuego detectables en las muestras recolectadas del pantalón y camiseta asociadas con *Fulano de tal*. La no detección de residuos podría ocurrir por circunstancias tales como que la persona no accionara un arma de fuego; el nivel de actividad realizado por la persona (pérdida de residuos); factores ambientales como lluvia y viento que ocasionan la pérdida de residuos de disparo; o que el arma de fuego no produce suficientes residuos sobre las manos y ropas al momento del accionamiento, entre otros factores.

10.7 Casos sin hallazgo de partículas que contengan plomo, bario y/o antimonio en combinaciones binarias o ternarias:

#### Ejemplo 12:

- Resultados: En las muestras recolectadas de las manos de *Fulano de Tal*, NO se detectaron partículas con combinaciones binarias o ternarias de plomo, bario y/o antimonio que se puedan categorizar como residuos de disparo. En el Control tampoco se detectaron partículas binarias o ternarias con plomo, bario y/o antimonio.

 Interpretación: Se comprueba la ausencia de residuos de disparo de arma de fuego detectables en las muestras recolectadas de las manos de *Fulano de Tal*. La ausencia de residuos podría ocurrir por circunstancias tales como que la persona no accionara un arma de fuego, el lavado/limpieza de manos, uso de guantes, sudoración profusa; factores ambientales como lluvia y viento; suciedad abundante en las manos (sangre, tierra, etc.). Otros factores que pueden explicar la ausencia de residuos de disparo son: la actividad física normal dentro de un periodo de 4 horas o más entre el incidente y la toma de muestras, y que el arma no produzca suficientes residuos sobre las manos al momento del accionamiento, entre otros. ionamiento, entre otros ractores.<br>
hallazgo de partículas que contengan plomo bario narias o ternarias:<br>
En las muestras recolectadas de las manos de **Fulan**<br>
ulas con combinaciones binarias o ternarias de plomo, bario<br>
go

10.8 Casos con el control negativo contaminado:

-Cuando el kit no cuente con el control negativo *y en las muestras analizadas hay presencia de partículas características y/o consistentes no se puede extraer ninguna interpretación y se debe indicar en el dictamen la razón de ello, que en ese caso sería: debido a la ausencia del control negativo que permita evaluar la contaminación durante la recolección, no puede extraerse ninguna interpretación sobre la existencia de este tipo de partículas en las muestras recolectadas de las manos de Fulano de tal. Lo anterior porque a partir de estos hallazgos no se pueden descartar procesos de contaminación con partículas consistentes durante el levantamiento de muestras.*

-Cuando el control ambiental perteneciente al kit presenta partículas ambientales, comúnmente asociadas, consistentes y/o características se deberá consultar a la autoridad judicial solicitante de la pericia, cuál fue el procedimiento empleado para la obtención de la muestra control (Ver nota 4).

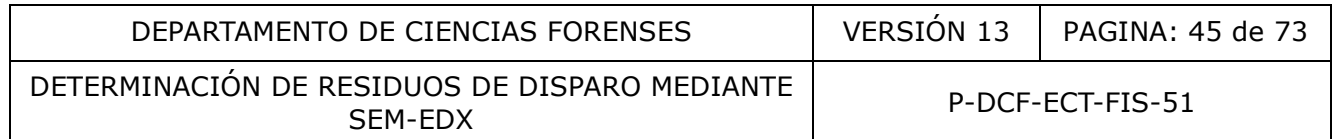

-Si la autoridad judicial indica que la muestra control fue levantada de un área anatómica de la persona sospechosa, se deberá tratar el stub como una muestra adicional a las levantadas en las manos.

-Si la autoridad judicial indica que se siguió el "Protocolo relativo a la toma de muestras por el método adhesivo para el análisis de residuos de disparo en manos por microscopía de barrido electrónico", versión vigente; se presentarán los resultados e interpretaciones como se muestran a continuación:

10.8.1 Control negativo con partículas características y/o partículas consistentes:

Ejemplo 13:

1. Resultados:

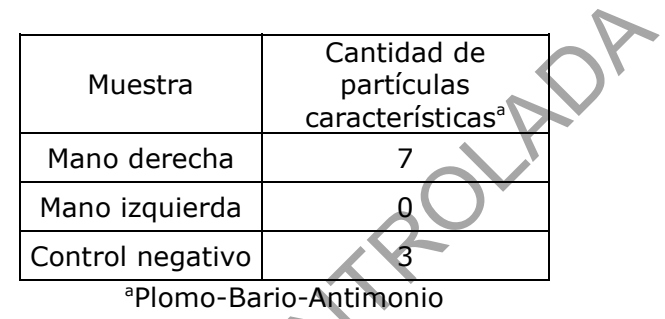

En el Control negativo se identificaron además otras partículas ambientales (e.g. 235 partículas de hierro), lo cual NO es indicativo de un depósito pasivo de material durante la toma de muestra, sino que refleja que el adhesivo del control entró en contacto con alguna superficie, lo que constituye una inconsistencia con el protocolo vigente para el levantamiento de muestras.

2. Las partículas ternarias para la muestra recolectada de la mano derecha de Fulano de Tal y para el correspondiente control negativo, respectivamente, se pueden categorizar como partículas características del disparo, producto de la descarga de un arma de fuego. Sin embargo, debido a la existencia de este tipo de partículas en el control negativo no puede extraerse ninguna interpretación sobre la presencia de este tipo de partículas en las muestras recolectadas de las manos de Fulano de Tal. Lo anterior porque a partir de estos hallazgos no se puede descartar la contaminación ambiental como mecanismo de transferencia para las muestras y el control. Cantidad de<br>
Mano derecha<br>
Mano derecha<br>
Mano derecha<br>
Mano izquierda<br>
Control negativo<br>
<sup>•</sup>Plomo-Bario-Antimonio<br>
ativo se identificaron además otras partículas ambientales (<br>
al NO es indicativo de un depósito pasivo de

Ejemplo 14:

- Resultados:

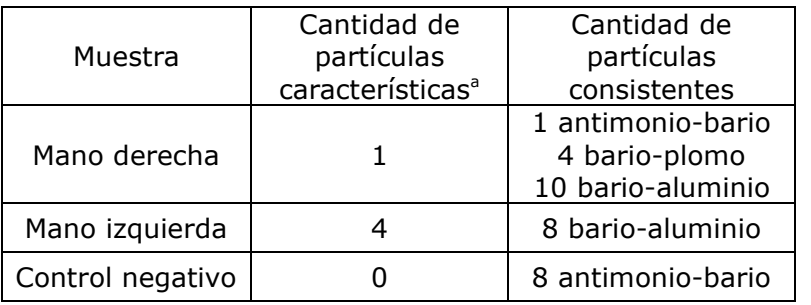

<sup>a</sup>Plomo-Bario-Antimonio

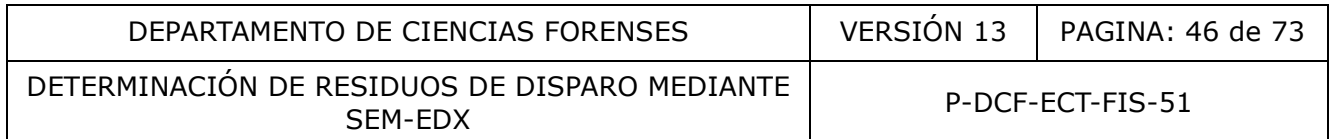

- En el Control negativo se identificaron además otras partículas ambientales (e.g. 5312 partículas de hierro), lo cual NO es indicativo de un depósito pasivo de material durante la toma de muestra, sino que refleja que el adhesivo del control entró en contacto con alguna superficie, lo que constituye una inconsistencia con el protocolo vigente para el levantamiento de muestras. No es posible evaluar si dichas partículas provienen de un arma de fuego o si tienen su origen en otras actividades no relacionadas con armas de fuego.

- Las partículas ternarias para las muestras recolectadas de las manos de *Fulano de Tal* se pueden categorizar como partículas características del disparo, producto de la descarga de un arma de fuego. Sin embargo, debido a la existencia de partículas consistentes en el control negativo no puede extraerse ninguna interpretación sobre la existencia de partículas características en las muestras recolectadas de las manos de *Fulano de Tal*. Lo anterior porque a partir de estos hallazgos no se puede descartar la contaminación ambiental como mecanismo de transferencia para las muestras y el control.

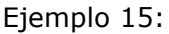

-Resultados:

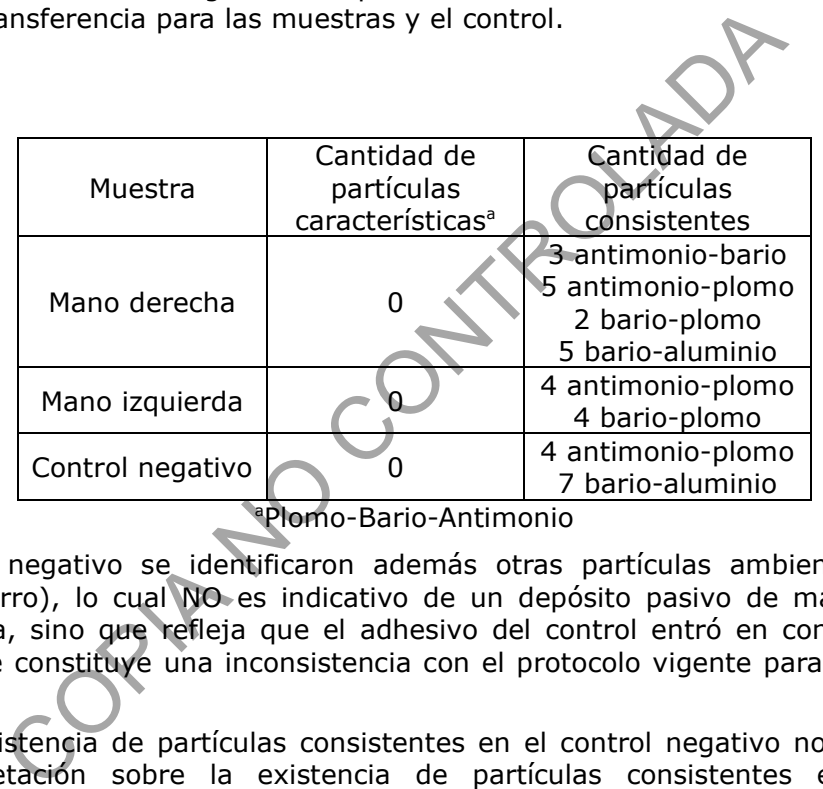

<sup>a</sup>Plomo-Bario-Antimonio

- En el Control negativo se identificaron además otras partículas ambientales (e.g. 3497 partículas de hierro), lo cual NO es indicativo de un depósito pasivo de material durante la toma de muestra, sino que refleja que el adhesivo del control entró en contacto con alguna superficie, lo que constituye una inconsistencia con el protocolo vigente para el levantamiento de muestras.

- Debido a la existencia de partículas consistentes en el control negativo no puede extraerse ninguna interpretación sobre la existencia de partículas consistentes en las muestras recolectadas de las manos de *Fulano de Tal*. Lo anterior porque a partir de estos hallazgos no se puede descartar la contaminación ambiental como mecanismo de transferencia para las muestras y el control.

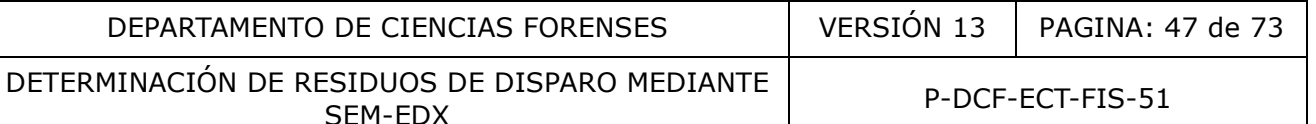

### Ejemplo 16:

- Resultados:

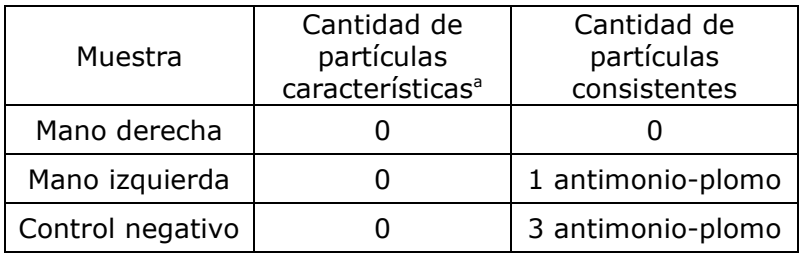

<sup>a</sup>Plomo-Bario-Antimonio

- En el Control negativo se identificaron además otras partículas ambientales (e.g. 3302 partículas de hierro), lo cual NO es indicativo de un depósito pasivo de material durante la toma de muestra, sino que refleja que el adhesivo del control entró en contacto con alguna superficie, lo que constituye una inconsistencia con el protocolo vigente para el levantamiento de muestras.

- Interpretación: Se comprueba la ausencia de residuos de disparo de arma de fuego detectables en las muestras recolectadas de las manos de *Fulano de Tal*. La no detección de residuos podría ocurrir por circunstancias tales como que la persona no accionara un arma de fuego; el lavado/limpieza de manos; uso de guantes; sudoración profusa; factores ambientales como lluvia y viento que ocasionan la pérdida de residuos de disparo; suciedad abundante en las manos (sangre, tierra, etc.); actividad física normal dentro de un periodo de 4 horas o más entre el incidente y la toma de muestras; o que el arma no produce suficientes residuos sobre las manos al momento del accionamiento, entre otros factores. Tro), lo cual NO es indicativo de un depósito pasivo de n<br>
a, sino que refleja que el adhesivo del control entró en co<br>
constituye una inconsistencia con el protocolo vígente par<br>
Se comprueba la ausencia de residuos de di

10.8.2 Control negativo con partículas ambientales:

Ejemplo 17:

-Resultados:

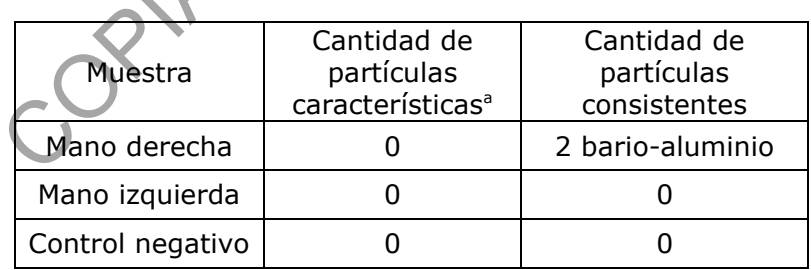

<sup>a</sup>Plomo-Bario-Antimonio

- No se descarta que las partículas con bario-aluminio puedan provenir de un arma de fuego; sin embargo, el hallazgo no resulta significativo en el análisis de residuos de disparo por ser las únicas partículas de interés presentes en las muestras.

- En el Control negativo no se detectaron partículas binarias o ternarias con plomo, bario y/o antimonio que se puedan categorizar como partículas de residuos de disparo, sin embargo se detectaron muchas partículas ambientales (e.g. 1716 partículas de hierro), lo cual NO es indicativo de un depósito pasivo de material durante la toma de muestra, sino que refleja que el adhesivo del control entró en contacto con alguna superficie, lo que constituye una inconsistencia con el protocolo vigente para el levantamiento de muestras.

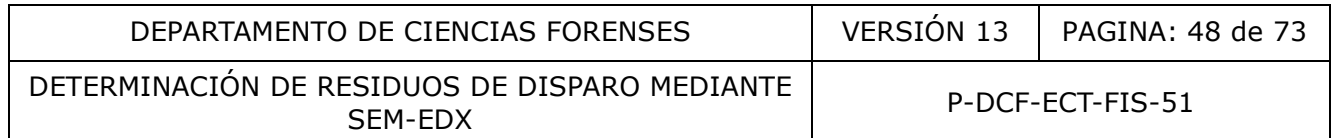

- Interpretación: Se comprueba la ausencia de residuos de disparo de arma de fuego detectables en las muestras recolectadas de las manos de *Fulano de Tal*. La no detección de residuos podría ocurrir por circunstancias tales como que la persona no accionara un arma de fuego; el lavado/limpieza de manos; uso de guantes; sudoración profusa; factores ambientales como lluvia y viento que ocasionan la pérdida de residuos de disparo; suciedad abundante en las manos (sangre, tierra, etc.); actividad física normal dentro de un periodo de 4 horas o más entre el incidente y la toma de muestras; o que el arma no produce suficientes residuos sobre las manos al momento del accionamiento, entre otros factores.

10.9 Casos de residuos de disparo en objetos inanimados:

Ejemplo 18:

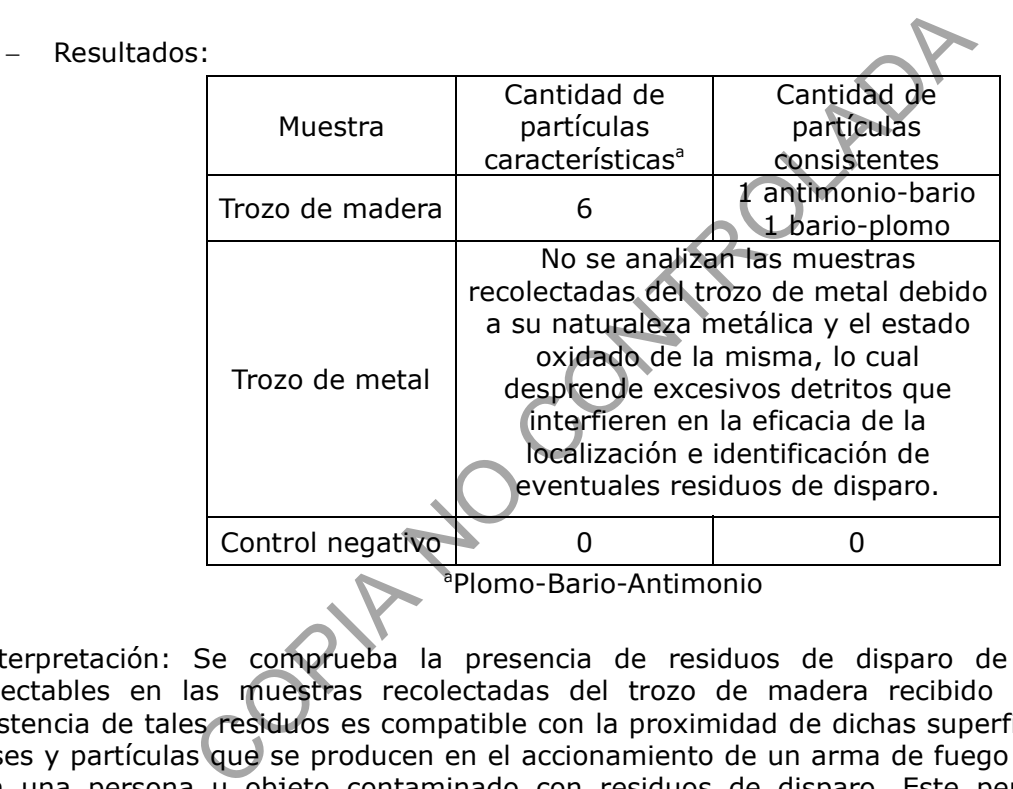

-Interpretación: Se comprueba la presencia de residuos de disparo de arma de fuego detectables en las muestras recolectadas del trozo de madera recibido como indicio. La existencia de tales residuos es compatible con la proximidad de dichas superficies a la nube de gases y partículas que se producen en el accionamiento de un arma de fuego o por el contacto con una persona u objeto contaminado con residuos de disparo. Este peritaje no permite asignar probabilidades de ocurrencia a los distintos mecanismos de transferencia señalados ni determinar el momento de la historia de los objetos en el que ocurrió la transferencia.

Ejemplo 19.

- Resultados: En las muestras recolectadas de la superficie X y en el control negativo NO se detectaron partículas con combinaciones binarias o ternarias de plomo, bario y/o antimonio que se puedan categorizar como residuos de disparo.

- Interpretación:

No se cuenta con evidencia que permita vincular la superficie X con residuos de disparo por contacto con un arma de fuego u objetos/superficies contaminadas con residuos de disparo, o

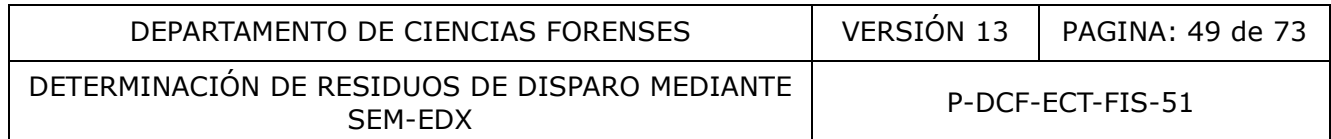

por cercanía a un arma de fuego cuando ésta fue accionada. Si así lo fuera, los residuos de disparo no se depositaron, no se detectaron o se removieron antes del levantamiento.

## **11.Medidas de Seguridad y Salud Ocupacional:**

- Cuando sea necesario chequear el estado de la bomba difusora (verificar si hay condensación), no se debe tocar directamente ya que puede estar sumamente caliente.
- Nunca remueva el cobertor del sistema de óptica electrónica (EOS), mientras se esté suministrando un alto voltaje (HT ON)
- El personal usuario del equipo se debe familiarizar con la simbología de precaución en las diferentes partes del equipo como se muestra en la Figura 6

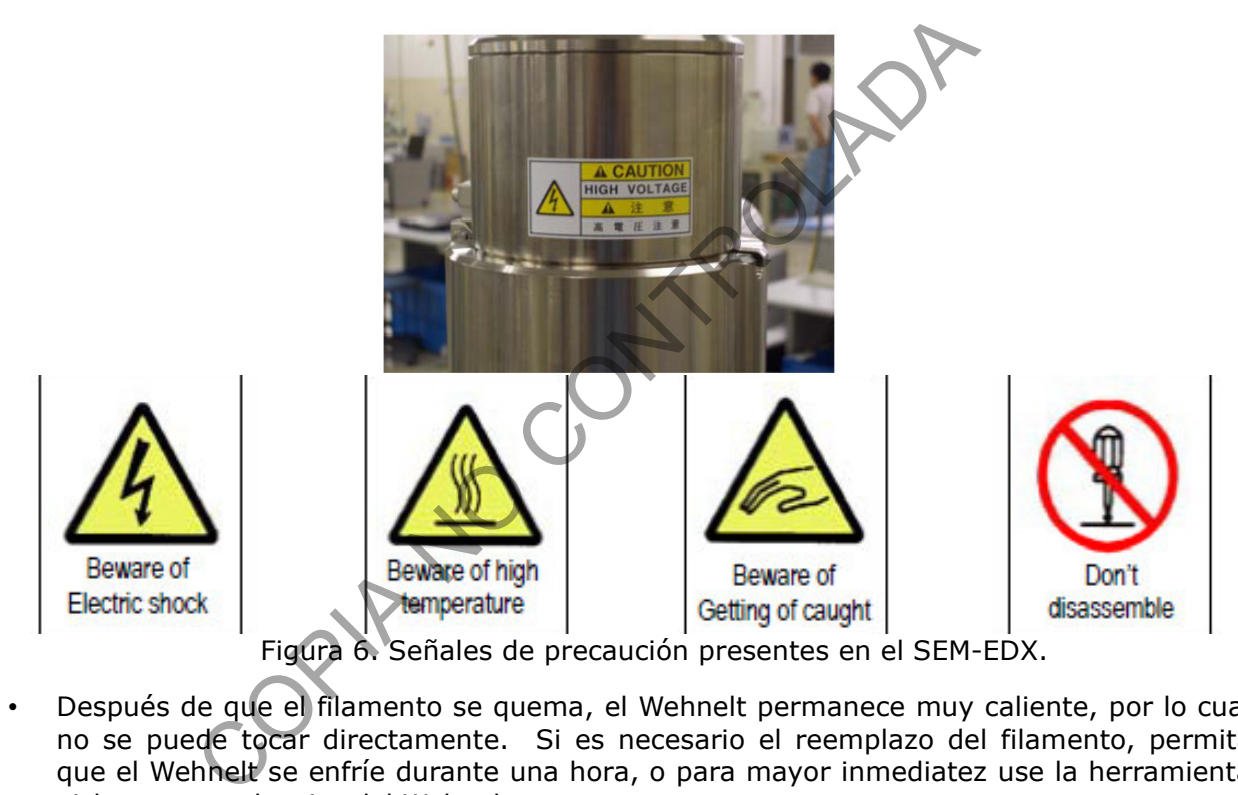

- Después de que el filamento se quema, el Wehnelt permanece muy caliente, por lo cual no se puede tocar directamente. Si es necesario el reemplazo del filamento, permita que el Wehnelt se enfríe durante una hora, o para mayor inmediatez use la herramienta aislante para el retiro del Wehnelt.
- Cuando use solventes (acetona) es indispensable el uso de guantes, gabacha y gafas de seguridad.
- Cuando realice la evaporación del carbón con el recubridor evite mirar la cámara de muestras, en caso de observar el proceso utilice vidrio visualizador de evaporación.
- Antes de levantar el plato superior de la cámara de vacío y cambiar las varillas de carbón verifique que no estén calientes.

## **12.Simbología:**

Los siguientes símbolos, abreviaturas, siglas y acrónimos aplican para este procedimiento y para los formularios y reportes generados como registros técnicos asociados.

P-DCF-GCG-JEF-001-R3, Versión 01 Emitido y Aprobado por Unidad de Gestión de Calidad

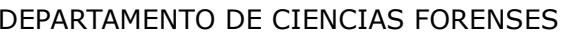

DETERMINACIÓN DE RESIDUOS DE DISPARO MEDIANTE

P-DCF-ECT-FIS-51

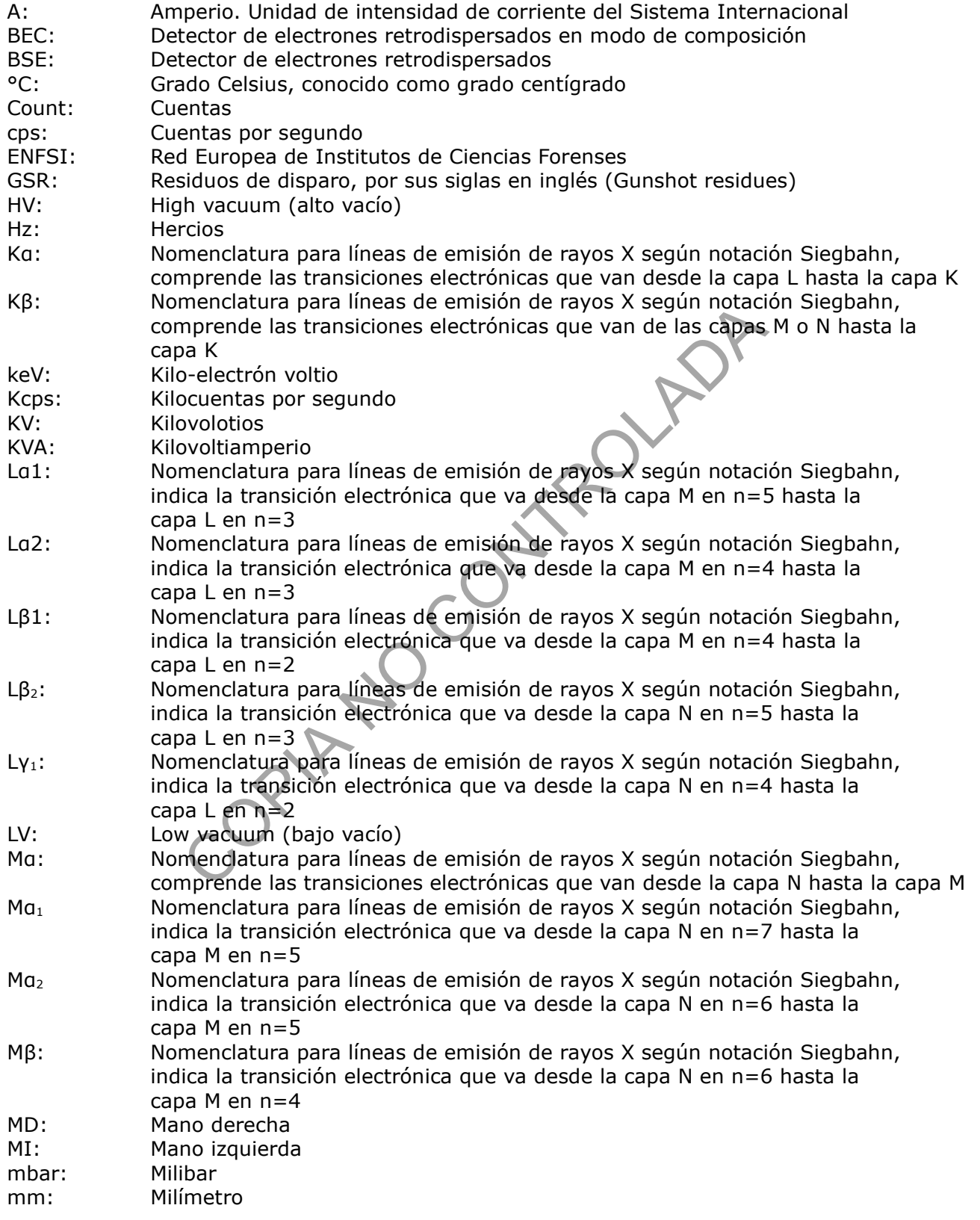

P-DCF-GCG-JEF-001-R3, Versión 01 Emitido y Aprobado por Unidad de Gestión de Calidad

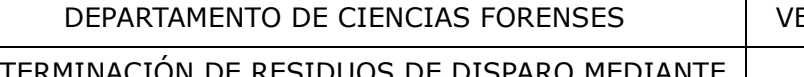

DETERMI SIDOOS DE DISPARO MEDIANTE<br>SEM-EDX

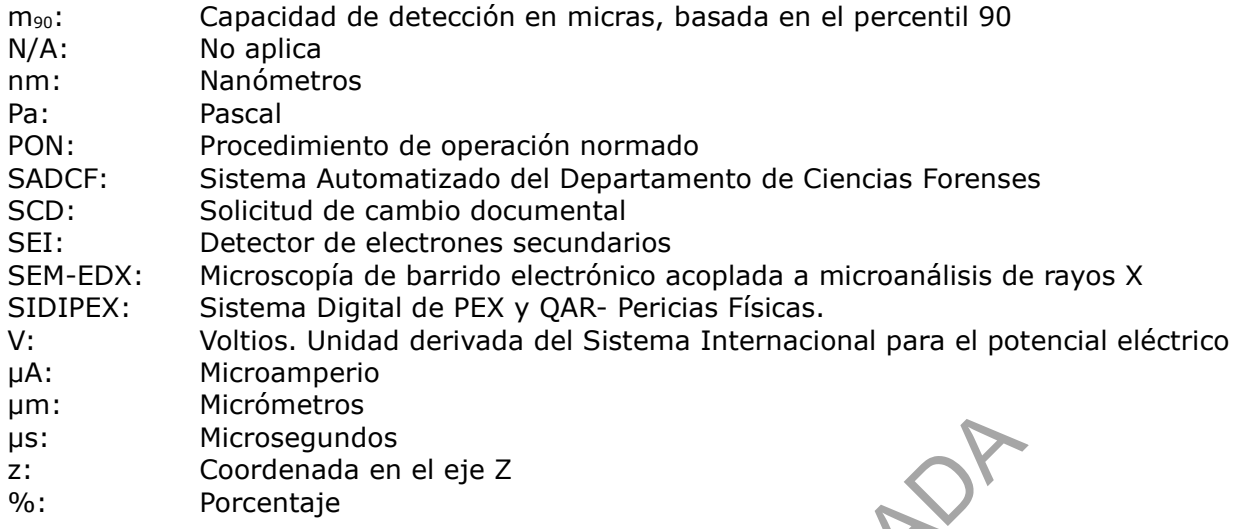

Nota 37: Los símbolos utilizados para los elementos se basan en la Tabla Periódica Internacional de los Elementos Químicos.

## **13.Terminología:**

- Aceleración de voltaje: El voltaje o potencial eléctrico aplicado al filamento que acelera los electrones emitidos por el filamento. En general, incrementar la aceleración de voltaje disminuirá la aberración esférica del sistema y consecuentemente incrementa la resolución. Sin embargo, cuando se varía la aceleración de voltaje también se afectan las interacciones entre el haz y la muestra, de manera que si se aumenta la aceleración de voltaje también se incrementa el volumen de interacción. Esto se debe considerar cuando se analizan partículas pequeñas debido a que el volumen de interacción puede exceder el tamaño de la partícula. Las imágenes de electrones secundarios obtenidas utilizando una baja aceleración de voltaje (5-10 kV) proporciona una excepcional información topográfica debido a que las interacciones del haz están confinadas a regiones cercanas a la superficie. Como resultado el rendimiento en la generación de señales BSE es baja usando bajas aceleraciones de voltaje. Contrariamente, usando aceleraciones de voltaje altas (20-30 kV), se obtiene mayor rendimiento en las señales de BSE, debido a una mayor penetración y volumen de interacción del haz. Cuando aumenta la aceleración de voltaje, aumenta la detectabilidad de elementos con números atómicos altos. La aceleración de voltaje requiere ser de al menos 20 kV para permitir la generación y detección de las líneas L del plomo. rometros<br>
ordenada en el eje Z<br>
centaje<br>
s símbolos utilizados para los elementos se basan en<br>
de los Elementos Químicos.<br>
a:<br>
n de voltaje: El voltaje o potencial eléctrico aplicado al fila<br>
mimiurió la aberración esferic
- Agregados heterogéneos: Varios materiales cristalizados o fusionados en una misma entidad microscópica, ya sea simultáneamente o en momentos diferentes. El resultado constituye un agregado heterogéneo si los elementos que lo componen pertenecen a diferente especie. No debe confundirse un agregado con una superposición de partículas individuales y microfragmentos de otros materiales.
- Capacidad de detección: La capacidad de detección es una expresión de la probabilidad de que una partícula de GSR con un tamaño dado sea detectada e identificada correctamente. La curva de capacidad de detección describe la probabilidad de una correcta detección en función del tamaño de partícula. Se asume que 1) la capacidad de

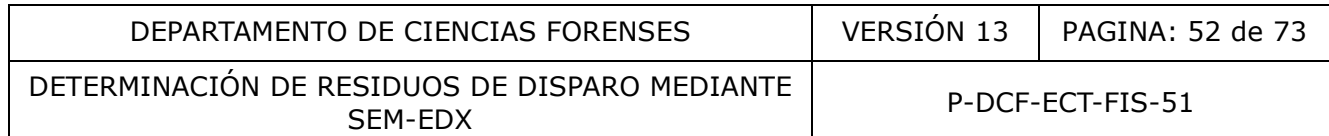

detección aumenta con el incremento del tamaño de partícula y 2) que la curva de la capacidad de detección (p) sigue una curva sigmoidea de tres parámetros, descrita en función de la saturación (100%), la pendiente (s, stepness) y el tamaño de partícula al cual se alcanza el 50 % de la detección  $(m_{50})$ , según la siguiente ecuación.

$$
p = \frac{1}{1 + \left(\frac{A}{m_{\infty}}\right)^{-s}}
$$

En la Figura 7 se muestra una curva típica.

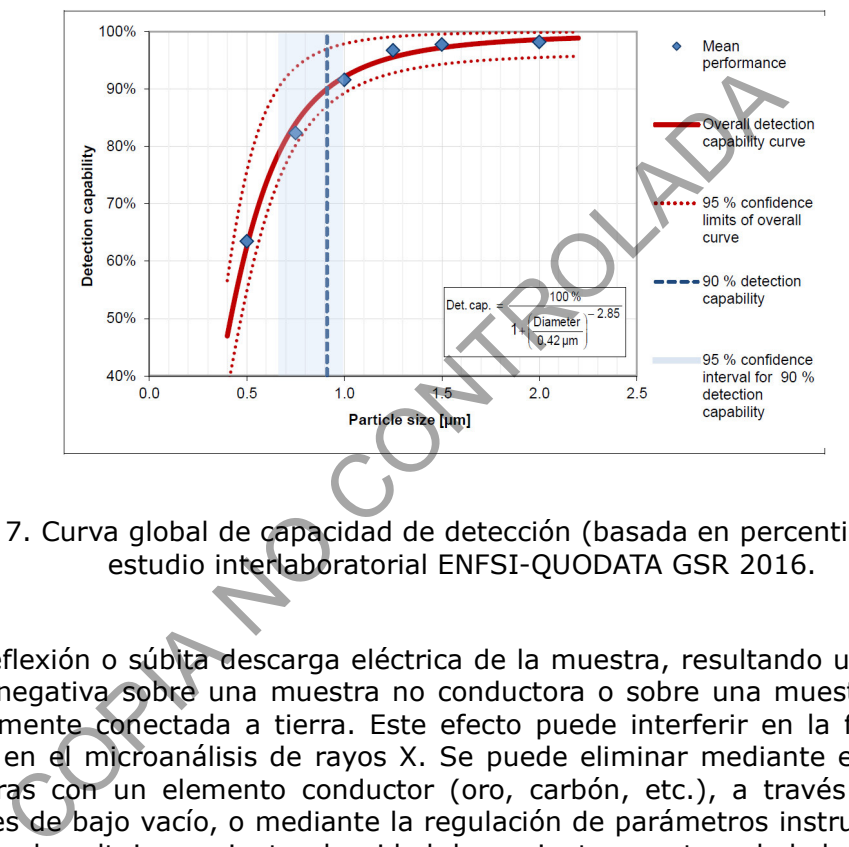

Figura 7. Curva global de capacidad de detección (basada en percentil 90) para el estudio interlaboratorial ENFSI-QUODATA GSR 2016.

- Carga: Deflexión o súbita descarga eléctrica de la muestra, resultando una acumulación de carga negativa sobre una muestra no conductora o sobre una muestra que no está apropiadamente conectada a tierra. Este efecto puede interferir en la formación de la imagen y en el microanálisis de rayos X. Se puede eliminar mediante el recubrimiento de muestras con un elemento conductor (oro, carbón, etc.), a través del trabajo en condiciones de bajo vacío, o mediante la regulación de parámetros instrumentales como aceleración de voltaje, corriente, densidad de corriente, apertura de la lente objetiva.
- Cheurón: En el material de referencia sintético de ENFSI, los cheurones o chevrones corresponden a las cuatro marcas en escuadra que delimitan el área dentro de la cual se ubican las partículas de interés.
- Clústers (cúmulos, racimos): Agregados que consisten de cinco o más (hasta varios cientos) partículas esféricas o esferoidales unidas unas a otras como en un racimo de uvas. En el caso de los residuos de disparo este tipo de estructuras aparece de forma infrecuente y pareciera estar relacionado con altas velocidades.
- Copa o cilindro Wehnelt: El cilindro de Wehnelt es una cubierta de metal que rodea el filamento. Durante la operación, se mantiene a un potencial mucho mas negativo que el filamento. La diferencia de voltaje entre el filamento y el cilindro es llamada voltaje preferente (bias voltage). El cilindro con preferencia negativa tiene un efecto repulsivo

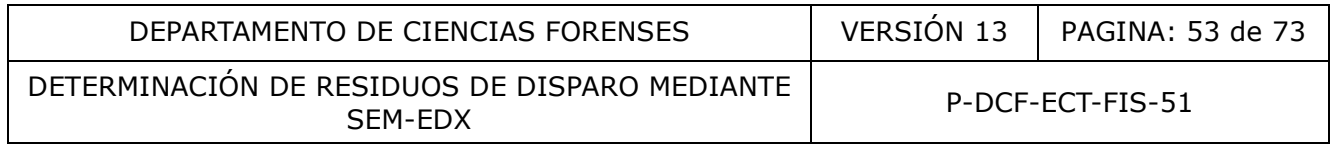

sobre los electrones y actúa como una lente electrostática, localizando los electrones en el centro justo enfrente del ánodo. La diferencia de voltaje entre el filamento y el ánodo se llama voltaje de aceleración, determina la energía y longitud de onda de los electrones conforme se van moviendo hacia abajo en la columna. Los voltajes de aceleración en SEM son de 1 kV a 30 kV.

- Corriente del haz (beam current): El número de electrones disponible en el haz demagnificado para interactuar con la muestra. La corriente típica para un equipo JEOL de filamento de tungsteno, es de 0,5 nA (para una velocidad de adquisición de 2,5 kcps y un tiempo muerto de hasta 35%, con *process time* de 5).
- *Dead time* o Tiempo muerto: el tiempo (expresado como porcentaje) que el EDX no es capaz de procesar rayos X.
- Deconvolución: La deconvolución se refiere a las operaciones matemáticas empleadas en restauración de señales para recuperar información espectral producto de traslapes y ruido instrumental. A veces se puede presentar problemas el solapamiento de picos en el espectro EDX debido a la similitud de energías de orbitales de distintos elementos. Por ejemplo, la linea M del plomo (2.34 keV), la L del molibdeno (2.29 keV) y la K del azufre (2.31 keV) están tan próximas que se solapan en el espectro, por lo que hay que tener en cuenta estos casos y utilizar lineas alternativas (si es posible) para la identificación. No obstante el software de los equipos suele disponer de algoritmos de deconvolución que resultan muy útiles para resolver los traslapes y tener mayor certeza en el análisis cualitativo y cuantitativo. ición: La deconvolución se refiere a las operaciones materación de señales para recuperar información espectral produnental. A veces se puede presentar problemas el sobapar o e DDX debido a la similitud de energías de orbi
- Detector de microanálisis rayos X o de energía dispersiva de rayos X (EDX): Corresponde a un detector de deriva de silicio que permite analizar los espectros de rayos X característicos (mide la energía del fotón de rayos X en eV (generalmente entre 0 y 20 keV) versus la intensidad en cuentas por segundo). Es posible analizar elementos desde el boro hasta el uranio. El análisis cualitativo permite identificar qué elementos están presentes en una determinada área de la muestra. La sensibilidad de este detector es de 0,1% en peso.
- Detector de electrones retrodispersados (BEI): Detector de estado sólido que permite la detección de los electrones retrodispersados. Las señales detectadas son procesadas para producir tres tipos de imágenes: estereoscópica (shadow), de composición (compo) y topográfica (topo). Los átomos de mayor número atómico se observan como áreas más brillantes comparados con las áreas más oscuras que corresponden a átomos de menor número atómico, debido a que la intensidad se relaciona con el número atómico.
- Detector de electrones secundarios (SEI): utilizado para observar la topografía en la superficie de la muestra; la imagen se obtiene cuando el haz de electrones incide en la misma y se producen electrones secundarios a partir de la emisión de electrones de valencia de los átomos de la muestra. Requiere que el detector se encuentre en vacío (aunque existen configuraciones especiales para bajo vacío), y proporciona información superficial de la muestra (5-10 nm). El detector más común es el Everhart-Thornley, el cual utiliza un centelleador (*scintillator*), una guía de luz y un tubo fotomultiplicador. Un alto voltaje es aplicado al centelleador (alrededor de 10 kV) para incrementar la energía de los electrones secundarios detectados. El centelleador recibe los electrones secundarios y la señal se convierte en luz que luego es procesada como señal electrónica.
- Distancia de trabajo (WD): Es la distancia entre la apertura final y la muestra. El cambio en la distancia de trabajo tiene efecto en la aberración esférica del sistema de imagen y

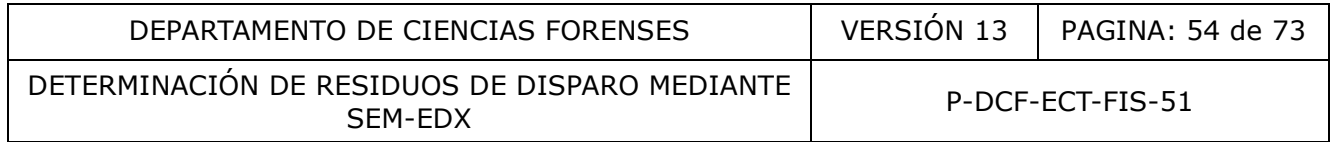

por lo tanto, afectará la resolución de la imagen final. Este parámetro afectará la profundidad a la cual la imagen aparece enfocada (profundidad de foco). A menores distancias de trabajo, la muestra será escaneada con un cono de electrones más amplio, lo que resulta en una imagen con poca profundidad de foco A mayor distancia de trabajo, la muestra será escaneada con un cono de electrones más estrecho, generando una imagen con una mayor profundidad de foco.

- Electrones retrodispersados (BSE): Electrones de alta energía (> 50 eV) provenientes del haz de electrones primario del SEM, los cuales son dispersados y emitidos elásticamente desde regiones profundas del volumen de interacción en la muestra irradiada (típicamente a profundidades > 10 nm). La probabilidad de la retrodispersión es proporcional al número atómico, esto es, los elementos que tienen mayor número atómico son más eficientes en la producción de electrones retrodispersados que los elementos de bajo número atómico. Por tal razón la intensidad de los niveles de grises en la imagen se relaciona con el número atómico de los elementos en la muestra.
- Electrones secundarios: Abreviados como SE. Electrones de baja energía ( $\sim$ 2-50 eV) emitidos como resultado de la interacción del haz primario con los electrones de la banda de conducción de los átomos en el volumen de interacción. Ellos son producidos por dispersión inelástica a través de todo el volumen de interacción, pero solo aquellos generados cercanos a la superficie (típicamente <10 nm) tienen suficiente energía para escapar. de bajo número atómico. Por tal razón la intensidad de lo<br>en se relaciona con el número atómico de los elementos en<br>secundarios: Abreviados como SE. Electrones de baja en<br>conducción de la interacción del haz primario con l
- Firewall:Programa informático que controla el acceso de una computadora a la red y de elementos de la red a la computadora, por motivos de seguridad.
- Live time: Es el tiempo en el que la electrónica del EDX está disponible para aceptar y procesar la radiación de rayos X incidentes. Live time se expresa como un porcentaje del tiempo real. Por oposición, el dead time es el complemento al live time. Por ejemplo, si se tiene un live time de 55%, el dead time será del 45%.
- Microscopio Electrónico de Barrido (SEM): instrumento que obtiene imágenes amplificadas con resolución característica a través de un haz de electrones irradiado sobre una muestra. Consta de un cañón de emisión, sistema de óptica electrónica (EOS), sistema de vacío, sistema de detectores y cámara para colocar la muestra.
- Morfología de las partículas de residuos de disparo: debido a que las partículas de residuos de fulminante se forman por el rápido enfriamiento de plomo, bario y antimonio desde la fase gaseosa, se obtienen morfologías características. Existen tres clasificaciones de estas partículas:
	- esferoidales regulares: partículas esferoidales de tamaño entre 0,5-10 um.
	- partículas irregulares: formadas por la fusión entre partículas pequeñas y grandes resultando en esferas nodulares; algunas pueden corresponder a fragmentos de las partículas esferoidales que se rompen en el proceso de levantamiento de muestras.
	- partículas que se forman como una capa de plomo que envuelve a partículas de bario y antimonio.
- Muestra: Porción extraída de un conjunto total o de una población con el fin de examen/ ensayo, no necesariamente representativa del conjunto.

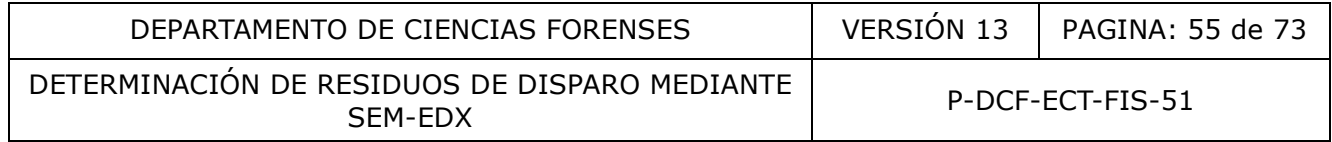

- Notación Siegbahn: Nomenclatura utilizada en la espectroscopía de rayos X para nombrar las líneas espectrales o transiciones electrónicas características de los diferentes elementos (ver Anexo Nº 04).
- Partícula candidata: Partícula (s) clasificadas por el software del instrumento en función de la detección de elementos constituyentes apropiados como GSR potencial.
- Partículas características: cuando el plomo, bario y antimonio se combinan en una partícula (partículas ternarias), se definen como partículas características del disparo, debido a que son partículas altamente específicas por su morfología y composición química. Pueden encontrarse elementos adicionales como aluminio, silicio, fósforo, azufre, cloro, potasio, calcio, hierro, níquel, cobre, zinc, zirconio y estaño. Los residuos de disparo sin plomo pueden contener titanio, zinc, cobre y estaño; otras composiciones libres de plomo contienen estroncio. Existen esquemas publicados que restringen los elementos que pueden estar presentes o su nivel de concentración para poder clasificar una partícula como característica. Considerando que el concepto de residuos de disparo se refiere a una población, es importante considerar la composición global de las partículas características y consistentes, y en caso de identificar elementos atípicos o en concentraciones atípicas es conveniente contrastar con la composición del iniciador o fulminante mediante el análisis del remanente en el casquillo percutido. En el pasado también se conocieron como partículas únicas. Las partículas con mercurio-antimonioestaño en su composición son consideradas características, y provienen de iniciadores de municiones viejas para fusil de asalto.
- Partícula confirmada: Partículas reubicadas, reanalizadas y clasificadas por el analista como GSR según los elementos constituyentes y la morfología apropiados.
- Partículas consistentes: partículas que pueden estar asociadas con los residuos de disparo de un arma de fuego o con otras fuentes. Incluye combinaciones binarias de plomo, bario y antimonio (plomo-bario, bario-antimonio, plomo-antimonio). Otras combinaciones como plomo-bario-calcio-silicio y bario-calcio-silicio, no se consideran como consistentes en el esquema establecido en este PON. Las partículas de barioaluminio solo se consideran consistentes si tienen la morfología correcta. Las partículas consistentes pueden encontrarse acompañadas de aluminio, silicio, fósforo, azufre, cloro, potasio, calcio, hierro, níquel, cobre, zinc, zirconio y estaño, aunque el contenido de algunos de dichos elementos (e.g. hierro, azufre, magnesio) debe observarse con cautela según las guías internacionales. plomo contienen estroncio. Existen esquemas publicadas<br>que pueden estar presentes o su nivel de concepto de ra<br>lua como característica. Considerando que el concepto de ra<br>la como características y consistentes, y en caso d
- Partícula reanalizada: Partícula(s) reubicada(s) y analizada(s) manualmente por el personal pericial mediante la adquisición del espectro de rayos X.
- Partícula rechazada: Partículas candidata que no cumple con los criterios para poder clasificarla de forma definitiva como partícula característica o consistente, considerando los aspectos morfológicos y de perfil elemental definidos en este procedimiento (ver Anexo. Guía de interpretación para el análisis de residuos de disparo por SEM-EDX). Las mismas deben haber sido reubicadas, reanalizadas y clasificadas por el analista, aunque en casos muy evidentes de perfil elemental que no cumple lo establecido (por ejemplo niveles excesivamente altos de hierro y azufre), la partícula se puede descartar o excluir sin el reanálisis.
- Percentil 90: El percentil es una medida de posición usada en estadística que indica, una vez ordenados los datos de menor a mayor, el valor de la variable por debajo del cual se encuentra un porcentaje dado de observaciones en un grupo de observaciones. Por

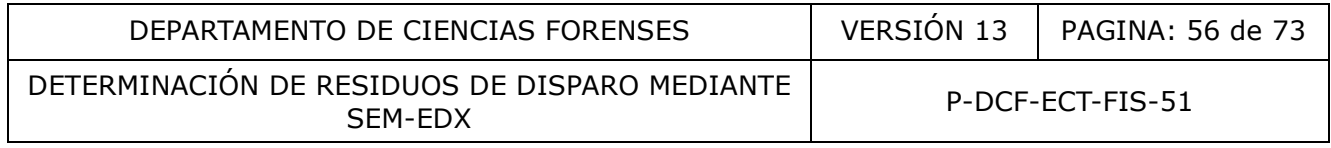

ejemplo, el percentil 90 es el valor bajo el cual se encuentran el 90 por ciento de las observaciones.

- Pixel: Unidad básica de una imagen digitalizada en pantalla a base de puntos de color o en escala de grises.
- Quant Optimization: Proceso que permite que el programa INCA determine la posición exacta del pico y la resolución del sistema, para garantizar la identificación veraz de los elementos que originan los picos individuales en el espectro.
- Rayos X: el haz de electrones incidentes en la muestra ocasiona que se emitan electrones en los niveles más profundos del átomo, las órbitas vacías son reemplazadas por electrones de los niveles más superficiales, por lo que la sustancia emite radiación denominada rayos X. Estos rayos X se conocen como rayos X característicos debido a que sus energías (longitudes de onda) son características para cada elemento.
- Residuos de disparo o residuos de fulminante: evidencia traza conformada por partículas compuestas de metales pesados que se originan de los componentes de la munición, sobre todo del detonante y se depositan sobre las manos de la persona que acciona un arma o que ha estado en un ambiente de disparo. Consisten en una combinación de plomo, antimonio y bario, acompañados o no de otros elementos, presentan un tamaño y una morfología característica. Existen otros tipos de fulminantes que carecen de plomo y en su lugar contienen metales como titanio, zinc, cobre y estaño. nergías (longitudes de onda) son características para cada el<br>
de disparo o residuos de fulminante: evidencia traza conform<br>
as de metales pesados que se originan de los componentes<br>
or del detonante y se depositan sobre l
- Selección de muestra: Una práctica de seleccionar ítems para ensayo, o porciones de ítems para ensayo, basado en la formación, la experiencia y la competencia. En la selección de muestra no hay asunción sobre la homogeneidad.
- *Spot size* (SS) o densidad de corriente: es el diámetro del haz de electrones que sale de la lente objetiva e incide en la muestra. La resolución de la muestra aumenta si el diámetro del haz disminuye. El diámetro del haz puede modificarse por medio de la lente condensadora.
- Stub: Disco de aluminio que tiene colocada una cinta adhesiva de carbón en una cara, provisto de un vástago o pin en la cara contraria, utilizado para la recolección del material para análisis de GSR. El vástago del disco se fija a un soporte o mango de plástico y el conjunto se aísla del ambiente por medio de una capucha de plástico transparente.
- z: distancia entre la lente objetiva y la superficie de la muestra.

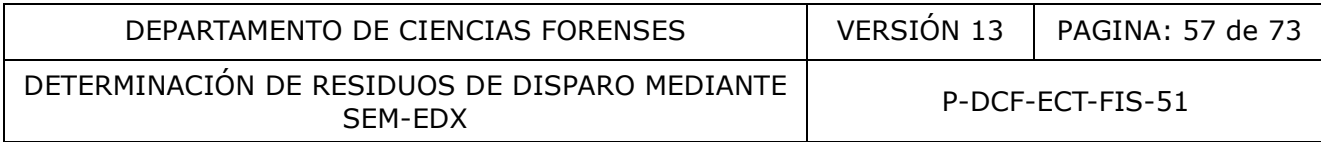

### **14.Anexos**

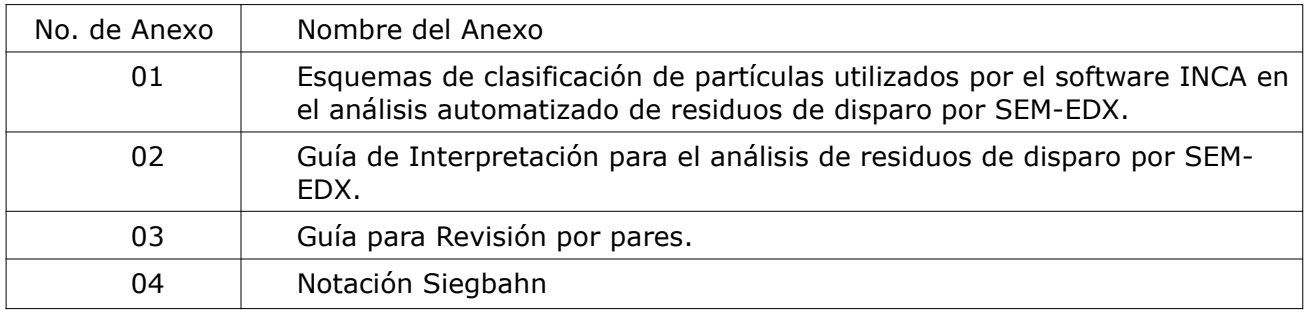

COPIA NO CONTROLADA

P-DCF-GCG-JEF-001-R3, Versión 01 Emitido y Aprobado por Unidad de Gestión de Calidad

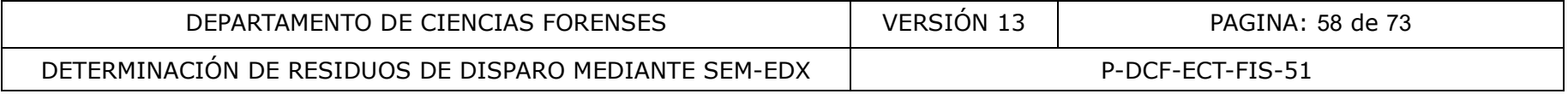

# **Anexo Nº 01**

## **Esquemas de clasificación de partículas utilizados por el software INCA en el análisis automatizado de residuos dedisparo por SEM-EDX**

1. Esquema gsr Sinoxid (para las recetas de control de calidad)

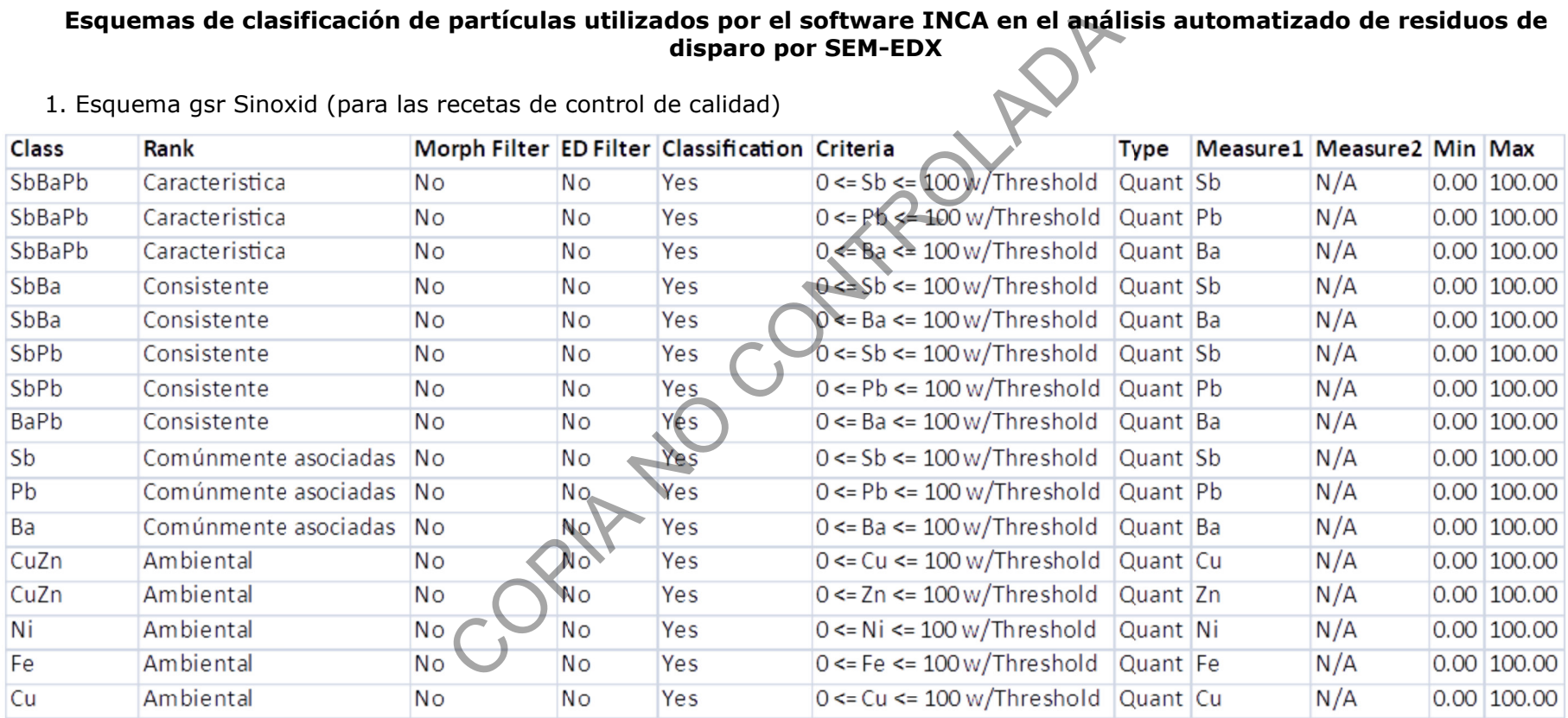

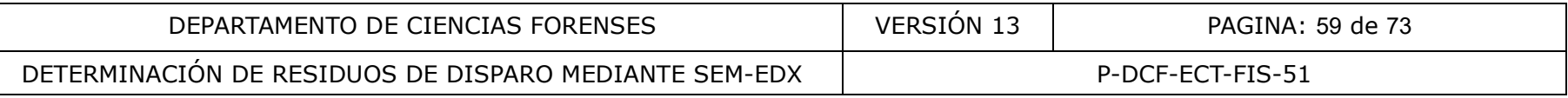

# 2. Esquema gsr Sinoxid + no tóxicas (para las recetas de los casos de ropas y kits de manos)

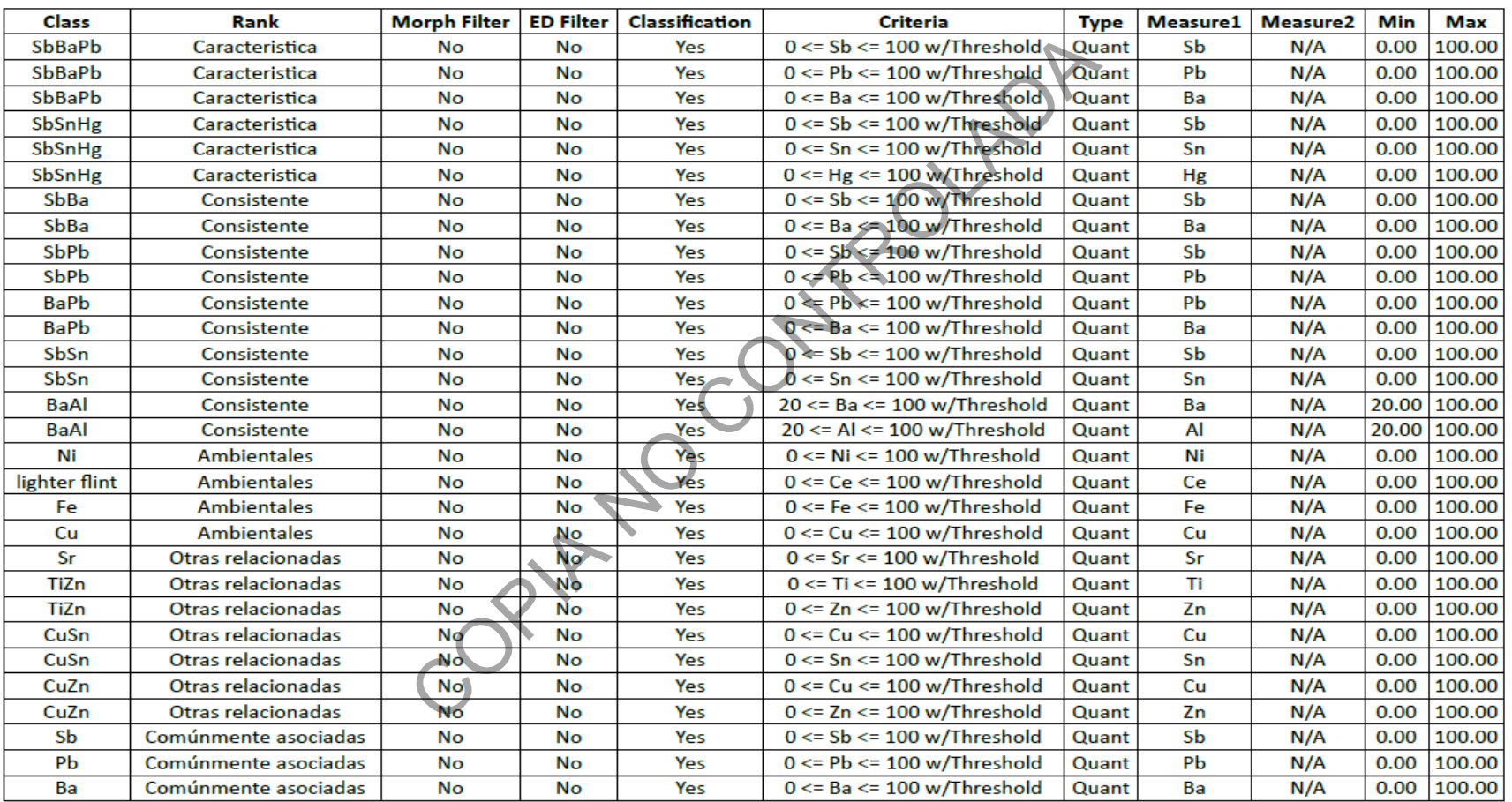

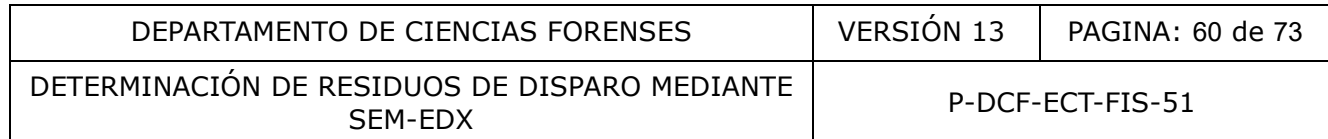

#### **Anexo Nº 02**

### **Guía de interpretación para el análisis de residuos de disparo por SEM-EDX.**

Los criterios utilizados para la confirmación de una partícula candidata a ser categorizada como parte de una población de GSR son los siguientes:

- **1.** Aspectos morfológicos
- **2.** Composición base para la clasificación
- **3.** Perfil elemental completo
- **4.** Población de partículas

A continuación se desglosan cada uno de los puntos a considerar en la evaluación de los resultados obtenidos:

- **1.** Morfología
	- **1.1.** Esferoides de composición uniforme.

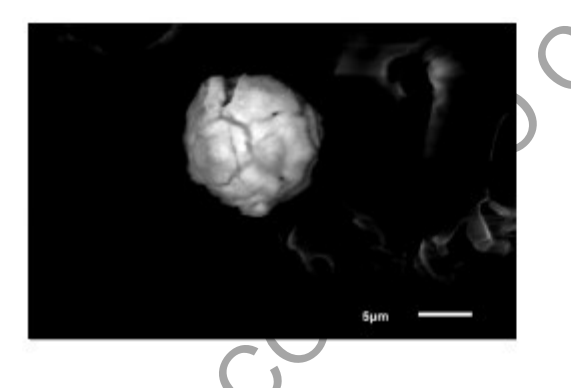

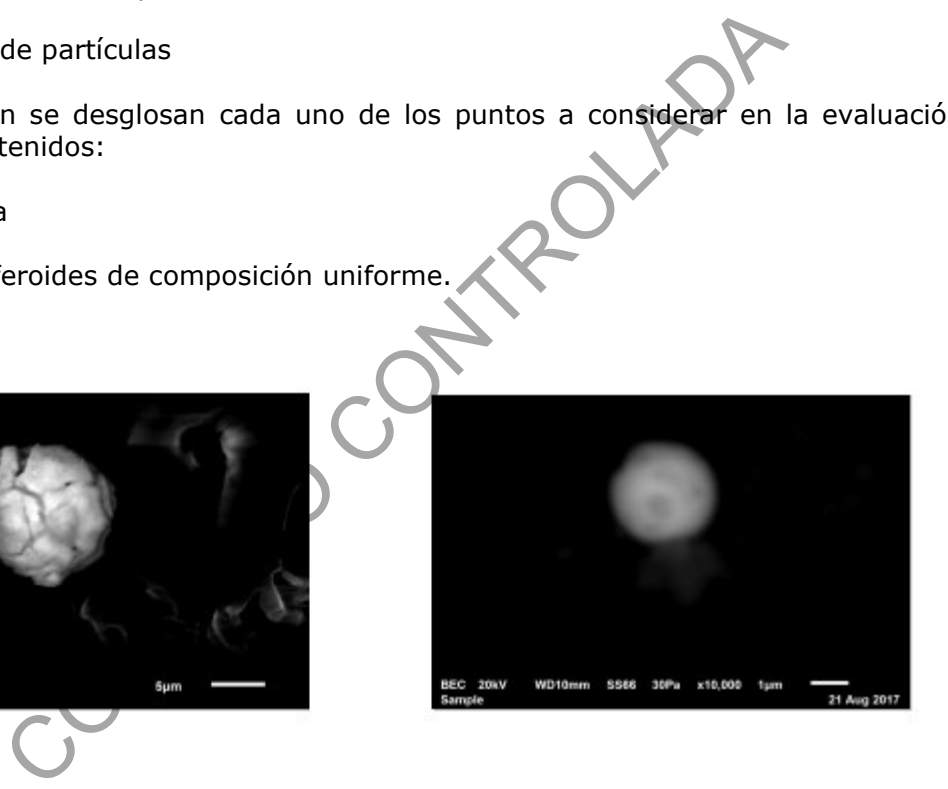

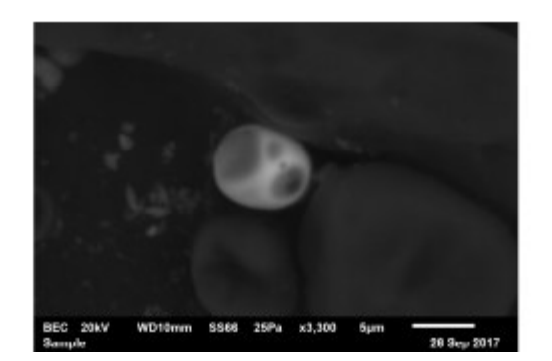

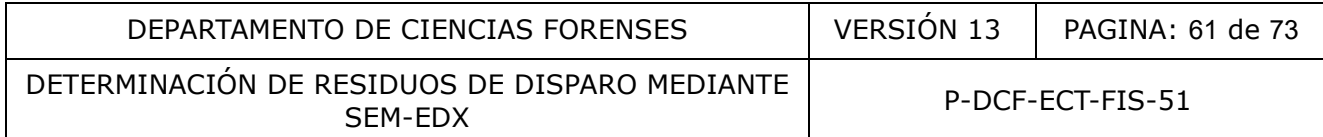

**1.2.** Esferoides con puntos o zonas brillantes con mayor concentración de plomo.

Ejemplos:

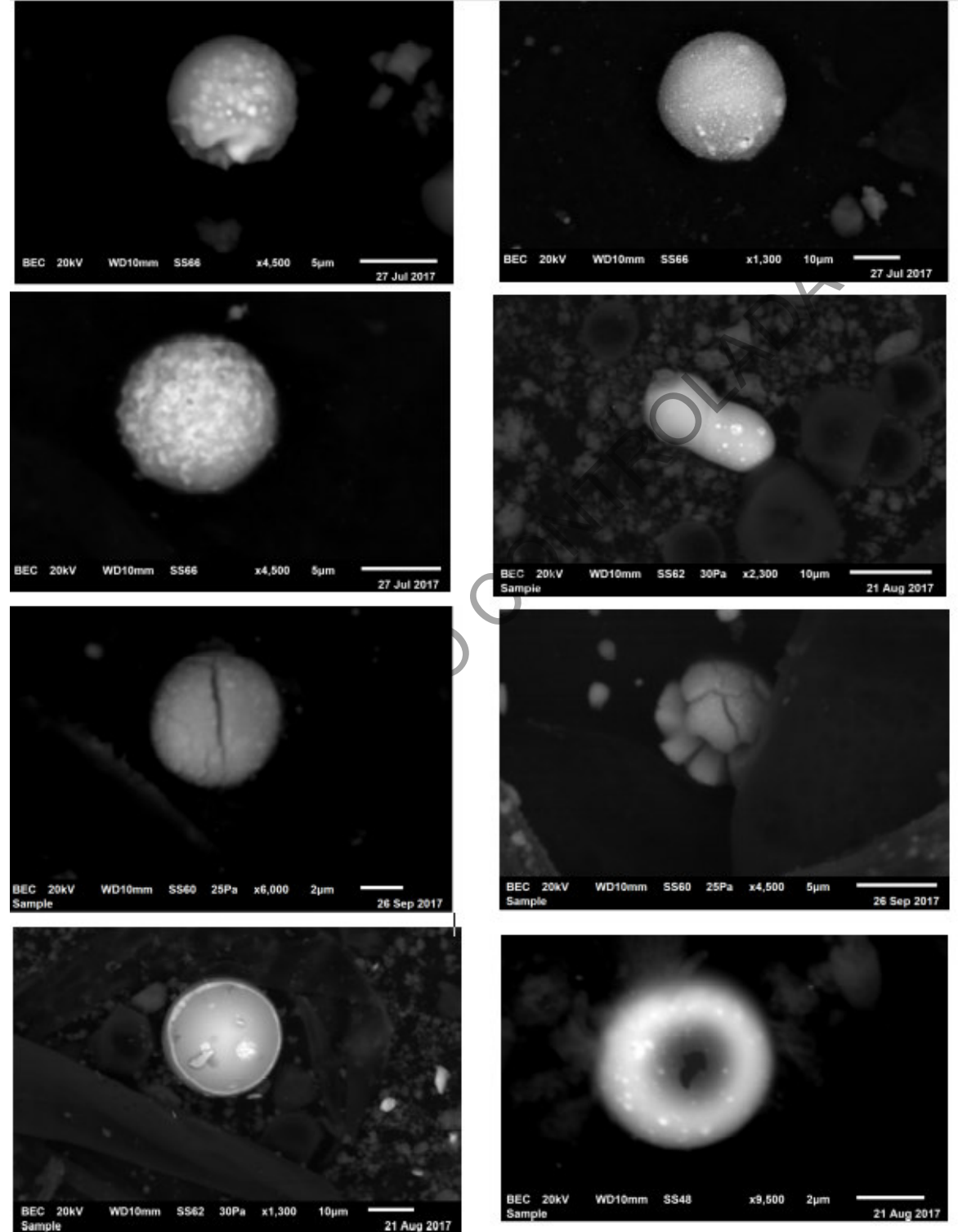

P-DCF-GCG-JEF-001-R3, Versión 01 Emitido y Aprobado por Unidad de Gestión de Calidad

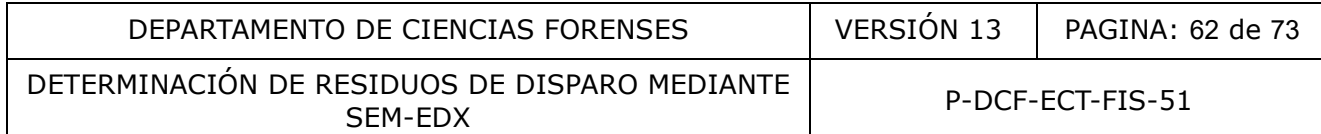

# **1.3.** Irregulares

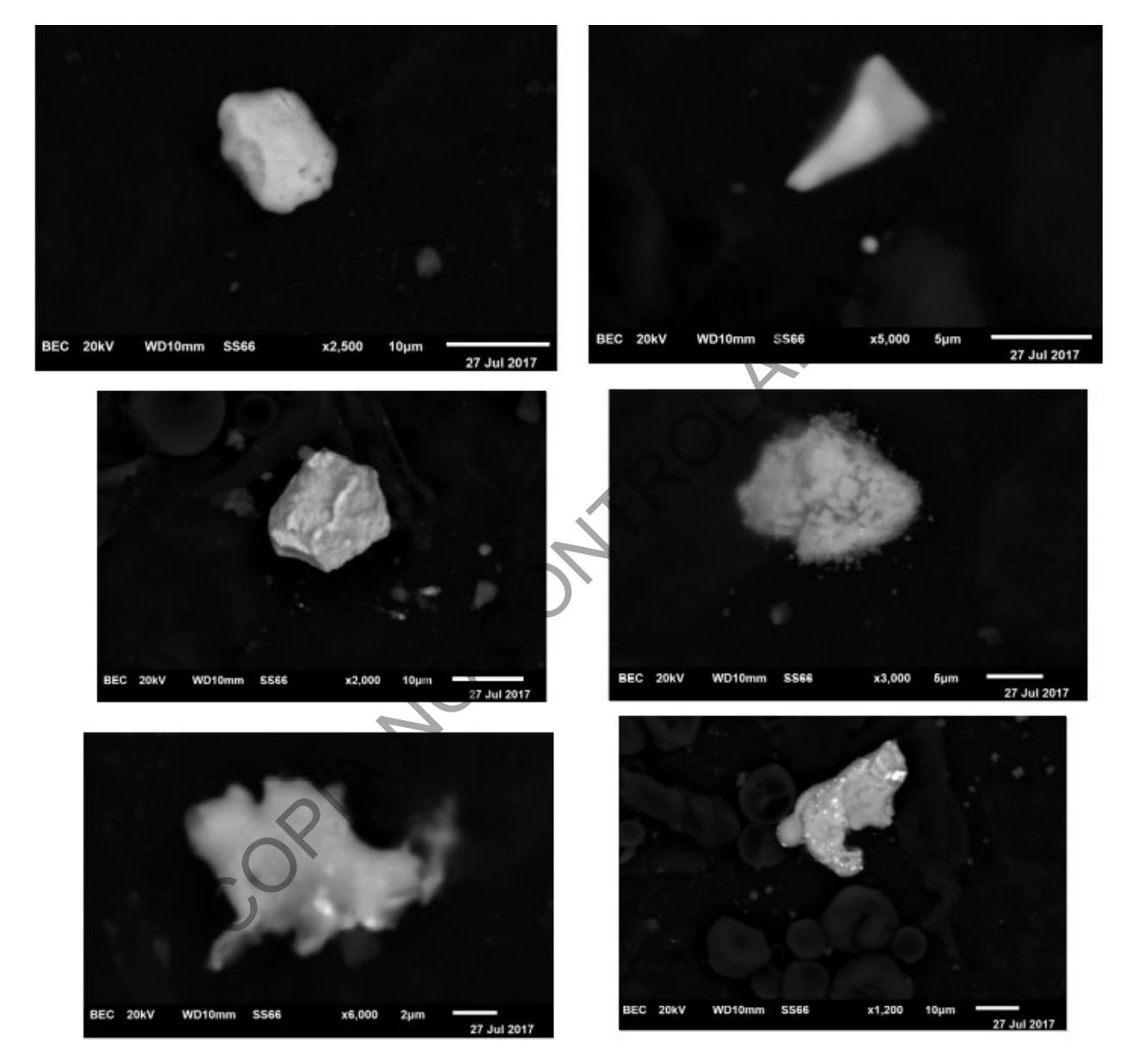

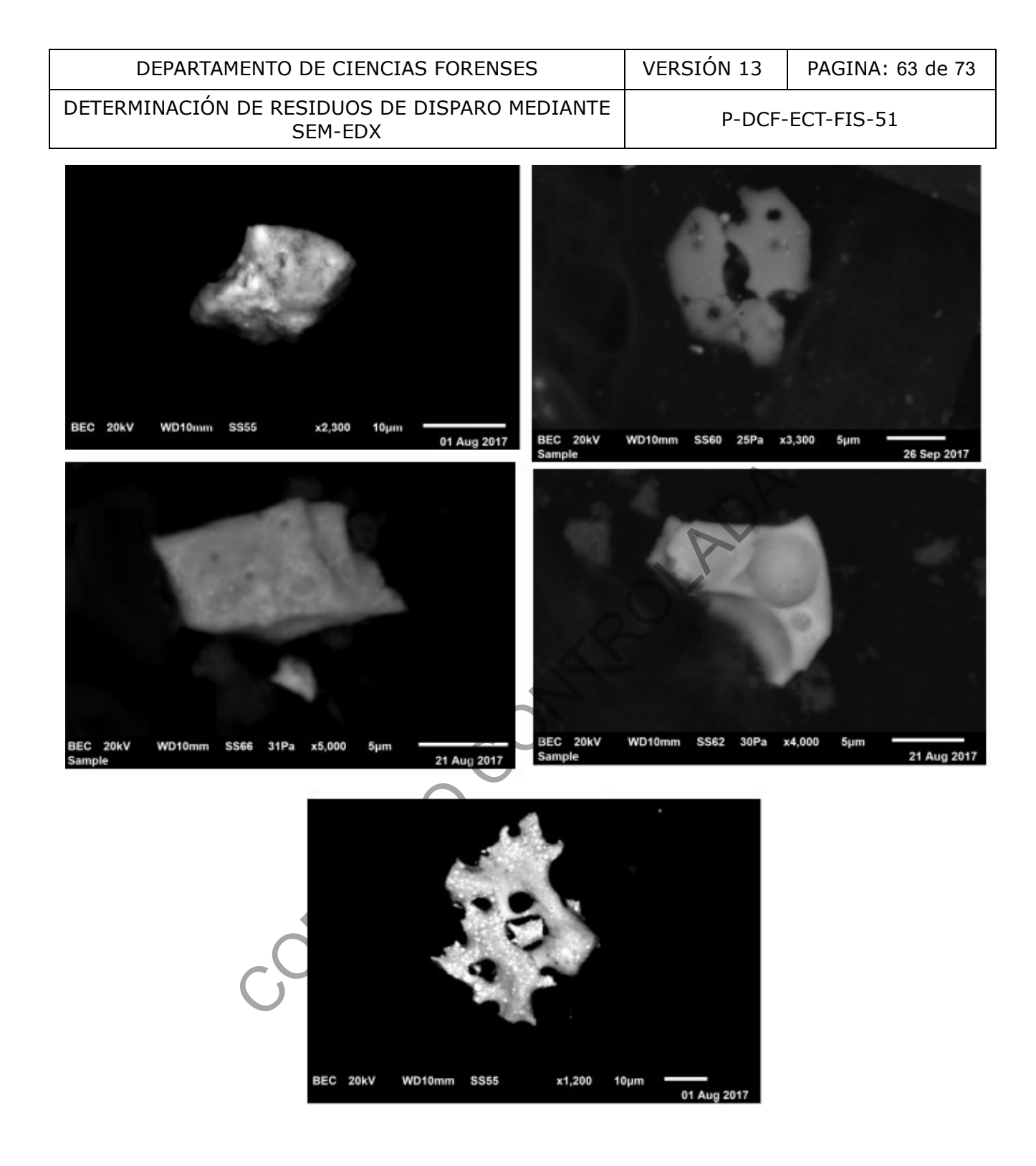

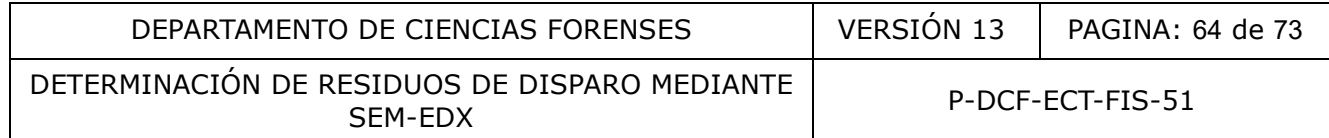

# **1.4.** Núcleos esferoidales con fenómeno de "naranja pelada"

Ejemplos:

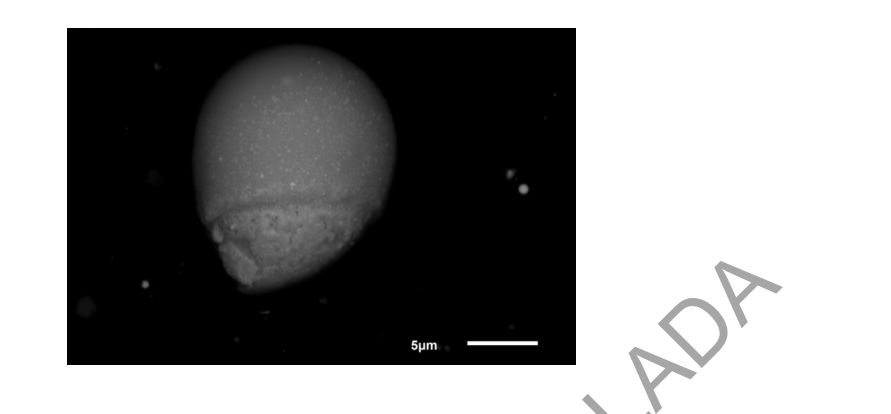

**1.5.** Partículas esferoidales con aglomerados ricos en plomo (protuberancias más brillantes

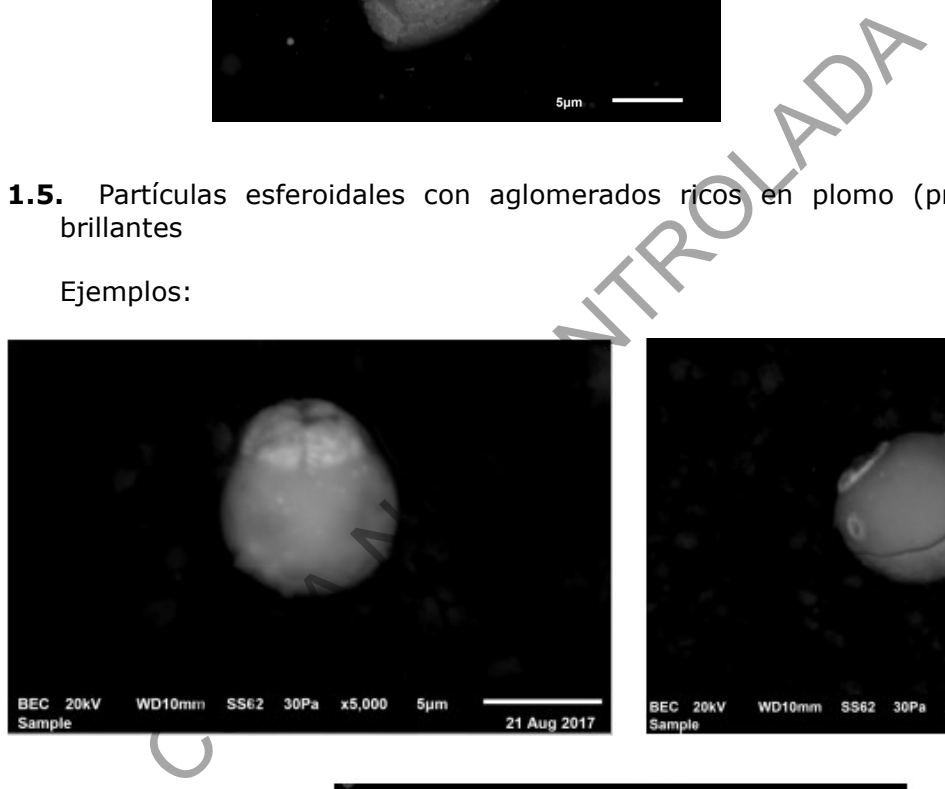

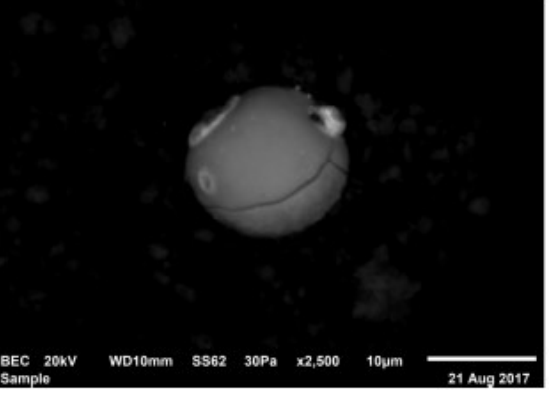

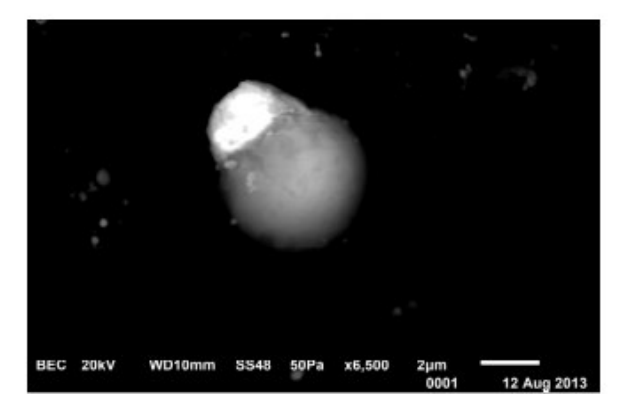

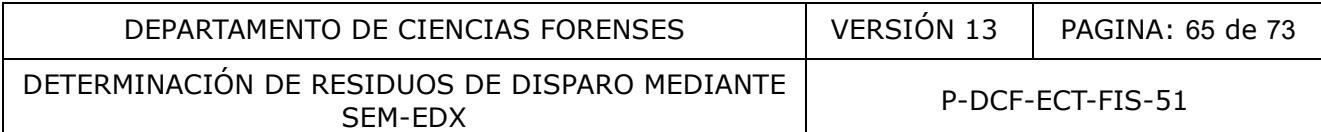

**1.6.** En el caso de las partículas consistentes de bario-aluminio, estas solo se aceptarán cuando la morfología sea esferoide u ovoide (o fragmentos de ellas), de superficie lisa.

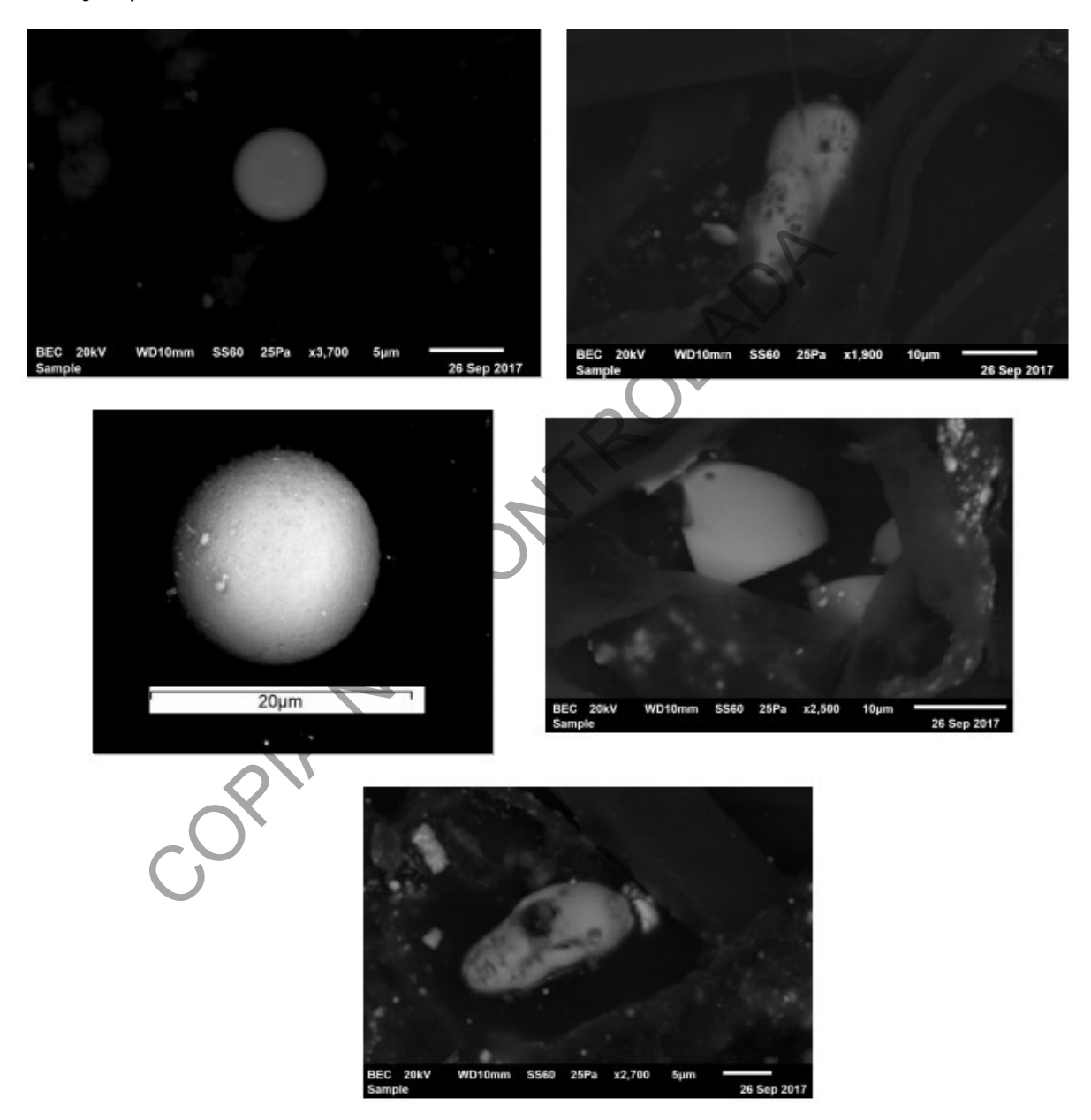

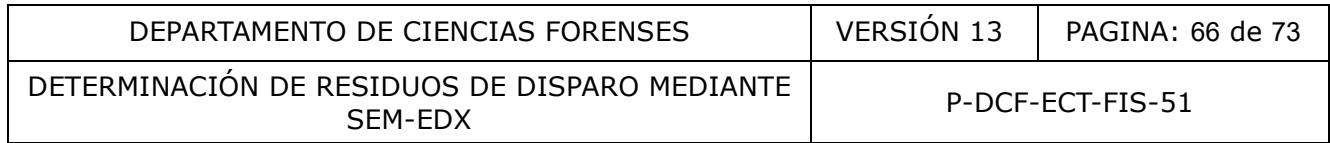

- **2.** Composición base para la clasificación.
- **2.1.** Las líneas de emisión de rayos X (en keV) que se asocian con cada uno de los elementos candidatos para las partículas ternarias y binarias más típicas son las siguientes:

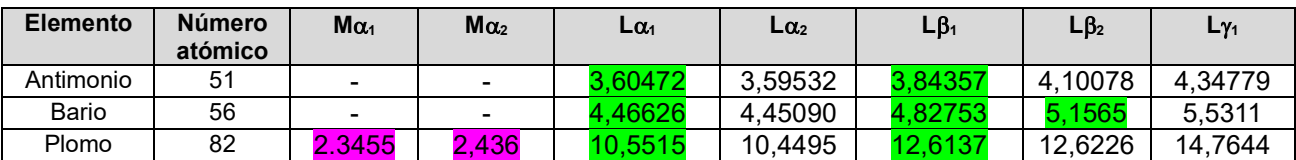

 Tomado de: Rowe, W.F. Firearm/Residues. En: Encyclopedia of Forensic Sciences, Siegel, J.; Saukko, P. (Eds.), 2nd ed., Elsevier, 2013, p.p. 958.

- **2.2.** Las líneas de emisión marcadas en el cuadro previo son las que como mínimo deberán estar visibles para una identificación correcta, excepto en los casos de traslapes Ba-Ti, K-Ca-Sb-Sn, en donde la deconvolución vía software (aumentando el factor de procesamiento o resolución espectral) es el medio para asegurar la presencia del elemento de interés, con certeza, en presencia del interferente. En el caso del antimonio, lo anterior resulta crítico cuando hay una concentración baja de antimonio (por ejemplo, menos del 5%) con interferencia de la línea K $\upbeta$  de potasio  $(3,581 \text{ keV})$  y K $\alpha$  de calcio  $(3,655 \text{ keV})$ . meas de emisión marcadas en el cuadro previo son las<br>
sán estar visibles para una identificación correcta, except<br>
pes Ba-Ti, K-Ca-Sb-Sn, en donde la deconvolución vía soft<br>
tor de procesamiento o resolución espectral) es
- **2.3.** La relación de las intensidades  $K_{\alpha}$  y K<sub>p</sub> para el azufre (que se traslapa con las líneas M del plomo) es de 10:1, mientras que la relación de intensidades de las líneas M $\alpha$ y M $\upbeta$  del plomo es de 10:6, por lo que evaluando la relación de las líneas M del plomo y la presencia de sus líneas L, el software resuelve y cuantifica adecuadamente el plomo en presencia de azufre.
- **2.4.** La relación de las líneas  $L_{\alpha_1}:L_{\beta_1}:L_{\beta_2}:L_{\gamma_1}$  es de 10:7:2:1 por lo que el nivel de relación señal:ruido aceptable dependerá de la línea específica. Por ejemplo para el bario un valor señal-ruido de 3 es requisito para las líneas  $La_1$ , y L $\beta_1$  pero para la línea L $\beta_2$ una relación señal-ruido de 2 es aceptable.
- **2.5.** En el caso de las partículas de Ba-Al el contenido de cada uno de los dos elementos es superior al 20% (en porcentaje masa, eliminando los elementos ligeros como carbón y oxígeno). Típicamente el contenido de bario es cercano al 60%-70% en masa, y el del aluminio alrededor del 30% en masa, con niveles minoritarios de azufre, silicio, calcio y hierro (alrededor del 10% en conjunto).
- **3.** Perfil elemental completo:
- **3.1.** Los elementos aluminio, sílice, fósforo, azufre, cloro, potasio, calcio, magnesio, hierro, níquel, cobre, zinc, zirconio y estaño pueden estar presentes en las partículas características (Pb-Ba-Sb) y consistentes (Pb-Ba; Ba-Sb; Pb-Sb). No obstante, para el níquel y el zinc, considere las restricciones dadas en 3.3. Por otro lado, algunos elementos solo serán permitidos por debajo de los siguiente niveles máximos (en porcentaje masa, eliminando los elementos ligeros como carbón y oxígeno):
- **3.1.1.** Hierro: usualmente igual o inferior a 20%
- **3.1.2.** Azufre: usualmente igual o inferior a 20%
- **3.1.3.** Magnesio: Poco frecuente. Usualmente igual o inferior a 2%. Para valores entre el 2% y 5% valorar contenido de magnesio en la población de partículas.
- **3.1.4.** Fósforo: Atípico. Valorar hasta un 3% en partículas características y hasta un 10% en partículas consistentes. Siempre se debe valorar la población de partículas. Por ejemplo, ver referencia 3.22.
- **3.1.5.** Zirconio: Atípico. Considerar hasta un 9%. Siempre se debe valorar la población de partículas y tipo de munición.
- **3.2.** Los elementos raros o no permitidos en las partículas características (Pb-Ba-Sb) y consistentes (Pb-Ba; Ba-Sb; Pb-Sb) son las siguientes:
	- 3.2.1 Cromo
	- 3.2.2 Manganeso
	- 3.2.3 Cobalto (raro)
- **3.3.** Situaciones que deben valorarse con cautela.
	- 3.3.1. Zinc en ausencia de cobre. Se debe valorar la población de partículas y tipo de munición. Por ejemplo, ver referencia 3.20.
- 3.3.2. Níquel en ausencia de cobre y zinc. Se debe valorar la población de partículas. **1.5.** Zirconio: Atipico. Considerar nasta un 9%. Siempre spoblación de partículas y tipo de munición.<br>
Selementos raros o no permitidos en las partículas caractes (Pb-Ba; Ba-Sb; Pb-Sb) son las siguientes:<br>
1.1 Cromo<br>
1.2
	- 3.3.3. Presencia de sodio. Se debe valorar población de partículas y tipo de munición. Por ejemplo, ver referencia 3.22.
- **4.** Población de partículas:

De acuerdo con la referencia 3.35, es necesario un estudio exhaustivo de la población de partículas detectadas en la muestra para establecer el origen de las potenciales partículas de GSR dentro de esa población. Estas partículas deben evaluarse sobre la base de la composición y la morfología. La probabilidad de que una población de partículas sea GSR aumenta significativamente con:

- **4.1.** El número de partículas características y consistentes con GSR.
- **4.2.** La presencia y el número de partículas comúnmente asociadas con GSR.
- **4.3.** La ausencia de elementos o niveles de elementos en las partículas detectadas que no se encuentran comúnmente en GSR.

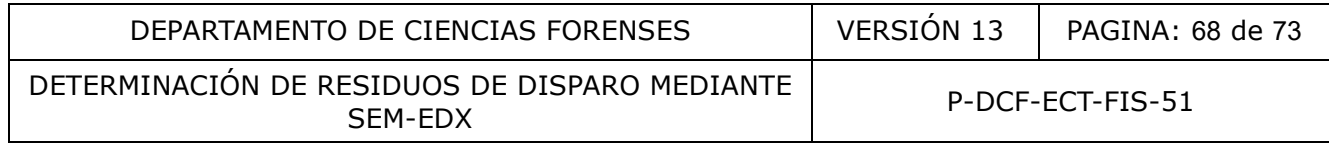

- **4.4.** La ausencia de partículas acompañantes relacionadas con una fuente de partículas similares a GSR que no son armas de fuego
- **4.5.** La presencia de morfologías que indican formación a temperaturas muy elevadas o que reflejan el mecanismo de formación de los GSR a partir de la solidificación de Pb, Ba, Sb desde la fase gaseosa. Este proceso de formación específico que da origen a partículas de GSR con una morfología característica está gobernado por los puntos de solidificación de estos tres elementos, bario (725 °C), antimonio (630 °C) y plomo (327 °C). Tenga en cuenta que las características morfológicas de partículas menores de aproximadamente 1 μm son muy difíciles de discernir con la mayoría de los instrumentos.
- **4.6.** La presencia de partículas características, así como otras partículas consistentes con GSR, es generalmente suficiente para proporcionar una identificación inequívoca de estas partículas como GSR.
- **4.7.** Cuando en este PON se indica que se debe valorar la población de partículas esto puede implicar evaluar a partir de la ocurrencia, frecuencia, rango de concentración de un elemento según tipo de partícula, entre otras posibilidades, dejando evidencia de los aspectos valorados en los registros técnicos del caso.

CONTRACTO

#### **Anexo Nº 03**

#### **Guía de Revisión por pares de dictámenes de GSR por SEM-EDX:**

- **1.** Revise, como persona revisora por pares, en la funcionalidad "Revisión por pares" del SADCF, cada Nº DCF seleccionado automáticamente para revisión por pares. La revisión es técnica a nivel documental y debe incluir:
	- 1.1 Todos los registros del legajo, a saber:
		- 1.1.1 Solicitud de dictamen pericial y formulario de recepción de indicios y/o elementos de comparación
		- 1.1.2 Formulario de apertura

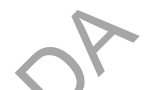

- 1.1.3 Documentos recibidos junto con el paquete-indicios (boleta de cadena de custodia, formulario de recolección de indicios)
- 1.1.4 Formulario de ANÁLISIS DE RESIDUOS DE DISPARO MEDIANTE SEM-EDX llenado adecuadamente (con revisión del llenado de todos los apartados) y firmado. Formulario de apertura<br>
Documentos recibidos junto con el paquete-indicos (bole<br>
Controlada, formulario de recolección de indicios)<br>
Formulario de ANÁLISIS DE RESIDUOS DE DISPARO ME<br>
lenado adecuadamente (con revisión del
- 1.1.5 Resultados del análisis de GSR por SEM-EDX (documentos generados a partir del software del equipo y firmados por el analista). A saber:
	- 1.1.5.1 Reportes generales (GSR-PEX, All Class Summary) para cada muestra o item analizado.
	- 1.1.5.2 Reportes individuales por partícula (los suficientes para sostener las interpretaciones).
	- 1.1.5.3 Micrografías de las partículas (las suficientes para sostener las interpretaciones).
	- 1.1.5.4 Reporte de estabilidad del haz
- 1.1.6 Otros: Por ejemplo correos aclaratorios enviados por la Autoridad Judicial u otras informaciones relevantes para el caso.
- 1.1.7 Las anotaciones del caso a nivel del SADFC.
- 1.1.8 La trazabilidad de los indicios que incluye:
	- 1.1.8.1 Destino de los indicios y embalajes
	- 1.1.8.2 Ubicación de los testigos (persona que almacena las muestras, espacio físico donde se almacenan)
- 1.1.9 El dictamen pericial o ampliación.

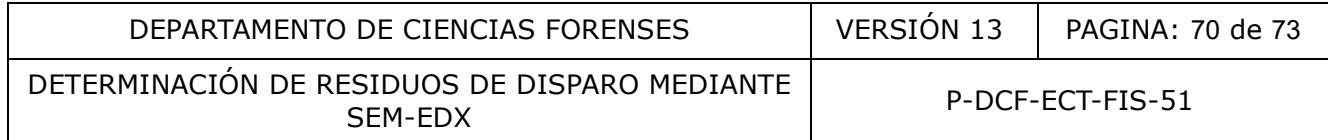

1.2 Los tópicos a revisar para cada N° DCF (N° DCF principal y los N° DCF consumidos en éste), son:

- 1.2.1 La pericia solicitada está incluida en el catálogo de servicios de la Sección y se tomaron en cuenta los criterios de admisibilidad establecidos para los casos de GSR por SEM-EDX. Revise el propósito del examen pericial en la solicitud de dictamen.
- 1.2.2 La metodología aplicada es la adecuada y está fundamentada en PON vigentes. Revise en el formulario de análisis las versiones de los PON utilizados.
- 1.2.3 Los resultados obtenidos son acordes con la metodología y análisis practicado. Para ello revise:
	- 1.2.3.1 Que las condiciones instrumentales sean las especificadas en el PON, y si hay desviaciones de algún tipo, que éstas hayan sido documentadas y aprobadas por el líder técnico.
	- 1.2.3.2 Que los resultados en el formulario de análisis sean congruentes con los reportes instrumentales y las anotaciones realizadas en ellos (partículas aceptadas y rechazadas).

En el formulario de análisis debe indicarse la cantidad de partículas candidatas, reanalizadas, rechazadas y confirmadas para los resultados e interpretaciones del dictamen.

Además, que se declare en el formulario de análisis que se verifican los datos transferidos y/o los cálculos realizados cuando aplique.

- 1.2.3.3 Que se hayan considerado los cuatro aspectos señalados en la guía de interpretación para la confirmación de una partícula candidata a ser categorizada como parte de una población de GSR (morfología, composición base de la categoría o clasificación según el análisis espectral, perfil elemental completo y aspectos poblacionales) Los resultados obtenidos son acordes con la meto<br>practicado. Para ello revise:<br>1.2.3.1 Que las condiciones instrumentales sean las intervalses y aprobadas por el ider técnico<br>documentadas y aprobadas por el ider técnico<br>1.
	- 1.2.3.4 Que se hayan incluido los resultados para cada una de las muestras analizadas
	- 1.2.3.5 Que se tomaron las medidas adecuadas para asegurar los resultados (control positivos, negativos, etc.). Para ello revise los resultados del análisis del control negativo.

La lectura periódica del material de referencia para la evaluación del desempeño instrumental corresponde a un control que no se incluye en el legajo.

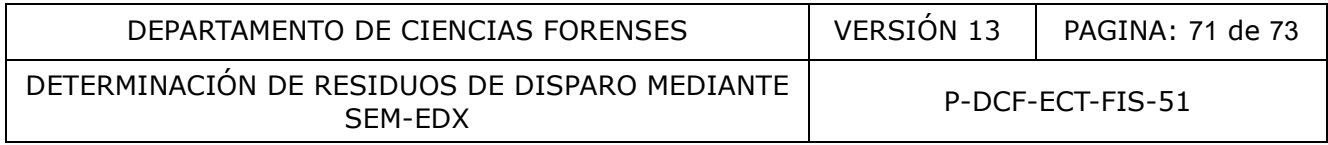

- 1.2.4 El formato e información general del dictamen es correcto. Revise en el documento lo siguiente:
	- 1.2.4.1 Que el apartado 1 del dictamen (Información general) tenga la información correcta y consistente con la solicitud de dictamen pericial. Que el encabezado con la sumaria y número de caso tengan la información correcta.
	- 1.2.4.2 Que en el apartado 2 del dictamen (IDENTIDAD DEL O DE LOS AUTORES DEL DICTAMEN Y SUS CALIFICACIONES TÉCNICAS O PROFESIONALES), se incluya todo el personal involucrado en las diferentes etapas del análisis, tanto como perito(a) o como perito(a) preliminar.
	- 1.2.4.3 Que el propósito del examen pericial en el apartado 3 del dictamen (SERVICIO SOLICITADO) sea consistente con lo indicado en la solicitud de dictamen.
	- 1.2.4.4 Que la descripción de la persona, objeto o hecho examinado en el apartado 4 del dictamen, corresponda con la información del acta de apertura.
	- 1.2.4.5 Que en el apartado de RESULTADOS Y CONCLUSIONES (apartado 5), los resultados sean coherentes con los del formulario de análisis. Revise que las interpretaciones a las que se llegó sean congruentes y estén fundamentadas adecuadamente en los resultados obtenidos. Revise que se utilice la escala verbal correcta de acuerdo con la población de partículas encontrada o la ausencia de partículas significativas. perito(a) preliminar.<br>
	1.2.4.3 Que el propósito del examen pericial en edictamen (SERVICIO SOLICITADO) sea condicado en la solicitud de dictamen.<br>
	1.2.4.4 Que la descripción de la persona, objeto o hecho apartado 4 del dic
		- 1.2.4.6 Que se identifican en el Dictamen Pericial únicamente los ensayos/inspecciones que se encuentren dentro del alcance de acreditación, según se indica en el Procedimiento de Gestión de Solicitudes y Manejo de Indicios (versión vigente)
		- 1.2.4.7 Que en el apartado de notas la información consignada sea correcta y verificable (cuando corresponda)
			- 1.2.4.8 Que los apartados del dictamen DESTINO DE LOS INDICIOS (apartado 6) y SECCIÓN TÉCNICA (apartado 7), tengan la información correcta.
- **2.** Apruebe, como persona revisora por pares, la revisión del N° DCF, si, luego de su revisión, establece que el peritaje evaluado cumple con los requerimientos de calidad, factibilidad y rigor científico y firme digitalmente el formulario de Revisión por pares (generado por el SADCF).
- **3.** Rechace, como persona revisora por pares, la revisión del N° DCF, si, luego de su revisión, establece que el peritaje evaluado no cumple con al menos uno de los tópicos evaluables y explique ampliamente en el "motivo de la corrección", las

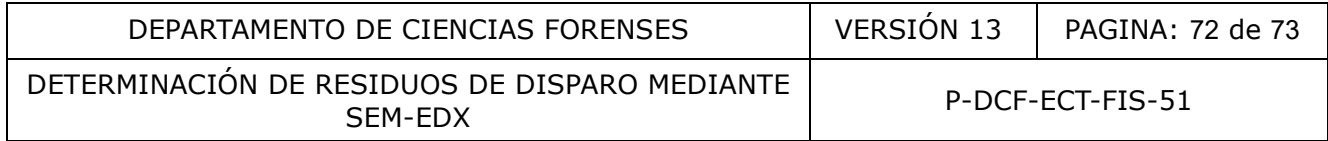

consultas y observaciones que solicita sean atendidas y firme digitalmente el formulario de revisión por pares.

- **4.** Revise como personal pericial responsable del N° DCF, en la funcionalidad "Emisión y edición del dictamen o informe", pestaña "Correcciones al documento", las consultas y observaciones planteadas por la persona revisora por pares.
- **5.** En caso de estar de acuerdo con las observaciones de la persona revisora por pares, atienda las consultas y observaciones planteadas. La observación debe incluir una descripción del cambio que se va a realizar al N° DCF.
- **6.** En caso de no estar de acuerdo con las observaciones de la persona revisora por pares, resuelvan las diferencias de criterios. Si resolvieron de forma concertada que la devolución no aplica, complete la observación iniciando con "NO CORRESPONDE" seguido de la aclaración del motivo por el cual no corresponde. En caso de no llegar a una solución concertada, recurra a la persona que tiene el cargo de líder técnico de la Unidad de Pólvora y Explosivos o persona sustituta, y cuando corresponda considere o atienda las observaciones señaladas. En este último caso no debe incluir "NO CORRESPONDE" en la observación y proceder como en 5. COLE OF TRANSIS
DETERMINACIÓN DE RESIDUOS DE DISPARO MEDIANTE SIDOOS DE DISPARO MEDIANTE<br>SEM-EDX

## **Anexo Nº 04**

## Notación Siegbahn

La notación Siegbahn es una de las nomenclaturas utilizadas en la espectroscopía de rayos X para nombrar líneas espectrales características de los distintos elementos. Con ella se detallan las transiciones de electrones que son posibles en un átomo pesado y que producen las líneas principales o picos dentro de un espectro de rayos X.

Las capas electrónicas son enumeradas correlativamente como K, L, M, N donde se parte de la más cercana al núcleo (K), que se encuentra presente en todos los elementos químicos. Cada capa se compone de una o más subcapas que a su vez se componen de orbitales atómicos  $(s,p,d,f,q)$ .

Dichos orbitales presentan designaciones numéricas que caracterizan los estados estacionarios de un electrón e involucran un número cuántico principal n, el cual indica la energía y tamaño del orbital y toma valores enteros de 1 hasta 7.

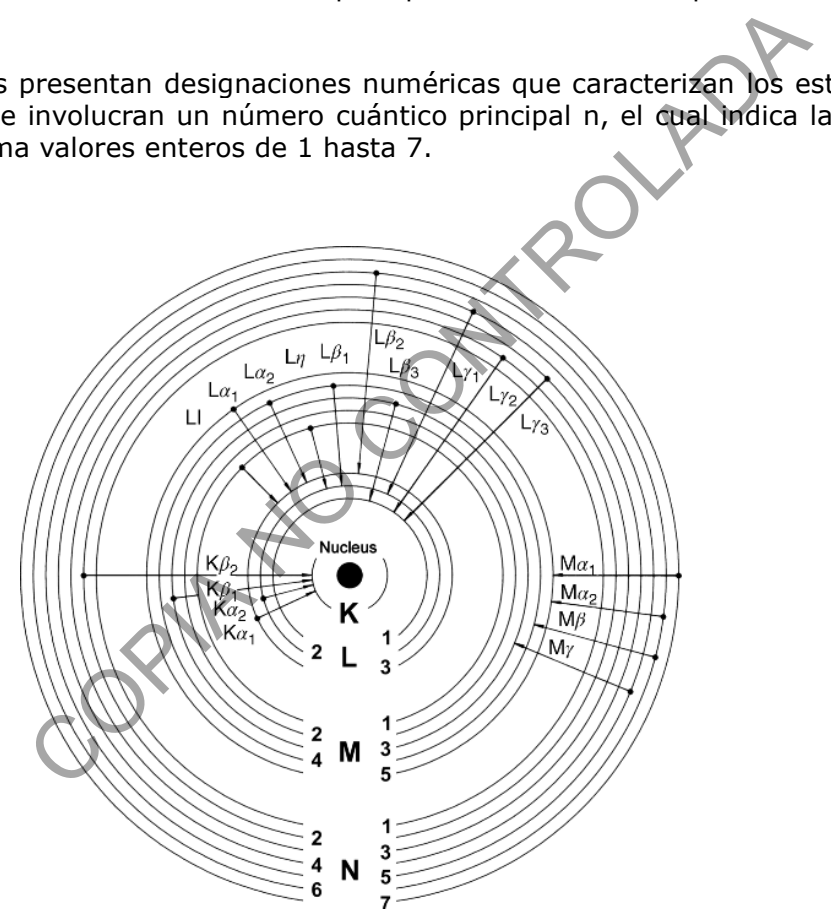

Transiciones electrónicas con notación Siegbahn que son posibles para un átomo pesado que produce las principales líneas o picos de un espectro de rayos X. Tomado de: Aradena, A.A (2015). Development of a Methodology for the Determination of a TXRF Spectrometer Sensitivy Curve. Thesis for the Diploma in Engineering Physics at Universidad de Concepción.